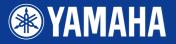

# PORTATONE EZ-2501

**Owner's Manual** 

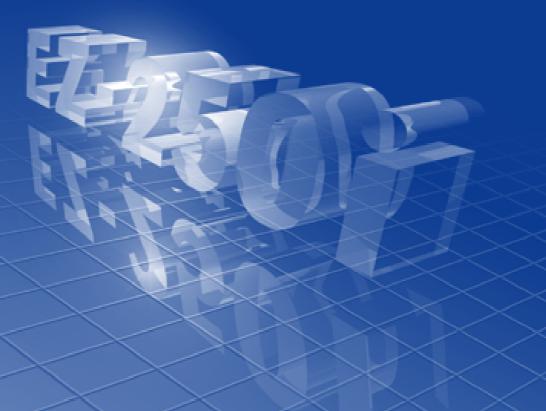

ke)BOARD MANDA Yamaha Edition Let's play the KEYBOARDMANIA!

Install KEYBOARDMANIA to your computer (see page 3 and 60) and connect it to the EZ-250i by an USB cable – then play musical games and learn songs.

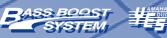

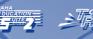

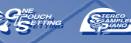

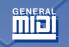

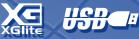

### SPECIAL MESSAGE SECTION

This product utilizes batteries or an external power supply (adapter). DO NOT connect this product to any power supply or adapter other than one described in the manual, on the name plate, or specifically recommended by Yamaha.

This product should be used only with the components supplied or; a cart, rack, or stand that is recommended by Yamaha. If a cart, etc., is used, please observe all safety markings and instructions that accompany the accessory product.

### SPECIFICATIONS SUBJECT TO CHANGE:

The information contained in this manual is believed to be correct at the time of printing. However, Yamaha reserves the right to change or modify any of the specifications without notice or obligation to update existing units.

This product, either alone or in combination with an amplifier and headphones or speaker/s, may be capable of producing sound levels that could cause permanent hearing loss. DO NOT operate for long periods of time at a high volume level or at a level that is uncomfortable. If you experience any hearing loss or ringing in the ears, you should consult an audiologist. IMPORTANT: The louder the sound, the shorter the time period before damage occurs.

#### NOTICE:

Service charges incurred due to a lack of knowledge relating to how a function or effect works (when the unit is operating as designed) are not covered by the manufacturer's warranty, and are therefore the owners responsibility. Please study this manual carefully and consult your dealer before requesting service.

#### **ENVIRONMENTAL ISSUES:**

Yamaha strives to produce products that are both user safe and environmentally friendly. We sincerely believe that our products and the production methods used to produce them, meet these goals. In keeping with both the letter and the spirit of the law, we want you to be aware of the following:

#### **Battery Notice:**

This product MAY contain a small non-rechargeable battery which (if applicable) is soldered in place. The average life span of this type of battery is approximately five years. When replacement becomes necessary, contact a qualified service representative to perform the replacement.

92-BP (bottom)

### This product may also use "household" type batteries. Some of these may be rechargeable. Make sure that the battery being charged is a rechargeable type and that the charger is intended for the battery being charged.

When installing batteries, do not mix batteries with new, or with batteries of a different type. Batteries MUST be installed correctly. Mismatches or incorrect installation may result in overheating and battery case rupture.

#### Warning:

Do not attempt to disassemble, or incinerate any battery. Keep all batteries away from children. Dispose of used batteries promptly and as regulated by the laws in your area. Note: Check with any retailer of household type batteries in your area for battery disposal information.

#### **Disposal Notice:**

Should this product become damaged beyond repair, or for some reason its useful life is considered to be at an end, please observe all local, state, and federal regulations that relate to the disposal of products that contain lead, batteries, plastics, etc. If your dealer is unable to assist you, please contact Yamaha directly.

#### NAME PLATE LOCATION:

The name plate is located on the bottom of the product. The model number, serial number, power requirements, etc., are located on this plate. You should record the model number, serial number, and the date of purchase in the spaces provided below and retain this manual as a permanent record of your purchase.

#### Model

Serial No.

#### **Purchase Date**

### PLEASE KEEP THIS MANUAL

### FCC INFORMATION (U.S.A.)

### 1. IMPORTANT NOTICE: DO NOT MODIFY THIS UNIT!

This product, when installed as indicated in the instructions contained in this manual, meets FCC requirements. Modifications not expressly approved by Yamaha may void your authority, granted by the FCC, to use the product.

2. IMPORTANT: When connecting this product to accessories and/or another product use only high quality shielded cables. Cable/s supplied with this product MUST be used. Follow all installation instructions. Failure to follow instructions could void your FCC authorization to use this product in the USA.

**3. NOTE:** This product has been tested and found to comply with the requirements listed in FCC Regulations, Part 15 for Class "B" digital devices. Compliance with these requirements provides a reasonable level of assurance that your use of this product in a residential environment will not result in harmful interference with other electronic devices. This equipment generates/uses radio frequencies and, if not installed and used according to the instructions found in the users manual, may cause interference harmful to the operation of other electronic devices. Compliance

\* This applies only to products distributed by YAMAHA CORPORATION OF AMERICA.

#### **OBSERVERA!**

2

Apparaten kopplas inte ur växelströmskällan (nätet) sá länge som den ar ansluten till vägguttaget, även om själva apparaten har stängts av.

ADVARSEL: Netspæendingen til dette apparat er IKKE afbrudt, sálæenge netledningen siddr i en stikkontakt, som er t endt — også selvom der or slukket på apparatets afbryder.

VAROITUS: Laitteen toisiopiiriin kytketty käyttökytkin ei irroita koko laitetta verkosta.

with FCC regulations does not guarantee that interference will not occur in all installations. If this product is found to be the source of interference, which can be determined by turning the unit "OFF" and "ON", please try to eliminate the problem by using one of the following measures:

Relocate either this product or the device that is being affected by the interference.  $\label{eq:relation}$ 

Utilize power outlets that are on different branch (circuit breaker or fuse) circuits or install AC line filter/s.

In the case of radio or TV interference, relocate/reorient the antenna. If the antenna lead-in is 300 ohm ribbon lead, change the lead-in to co-axial type cable.

If these corrective measures do not produce satisfactory results, please contact the local retailer authorized to distribute this type of product. If you can not locate the appropriate retailer, please contact Yamaha Corporation of America, Electronic Service Division, 6600 Orangethorpe Ave, Buena Park, CA90620

The above statements apply ONLY to those products distributed by Yamaha Corporation of America or its subsidiaries.

(class B)

#### Entsorgung leerer Batterien (nur innerhalb Deutschlands)

Leisten Sie einen Beitrag zum Umweltschutz. Verbrauchte Batterien oder Akkumulatoren dürfen nicht in den Hausmüll. Sie können bei einer Sammelstelle für Altbatterien bzw. Sondermüll abgegeben werden. Informieren Sie sich bei Ihrer Kommune.

#### Software License Agreement

Yamaha Corporation (Yamaha) permits you use the Keyboardmania Yamaha Edition (Software) conditioned on your acceptance of this agreement. The Software includes all associated contents, all printed materials and all electronic documentation. Use of this Software will be taken to mean acceptance of this agreement, so please read the following terms carefully before you use the Software.

#### 1. Copyright and permission for use

Yamaha grants you as an individual the right to use the Software on only one computer at any single time. The ownership of the disk on which the Software is recorded belongs to you, but the ownership and copyright of the Program itself belongs to Yamaha and Yamaha's Licensor(s).

#### 2. Prohibitions and restrictions

You may not reverse-compile, disassemble, reverse-engineer, or use any other method to convert the Software into a human-readable form, nor may you allow another person to do so. The Software may not be duplicated, corrected, modified, lent, leased, sold, distributed, licensed or disposed of in any other way in part or in whole. The creation of derivative works based on the content of the Software is also prohibited. The Software may not be transmitted over a network to another computer without written authorization from Yamaha. Your rights regarding the Software may be transferred to a third party only if this is done for non-commercial purposes and if the Software and all associated documentation including this agreement are included, and if the third party accepts this agreement.

#### 3. Limitations of Liability

The Software was developed at, and is copyrighted by, Yamaha and Yamaha's Licensor(s). The Software is offered "AS IS" and Yamaha makes no warranty as to its use or performance. YAMAHA AND ITS SUPPLIERS DO NOT AND CANNOT WARRANT THE PERFORMANCE OR RESULTS YOU MAY OBTAIN BY USING THE SOFTWARE OR DOCUMENTATION. YAMAHA AND ITS SUP-PLIERS MAKE NO WARRANTIES, EXPRESS OR IMPLIED, AS TO NONINFRINGEMENT OF THIRD PARTY RIGHTS, MERCHANTABIL-ITY, OR FITNESS FOR ANY PARTICULAR PURPOSE. IN NO EVENT WILL YAMAHA OR ITS SUPPLIERS BE LIABLE TO YOU FOR ANY CONSEQUENTIAL, INCIDENTAL OR SPECIAL DAM-AGES, INCLUDING ANY LOST PROFITS OR LOST SAVINGS, EVEN IF AN YAMAHA REPRESENTATIVE HAS BEEN ADVISED OF THE POSSIBILITY OF SUCH DAMAGES, OR FOR ANY CLAIM BY ANY THIRD PARTY.

#### • COPYRIGHT NOTICE

 Six of the demo-songs (or compositions) included in this keyboard are as follows:

#### A Hard Day's Night

- Words and Music by John Lennon and Paul McCartney
- Copyright© 1964 Sony/ATV Songs LLC
- Copyright Renewed
- All Rights Administered by Sony/ATV Music Publishing, 8 Music Square West, Nashville, TN37203
- International Copyright Secured All Rights Reserved

#### **Can't Help Falling In Love**

- Words and Music by George David Weiss, Hugo Peretti and Luigi Creatore
- Copyright © 1961 by Gladys Music, Inc.
- · Copyright Renewed and Assigned to Gladys Music
- All Rights Administered by Cherry Lane Music Publishing Company, Inc. and Chrysalis Music
- International Copyright Secured All Rights Reserved

#### Stella By Starlight

- from the Paramount Picture THE UNINVITED
- Words by Ned Washington
- Music by Victor Young
- Copyright © 1946 (Renewed 1973, 1974) by Famous Music Corporation
- International Copyright Secured All Rights Reserved

#### Hey Jude

- Words and Music by John Lennon and Paul McCartney
- Copyright © 1968 Sony/ATV Songs LLC
- Copyright Renewed
- All Rights Administered by Sony/ATV Music Publishing, 8 Music Square West, Nashville, TN37203
- International Copyright Secured All Rights Reserved

#### Edelweiss

- Lyrics by Oscar Hammerstein II
- Music by Richard Rodgers
- Copyright © 1959 by Richard Rodgers and Oscar Hammerstein II
- Copyright Renewed
- WILLIAMSON MUSIC owner of publication and allied rights throughout the world
- International Copyright Secured All Rights Reserved

#### Linus And Lucy

- By Vince Guaraldi
- Copyright © 1965 LEE MENDELSON FILM PRODUCTIONS, INC.
- · Copyright Renewed
- International Copyright Secured All Rights Reserved

- ② Four of the demo-songs (or compositions) included in this keyboard are as follows:
  - Composition Title: An Englishman In New YorkComposer's Name: Sumner 0590545Copyright Owner's Name:G M SUMNER LTD
  - Composition Title : Against All Odds Composer's Name : Collins 0007403 Copyright Owner's Name:EMI MUSIC PUBLISHING LTD / HIT & RUN MUSIC LTD
  - Composition Title: Just The Way You AreComposer's Name: Joel0273671Copyright Owner's Name:EMI MUSIC PUBLISHING LTD

Composition Title : Look Of Love Composer's Name : Bacharach/David 0093316 Copyright Owner's Name:Screen Gems - EMI Music Ltd

**CAUTION:** All Rights Reserved, Unauthorized copying, public performance and broadcasting are strictly prohibited regarding the above ten demosongs.

**COPYRIGHT NOTICE** This product incorporates and bundles computer programs and contents in which Yamaha owns copyrights or with respect to which it has license to use others' copyrights. Such copyrighted materials include, without limitation, all computer software, styles files, MIDI files, WAVE data and sound recordings. Any unauthorized use of such programs and contents outside of personal use is not permitted under relevant laws. Any violation of copyright has legal consequences. DON'T MAKE, DIS-TRIBUTE OR USE ILLEGAL COPIES.

## PRECAUTIONS

### PLEASE READ CAREFULLY BEFORE PROCEEDING

\* Please keep this manual in a safe place for future reference.

### 🖄 WARNING

Always follow the basic precautions listed below to avoid the possibility of serious injury or even death from electrical shock, short-circuiting, damages, fire or other hazards. These precautions include, but are not limited to, the following:

### Power supply/AC power adaptor

- Only use the voltage specified as correct for the instrument. The required voltage is printed on the name plate of the instrument.
- Use the specified adaptor (PA-3C or PA-3B or an equivalent recommended by Yamaha) only. Using the wrong adaptor can result in damage to the instrument or overheating.
- Check the electric plug periodically and remove any dirt or dust which may have accumulated on it.
- Do not place the AC adaptor cord near heat sources such as heaters or radiators, and do not excessively bend or otherwise damage the cord, place heavy objects on it, or place it in a position where anyone could walk on, trip over, or roll anything over it.

### Do not open

 Do not open the instrument or attempt to disassemble the internal parts or modify them in any way. The instrument contains no user-serviceable parts. If it should appear to be malfunctioning, discontinue use immediately and have it inspected by qualified Yamaha service personnel.

### Water warning

- Do not expose the instrument to rain, use it near water or in damp or wet conditions, or place containers on it containing liquids which might spill into any openings.
- Never insert or remove an electric plug with wet hands.

### Fire warning

• Do not put burning items, such as candles, on the unit. A burning item may fall over and cause a fire.

### If you notice any abnormality

 If the AC adaptor cord or plug becomes frayed or damaged, or if there is a sudden loss of sound during use of the instrument, or if any unusual smells or smoke should appear to be caused by it, immediately turn off the power switch, disconnect the adaptor plug from the outlet, and have the instrument inspected by qualified Yamaha service personnel.

# 

Always follow the basic precautions listed below to avoid the possibility of physical injury to you or others, or damage to the instrument or other property. These precautions include, but are not limited to, the following:

### Power supply/AC power adaptor

- When removing the electric plug from the instrument or an outlet, always hold the plug itself and not the cord.
- Unplug the AC power adaptor when not using the instrument, or during electrical storms.
- Do not connect the instrument to an electrical outlet using a multiple-connector. Doing so can result in lower sound quality, or possibly cause overheating in the outlet.

### Battery

- Always make sure all batteries are inserted in conformity with the +/- polarity markings. Failure to do so might result in overheating, fire, or battery fluid leakage.
- Always replace all batteries at the same time. Do not use new batteries together
  with old ones. Also, do not mix battery types, such as alkaline batteries with
  manganese batteries, or batteries from different makers, or different types of
  batteries from the same maker, since this can cause overheating, fire, or battery
  fluid leakage.
- Do not dispose of batteries in fire.

- Do not attempt to recharge batteries that are not intended to be charged.
- When the batteries run out, or if the instrument is not to be used for a long time, remove the batteries from the instrument to prevent possible leakage of the battery fluid.
- Keep batteries away from children.
- If the batteries do leak, avoid contact with the leaked fluid. If the battery fluid should come in contact with your eyes, mouth, or skin, wash immediately with water and consult a doctor. Battery fluid is corrosive and may possibly cause loss of sight or chemical burns.

### Location

- Do not expose the instrument to excessive dust or vibrations, or extreme cold or heat (such as in direct sunlight, near a heater, or in a car during the day) to prevent the possibility of panel disfiguration or damage to the internal components.
- Do not use the instrument in the vicinity of a TV, radio, stereo equipment, mobile phone, or other electric devices. Otherwise, the instrument, TV, or radio may generate noise.

- Do not place the instrument in an unstable position where it might accidentally fall over.
- · Before moving the instrument, remove all connected adaptor and other cables.
- Use only the stand specified for the instrument. When attaching the stand or rack, use the provided screws only. Failure to do so could cause damage to the internal components or result in the instrument falling over.

#### Connections

Before connecting the instrument to other electronic components, turn off the
power for all components. Before turning the power on or off for all
components, set all volume levels to minimum. Also, be sure to set the volumes
of all components at their minimum levels and gradually raise the volume
controls while playing the instrument to set the desired listening level.

#### Maintenance

• When cleaning the instrument, use a soft, dry cloth. Do not use paint thinners, solvents, cleaning fluids, or chemical-impregnated wiping cloths.

#### Handling caution

- · Do not insert a finger or hand in any gaps on the instrument.
- Never insert or drop paper, metallic, or other objects into the gaps on the panel or keyboard. If this happens, turn off the power immediately and unplug the power cord from the AC outlet. Then have the instrument inspected by qualified Yamaha service personnel.
- Do not place vinyl, plastic or rubber objects on the instrument, since this might discolor the panel or keyboard.
- Do not rest your weight on, or place heavy objects on the instrument, and do not use excessive force on the buttons, switches or connectors.
- Do not operate the instrument for a long period of time at a high or uncomfortable volume level, since this can cause permanent hearing loss. If you experience any hearing loss or ringing in the ears, consult a physician.

#### Saving data

#### Saving and backing up your data

• Saved data may be lost due to malfunction or incorrect operation. Save important data to external media.

Yamaha cannot be held responsible for damage caused by improper use or modifications to the instrument, or data that is lost or destroyed.

Always turn the power off when the instrument is not in use.

When using a power adaptor, even when the power switch is in the "STANDBY" position, electricity is still flowing to the instrument at the minimum level. When you are not using the instrument for a long time, make sure you unplug the AC power adaptor from the wall AC outlet.

Make sure to discard used batteries according to local regulations.

The illustrations and LCD screens as shown in this owner's manual are for instructional purposes only, and may be different from the ones on your instrument.

#### Trademarks

- Apple and Macintosh are trademarks of Apple Computer, Inc., registered in the U.S. and other countries.
- Windows is the registered trademark of Microsoft<sup>®</sup> Corporation.

All other trademarks are the property of their respective holders.

Congratulations on your purchase of the Yamaha EZ-250i PortaTone!

You now own a portable keyboard that combines advanced functions, great sound and exceptional ease-of-use in a highly compact package. Its outstanding features also make it a remarkably expressive and versatile instrument.

Read this Owner's Manual carefully while playing your new EZ-250i in order to take full advantage of its various features.

### **Main Features**

The EZ-250i is a sophisticated yet easy-to-use keyboard with the following features and functions:

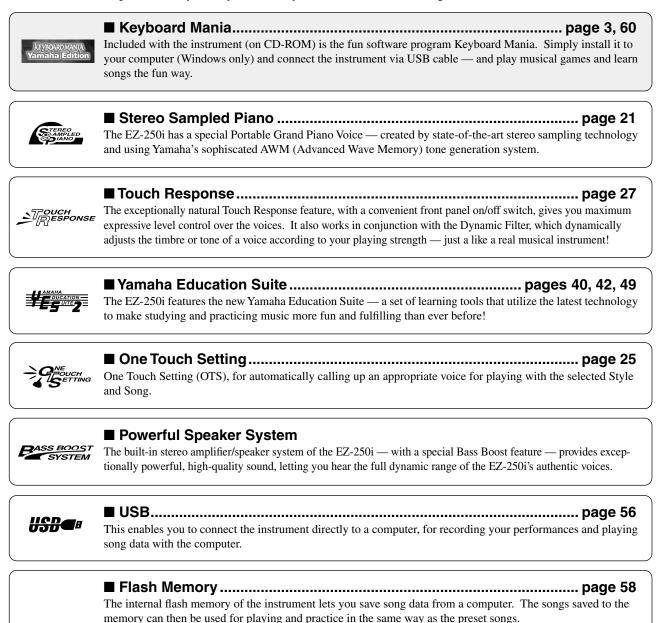

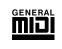

### GM System Level 1

"GM System Level 1" is an addition to the MIDI standard which ensures that any GM-compatible music data can be accurately played by any GM-compatible tone generator, regardless of manufacturer. The GM mark is affixed to all software and hardware products that support GM System Level.

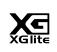

### XGlite

As its name implies, "XGlite" is a simplified version of Yamaha's high-quality XG tone generation format. Naturally, you can play back any XG song data using an XGlite tone generator. However, keep in mind that some songs may play back differently compared to the original data, due to the reduced set of control parameters and effects.

### **Contents**

12

| Setting Up           | 10 |
|----------------------|----|
| Power Requirements   |    |
| Turning On the Power | 11 |
| Accessory Jacks      | 11 |

### Quick Guide

| Step 1 V | Voices 1 | 12 |
|----------|----------|----|
| -        | Songs    |    |
| Step 3 S | Style 1  | 16 |

| Basic Operation and LCD Display                                                    | 18 |
|------------------------------------------------------------------------------------|----|
| Portable Grand                                                                     |    |
| Playing the Portable Grand                                                         |    |
| Using the Metronome                                                                | 21 |
| Playing Voices                                                                     |    |
| Playing a Voice                                                                    |    |
| • #000 OTS                                                                         |    |
| Dual Voice                                                                         |    |
| Split Voice                                                                        |    |
| Setting the Split Point                                                            |    |
| Touch and Touch Sensitivity                                                        |    |
| Transpose and Tuning                                                               |    |
| Light Guide On and Off                                                             | 28 |
| Effects                                                                            |    |
| Harmony                                                                            |    |
| Reverb                                                                             |    |
| Chorus                                                                             |    |
| • Sustain                                                                          | 30 |
| Selecting and Playing Styles                                                       |    |
| Selecting a Style                                                                  |    |
| Playing the Styles                                                                 |    |
| Changing the Tempo                                                                 | 38 |
| Accompaniment Sections                                                             | 00 |
| (Main A/B and Fill-ins)                                                            |    |
| <ul> <li>Adjusting the Style Volume</li> <li>Using Auto Accompaniment —</li> </ul> |    |
| Multi Fingering                                                                    | 40 |
| Dictionary                                                                         |    |
| •                                                                                  |    |
| Selecting and Playing Songs                                                        |    |
| <ul><li>Selecting a Song</li><li>Playing the Songs</li></ul>                       |    |
| A-B Repeat                                                                         |    |
| • Melody Voice Change                                                              |    |
| Adjusting the Song Volume                                                          |    |
| , agabang the bong volume                                                          | +0 |

| Song Lesson                                    |          |
|------------------------------------------------|----------|
| Using the Lesson Feature                       |          |
| Select the Lesson Track                        |          |
| Lesson 1 — Timing     Lesson 2 — Waiting       |          |
| Lesson 2 — Waiting     Lesson 3 — Minus One    | 52<br>52 |
| Lesson 3 — Minus One     Lesson 4 — Both Hands |          |
| Grade                                          |          |
|                                                |          |
| • What Is MIDI?                                |          |
| Connecting to a Personal Computer              |          |
| Local Control                                  |          |
| Eduar Control                                  |          |
| Using Initial Setup Send with a Sequencer      |          |
| PC Mode                                        |          |
| Loading a Song into                            |          |
| EZ-250i's Flash Memory                         | 58       |
| Accessory CD-ROM Installation Guide            | 60       |
| Contents of CD-ROM                             |          |
| CD-ROM Installation Procedure                  |          |
| Minimum System Requirements                    |          |
| For Windows Users                              | 61       |
| For Macintosh Users                            | 63       |
| Setting up OMS                                 | 64       |
| Function                                       | 66       |
| Using the Function parameters                  |          |
| Data Backup                                    | 68       |
| •                                              |          |
| Troubleshooting                                |          |
| Voice List                                     | 70       |
| Style List                                     | 75       |
| Drum Kit List                                  | 76       |
| MIDI Implementation Chart                      | . 78     |
| Effect map                                     |          |
| Specifications                                 |          |
| •                                              |          |
| Index                                          | 82       |

### Front Panel

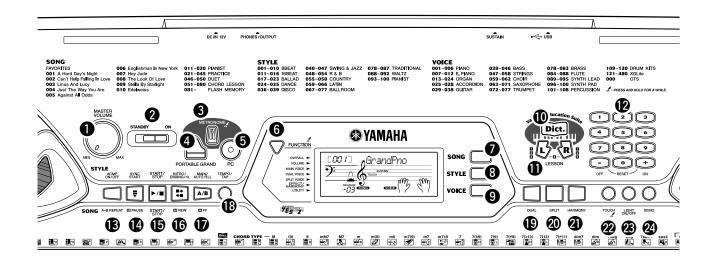

### [MASTER VOLUME] dial

This determines the overall volume of the EZ-250i.

### **2** Power switch ([STANDBY/ON])

### [METRONOME] button

This turns the metronome on and off. (See page 21.) Holding down this button calls up the Time Signet settings.

### [PORTABLE GRAND] button

This instantly calls up the Grand Piano voice. (See page 21.)

### [PC] button

This convenient control lets you instantly call up the specified MIDI settings for optimum use with a connected computer. (See page 58.)

### **6** [FUNCTION] button

This calls up the Function mode and stores the specified panel setting to the flash memory (See pages 66, 68).

### [SONG] button

This is for enabling song selection. (See page 45.)

### [STYLE] button

This is for enabling style selection. (See page 33.)

### [VOICE] button

This is for enabling voice selection. (See page 23.) Holding down this button calls up the Melody Voice Change function. (See page 48.)

### ① [Dict.] button

This calls up the Dictionary function (See page 42).

### LESSON [L] (Left) and [R] (Right) buttons

These call up the Lesson exercises for the corresponding hand (left or right) for the selected song. (See page 49.)

### Numeric keypad, [+/ON] and [-/OFF] buttons

These are used for selecting songs, voices, and styles. (See pages 19.) They are also used for adjusting certain settings and answering certain display prompts.

### [ACMP ON/OFF] / [A-B REPEAT] button

When the Style mode is selected, this turns the auto accompaniment on and off. (See page 34.) In the Song mode, this calls up the A-B Repeat function. (See page 47.)

### [SYNC START] / [ DPAUSE] button

This turns the Sync Start function on and off. (See page 35.) In the Song mode, it is used to temporarily pause song playback. (See page 46.)

### [START/STOP] button

When the Style mode is selected, this alternately starts and stops the style. (See page 34.) In the Song mode, this alternately starts and stops song playback. (See page 46.)

### INTRO/ENDING/rit.] / [ CREW] button

When the Style mode is selected, this is used to control the Intro and Ending functions. (See page 34.) When the Song mode is selected, this is used as a "rewind" control, or move the song playback point back toward the beginning.

### [MAIN/AUTO FILL] / [ D FF] button

When the Style mode is selected, this is used to change auto accompaniment sections and control the Auto Fill function. (See page 39.) When the Song mode is selected, this is used as a "fast forward" control, or move the song playback point toward the end.

### (TEMPO/TAP) button

This button is used to call up the Tempo setting, letting you set the Tempo with the numeric keypad or [+]/[-] buttons. (See page 21.) It also allows you to tap out the tempo and automatically start a selected song or style at that tapped speed. (See page 35.)

### (DUAL) button

This turns the Dual voice on or off. (See page 25.)

### (SPLIT) button

This turns the Split voice on and off. (See page 26.)

### (HARMONY) button

This turns the Harmony effect on and off. (See page 29.)

### [TOUCH] button

This turns the Touch function on and off. (See page 27.) Holding down this button calls up the Touch Sensitivity settings.

### [LIGHT ON/OFF] button

This turns the Light Guide on or off. (See page 28.)

### (DEMO) button

This is used to play the Demo songs. (See page 14.)

### Rear Panel

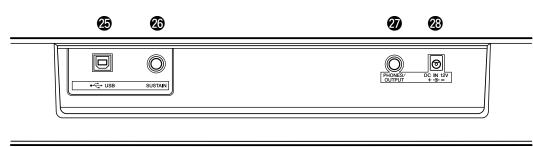

### USB terminals

This is for connection to a computer. (See page 56.)

### SUSTAIN jack

This is for connection to an optional FC4 or FC5 Footswitch for control over sustain, just like the damper pedal on a piano. (See page 11.)

### PHONES/OUTPUT jack

This is for connection to a set of stereo headphones or to an external amplifier/speaker system. (See page 11.)

### OC IN 12V jack

This is for connection to a PA-3C or PA-3B AC power adaptor. (See page 10.)

▥▥

This section contains information about setting up your EZ-250i for playing. Make sure to read this section carefully before using the instrument.

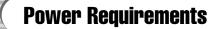

Although the EZ-250i will run either from an optional AC adaptor or batteries, Yamaha recommends use of an AC adaptor whenever possible. An AC adaptor is more environmentally friendly than batteries and does not deplete resources.

### 

- ① Make sure that the [STANDBY/ON] switch of the EZ-250i is set to STANDBY.
- (2) Connect the AC adaptor (PA-3C, PA-3B, or other adaptor specifically recommended by Yamaha) to the DC IN 12V jack.
- ③ Plug the AC adaptor into an AC outlet.

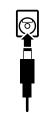

0

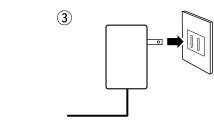

### 🗥 WARNING

- Use ONLY a Yamaha PA-3C or PA-3B AC Power Adaptor (or other adaptor specifically recommended by Yamaha) to power your instrument from the AC mains. The use of other adaptors may result in irreparable damage to both the adaptor and the EZ-250i.
- Unplug the AC Power Adaptor when not using the EZ-250i, or during electrical storms.

### 

For battery operation the EZ-250i requires six 1.5V "D" size, LR20 or equivalent batteries. When the batteries need to be replaced, the volume may be reduced, the sound may be distorted, and other problems may occur. When this happens, turn the power off and replace the batteries, as described below

- ① Open the battery compartment cover located on the instrument's bottom panel.
- (2) Insert the six new batteries, being careful to follow the polarity markings in the compartment cover.
- ③ Replace the compartment cover, making sure that it locks firmly in place.

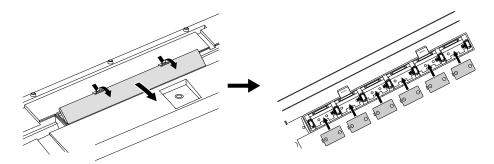

### A CAUTION

- Use only manganese or alkaline batteries for this instrument. Other types of batteries (including rechargable batteries) may have sudden drops of power when battery power becomes low, possibly resulting in loss of data in the flash memory and the need to initialize the flash memory.
- When the batteries run down, replace them with a complete set of six new batteries.
   NEVER mix old and new batteries.
- Do not use different kinds of batteries (e.g. alkaline and manganese) at the same time.
- If the instrument is not to be in use for a long time, remove the batteries from it, in order to prevent possible fluid leakage from the battery.
- The effective life of rechargeable batteries may shorter than that of conventional batteries.

### **Turning On the Power**

With the AC power adaptor connected or with batteries installed, simply move the power switch until it is set to the ON position. When the instrument is not in use, be sure to turn the power off.

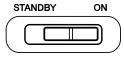

### CAUTION

- Even when the switch is in the "STANDBY" position, electricity is still flowing to the instrument at the minimum level. When you are not using the EZ-250i for a long time, make sure you unplug the AC power adaptor from the wall AC outlet, and/or remove the batteries from the instrument.
- Never attempt to turn the power off when data is being transferred from a computer. Doing so can damage the internal flash memory and result in loss of data.

### **Accessory Jacks**

### ■ Using Headphones•••••

For private practicing and playing without disturbing others, connect a set of stereo headphones to the rear panel PHONES/OUTPUT jack. Sound from the built-in speaker system is automatically cut off when you insert a headphone plug into this jack.

ст

### Connecting a Keyboard Amplifier or Stereo System

Though the EZ-250i is equipped with a built-in speaker system, you can also play it through an external amplifier/speaker system. First, make sure the EZ-250i and any external devices are turned off, then connect one end of a stereo audio cable to the LINE IN or AUX IN jack(s) of the other device and the other end to the rear panel PHONES/OUTPUT jack on the EZ-250i.

■ Using a Footswitch ••••

This feature lets you use an optional footswitch (Yamaha FC4 or FC5) to sustain the sound of the voices. The footswitch functions the same way as a damper pedal on an acoustic piano press and hold down the footswitch as you play the keyboard to sustain the sound.

### Connecting to a computer (USB terminal)

By connecting the USB terminal of this instrument to the USB terminal of a computer, you can transfer performance data and song files between the instrument. (See page 56.)

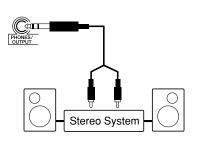

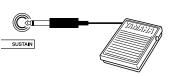

### CAUTION

To prevent damage to the speakers, set the volume of the external devices at the minimum setting before connecting them. Failure to observe these cautions may result in electric shock or equipment damage. Also, be sure to set the volumes of all devices at their minimum levels and gradually raise the volume controls while playing the instrument to set the desired listening level.

### NOTE

- · Make sure that the footswitch plug is properly connected to the SUSTAIN jack before turning on the power.
- Do not press the footswitch while turning the power on. Doing this changes the recognized polarity of the footswitch, resulting in reversed footswitch operation.

### NOTE

 Make sure to purchase a quality USB cable at a musical instrument store, computer store or electrical appliance store.

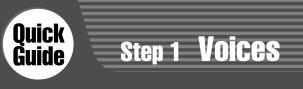

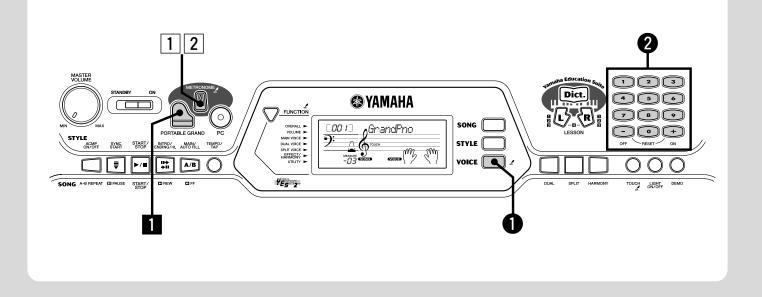

### **Playing the Piano**

Simply by pressing the [PORTABLE GRAND] button, you can automatically select the Grand Piano voice.

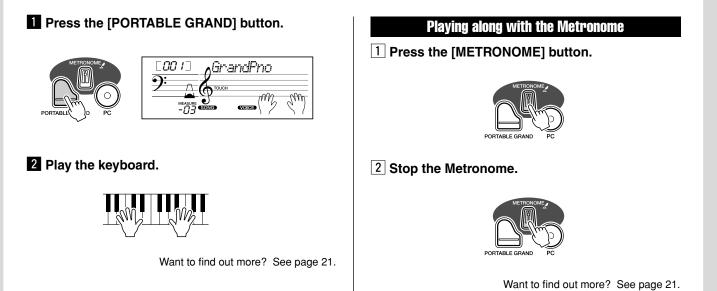

### Selecting and Playing Other Voices

The EZ-250i has a huge total of 480 dynamic and realistic instrument voices. Let's try a few of them out now...

### Press the [VOICE] button.

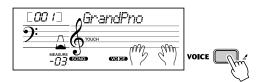

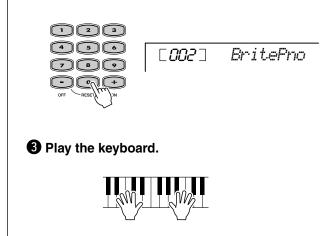

**2** Select a voice.

Want to find out more? See page 23.

#### Panel Voice List

Ξ

| Pa  | nei voice List        |     |                   |     |                  |   |     |                |
|-----|-----------------------|-----|-------------------|-----|------------------|---|-----|----------------|
| No. | Voice Name            | No. | Voice Name        | No. | Voice Name       | N | lo. | Voice Name     |
|     | PIANO                 | 030 | Folk Guitar       | 061 | Vox Humana       | 0 | 90  | Sawtooth Lead  |
| 001 | Grand Piano           | 031 | 12Strings Guitar  | 062 | Air Choir        | 0 | 91  | Voice Lead     |
| 002 | Bright Piano          | 032 | Jazz Guitar       |     | SAXOPHONE        | 0 | 92  | Star Dust      |
| 003 | Honky-tonk Piano      | 033 | Octave Guitar     | 063 | Soprano Sax      | 0 | 93  | Brightness     |
| 004 | MIDI Grand Piano      | 034 | Clean Guitar      | 064 | Alto Sax         | 0 | 94  | Analogon       |
| 005 | CP 80                 | 035 | 60's Clean Guitar | 065 | Tenor Sax        | 0 | 95  | Fargo          |
| 006 | Harpsichord           | 036 | Muted Guitar      | 066 | Breathy Tenor    |   |     | SYNTH PAD      |
|     | E.PIANO               | 037 | Overdriven Guitar | 067 | Baritone Sax     | 0 | 96  | Fantasia       |
| 007 | Galaxy EP             | 038 | Distortion Guitar | 068 | Oboe             | 0 | 97  | Bell Pad       |
| 008 | Funky Electric Piano  |     | BASS              | 069 | English Horn     | 0 | 98  | Xenon Pad      |
| 009 | DX Modern Elec. Piano | 039 | Acoustic Bass     | 070 | Bassoon          | 0 | 99  | Equinox        |
| 010 | Hyper Tines           | 040 | Finger Bass       | 071 | Clarinet         | 1 | 00  | Dark Moon      |
| 011 | Venus Electric Piano  | 041 | Pick Bass         |     | TRUMPET          |   |     | PERCUSSION     |
| 012 | Clavi                 | 042 | Fretless Bass     | 072 | Trumpet          | 1 | 01  | Vibraphone     |
|     | ORGAN                 | 043 | Slap Bass         | 073 | Muted Trumpet    | 1 | 02  | Marimba        |
| 013 | Jazz Organ 1          | 044 | Synth Bass        | 074 | Trombone         | 1 | 03  | Xylophone      |
| 014 | Jazz Organ 2          | 045 | Hi-Q Bass         | 075 | Trombone Section | 1 | 04  | Steel Drums    |
| 015 | Click Organ           | 046 | Dance Bass        | 076 | French Horn      | 1 | 05  | Celesta        |
| 016 | Bright Organ          |     | STRINGS           | 077 | Tuba             | 1 | 06  | Tubular Bells  |
| 017 | Rock Organ            | 047 | String Ensemble   |     | BRASS            | 1 | 07  | Timpani        |
| 018 | Purple Organ          | 048 | Chamber Strings   | 078 | Brass Section    | 1 | 08  | Music Box      |
| 019 | 16'+2' Organ          | 049 | Synth Strings     | 079 | Big Band Brass   |   |     | DRUM KITS      |
| 020 | 16'+4' Organ          | 050 | Slow Strings      | 080 | Mellow Horns     | 1 | 09  | Standard Kit 1 |
| 021 | Theater Organ         | 051 | Tremolo Strings   | 081 | Synth Brass      | 1 | 10  | Standard Kit 2 |
| )22 | Church Organ          | 052 | Pizzicato Strings | 082 | Jump Brass       | 1 | 11  | Room Kit       |
| 023 | Chapel Organ          | 053 | Orchestra Hit     | 083 | Techno Brass     | 1 | 12  | Rock Kit       |
| 024 | Reed Organ            | 054 | Violin            |     | FLUTE            | 1 | 13  | Electronic Kit |
|     | ACCORDION             | 055 | Cello             | 084 | Flute            | 1 | 14  | Analog Kit     |
| 025 | Traditional Accordion | 056 | Contrabass        | 085 | Piccolo          | 1 | 15  | Dance Kit      |
| 026 | Musette Accordion     | 057 | Banjo             | 086 | Pan Flute        | 1 | 16  | Jazz Kit       |
| 027 | Bandoneon             | 058 | Harp              | 087 | Recorder         | 1 | 17  | Brush Kit      |
| 028 | Harmonica             |     | CHOIR             | 088 | Ocarina          | 1 | 18  | Symphony Kit   |
|     | GUITAR                | 059 | Choir             |     | SYNTH LEAD       | 1 | 19  | SFX Kit 1      |
| 029 | Classical Guitar      | 060 | Vocal Ensemble    | 089 | Square Lead      | 1 | 20  | SFX Kit 2      |
|     |                       |     |                   |     |                  |   |     |                |

\* This list includes only a portion of the total available voices.

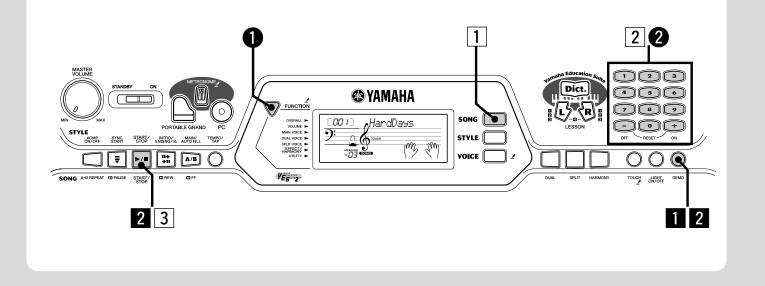

### **Playing the Songs**

The EZ-250i is packed with a total of 80 songs, including 10 Demo songs — which has been specially created to showcase the rich and dynamic sounds of the instrument. There are also 70 additional songs, designed to be used with the educational Lesson feature.

You can also play songs loaded to the instrument via USB. The songs can be stored to the song numbers 081-180.

### Playing the Demo song

Let's play the Demo song now.

### **1** Start the Demo song.

| _ |             |
|---|-------------|
|   | $\bigcirc$  |
| _ | <u>U</u> m_ |
| - | DEMO        |

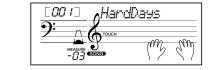

You can also play back songs of other categories. Simply select the appropriate number of the desired song during playback.

### 2 Stop the Demo song.

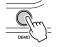

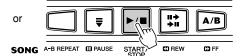

### NOTE

• The EZ-250i also has a Demo Cancel function that allows you to disable Demo song function.

Set Demo Cancel in the Function mode (page 67).

### Playing a single song

Naturally, you can also individually select and play back the EZ-250i's songs.

### **1** Press the [SONG] button.

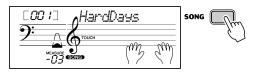

2 Select a song.

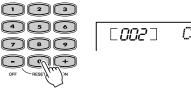

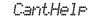

**3** Start (and stop) the song.

|        |           | Ţ       | +<br>+ | A/B  |
|--------|-----------|---------|--------|------|
| SONG A | -B REPEAT | D PAUSE | C REW  | D FF |

Want to find out more? See page 45.

### Song List

| Changing the volume of the song |  |
|---------------------------------|--|

This lets you adjust the volume balance between the song and your keyboard performance.

### Press the [FUNCTION] button, until SongVol is indicated in the display.

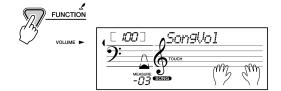

### Use the [+]/[-] buttons to adjust the song volume.

You can also use the numeric keypad to directly enter the value.

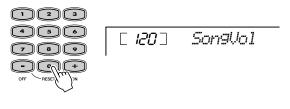

Want to find out more? See page 48.

| No.        | Song Name (Comporser)                                    | N  |
|------------|----------------------------------------------------------|----|
|            | FAVORITES                                                |    |
| 001        | A Hard Day's Night                                       | 04 |
| 002        | Can't Help Falling In Love                               |    |
| 003        | Linus And Lucy                                           | 04 |
| 004        | Just The Way You Are                                     | 04 |
| 005        | Against All Odds                                         | 04 |
| 006        | Englishman In New York                                   | 04 |
| 007        | Hey Jude                                                 | 0  |
| 008        | The Look Of Love                                         |    |
| 009        | Stella By Starlight                                      | 0  |
| 010        | Edelweiss                                                |    |
|            | PIANIST                                                  | 0  |
| 011        | Arabesque (J.F.Burgmüller)                               |    |
| 012        | Innocence (J.F.Burgmüller)                               | 0  |
| 013        | Etude op.10-3 "Chanson De                                | 0  |
| 014        | L'adieu" (F.Chopin)<br>Menuett (L. Boccherini)           | 0  |
| 014        | Nocturne op.9-2 (F. Chopin)                              | 0  |
| 016        | Moments Musicaux op.94-3                                 | 0  |
| 010        | (F. Schubert)                                            | 0  |
| 017        | The Entertainer (S. Joplin)                              | 0  |
| 018        | Prelude (Wohltemperierte Klavier                         | 00 |
|            | 1-1) (J.S. Bach)                                         |    |
| 019        | La Viollette (Streabbog)                                 | 0  |
| 020        | Für Elise (L.v. Beethoven)                               |    |
|            | PRACTICE                                                 | 00 |
| 021        | America The Beautiful (S.A. Ward)                        | 00 |
| 022        | Londonderry Air (Traditional)                            | 00 |
| 023        | Ring De Banjo (S.C. Foster)                              | 00 |
| 024        | Wenn Ich Ein Vöglein Wär ?                               | 00 |
| 025        | (Traditional)<br>Die Lorelei (F. Silcher)                | 00 |
| 025        | Funiculi-Funicula (L. Denza)                             |    |
| 020        | Turkey In The Straw (Traditional)                        | 00 |
| 028        | Old Folks At Home (S.C. Foster)                          | 0  |
| 029        | Jingle Bells (J.S. Pierpont)                             | 07 |
| 030        | Muss I Denn (F. Silcher)                                 | 07 |
| 031        | Liebesträume Nr.3 (F. Liszt)                             |    |
| 032        | Jesu, Joy Of Man's Desiring                              | 07 |
|            | (J.S. Bach)                                              |    |
| 033        | Symphonie Nr.9 (L.v. Beethoven)                          | 0  |
| 034        | Song Of The Pearl Fisher                                 | 07 |
| 005        | (G. Bizet)                                               | 07 |
| 035<br>036 | Gavotte (F.J. Gossec)                                    | 07 |
| 030        | String Quartet No.17 2nd mov.<br>"Serenade" (F.J. Haydn) | 07 |
| 037        | Menuett (J.S. Bach)                                      | 08 |
| 038        | Canon (J. Pachelbel)                                     | 08 |
| 039        | From "The Magic Flute"                                   |    |
|            | (W.A Mozart)                                             |    |
| 040        | Piano Sonate op.27-2 "Mond-                              |    |
| 0/1        | schein" (L.v. Beethoven)                                 |    |
| 041        | "The Surprise" Symphony<br>(F.J. Haydn)                  |    |
| 042        | To A Wild Rose (E.A. MacDowell)                          |    |
| 042        | Air de Toréador "Carmen"                                 |    |
| 0.0        | (G. Bizet)                                               |    |
| 044        | O Mio Babbino Caro (From "Gian-                          |    |
|            | ni Schicchi") (G. Puccini)                               |    |
| 045        | Frühlingslied (F. Mendelssohn)                           |    |
|            |                                                          |    |

|   | No.                                   | Song Name (Comporser)                                            |
|---|---------------------------------------|------------------------------------------------------------------|
|   |                                       | DUET                                                             |
| - | 046                                   | Row Row Row Your Boat<br>(Traditional)                           |
|   | 047                                   | We Wish You A Merry Christmas (Traditional)                      |
|   | 048                                   | Ten Little Indians<br>(Septimus Winner)                          |
|   | 049                                   | O Du Lieber Augustin (Traditional)                               |
|   | 050                                   | London Bridge (Traditional)                                      |
|   |                                       | CHORD LESSON                                                     |
| - | 051                                   | Bill Bailey (Won't You Please<br>Come Home) (H. Cannon)          |
| - | 052                                   | Down By The Riverside<br>(Traditional)                           |
|   | 053                                   | Camptown Races (S.C. Foster)                                     |
|   | 054                                   | Little Brown Jug (Joseph Winner)                                 |
|   | 055                                   | Loch Lomond (Traditional)                                        |
|   | 056                                   | Oh! Susanna (S.C. Foster)                                        |
|   | 057                                   | Greensleeves (Traditional)                                       |
|   | 058                                   | Aura Lee (G. Poulton)                                            |
|   | 059                                   | Silent Night (F. Gruber)                                         |
|   | 060                                   | The Danube Waves (I. Ivanovici)                                  |
|   | 061                                   | Twinkle Twinkle Little Star<br>(Traditional)                     |
|   | 062                                   | Close Your Hands, Open Your<br>Hands (J.J. Rousseau)             |
|   | 063                                   | The Cuckoo (Traditional)                                         |
|   | 064                                   | O Du Lieber Augustin (Traditional)                               |
|   | 065                                   | London Bridge (Traditional)                                      |
|   | 066                                   | American Patrol (F.W. Meacham)                                   |
|   | 067                                   | Beautiful Dreamer (S.C. Foster)                                  |
|   | 068                                   | Battle Hymn Of The Republic (Traditional)                        |
| 4 | 069                                   | Home Sweet Home (H. Bishop)                                      |
| - | 070                                   | Valse Des Fleurs (From "The Nut-<br>cracker") (P.I. Tchaikovsky) |
|   | 071                                   | Aloha Oe (Traditional)                                           |
| - | 072                                   | I've Been Working On The Rail-<br>road (Traditional)             |
|   | 073                                   | My Darling Clementine<br>(Traditional)                           |
| - | 074                                   | Auld Lang Syne (Traditional)                                     |
| - | 075                                   | Grandfather's Clock (H.C. Work)                                  |
|   | 076                                   | Amazing Grace (Traditional)                                      |
|   | 077                                   | My Bonnie (H.J Fulmer)                                           |
|   | 078                                   | Yankee Doodle (Traditional)                                      |
|   | 079                                   | Joy To The World (G.F. Händel)                                   |
|   | 080                                   | Ave Maria (F.Schubert)                                           |
|   | 081-                                  | FLASH MEMORY                                                     |
| 1 | · · · · · · · · · · · · · · · · · · · |                                                                  |

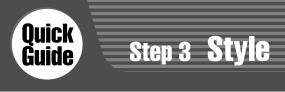

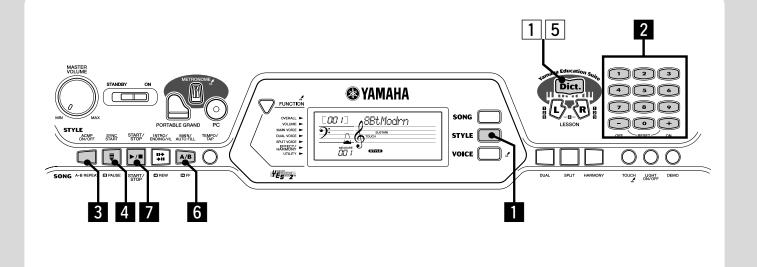

### **Using the Style**

NOTE

The powerful yet easy-to-use Style features give you professional instrumental backing for your performances. Simply play chords with your left hand - and the EZ-250i automatically produces appropriate bass, chord and rhythm backing. Use your right hand to play melodies, and you'll sound like an entire band!

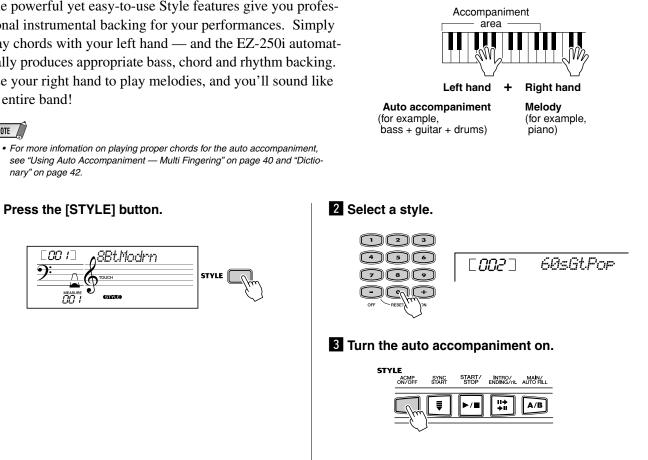

Press the [STYLE] button.

nary" on page 42.

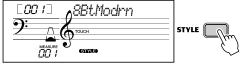

### Step 3 Style

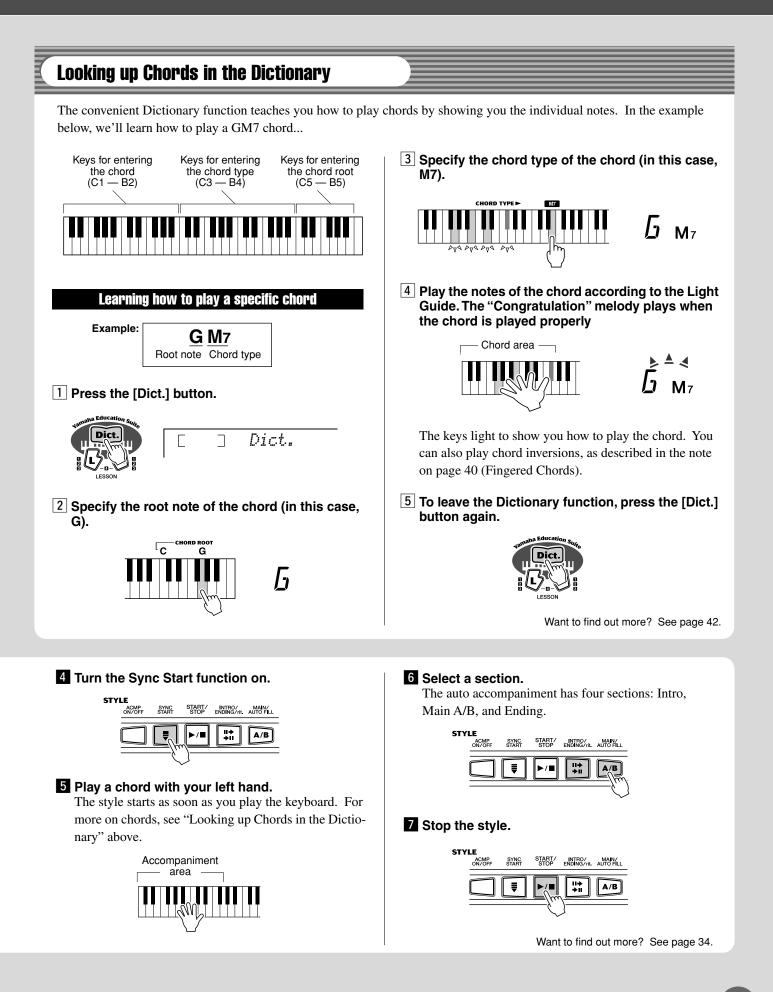

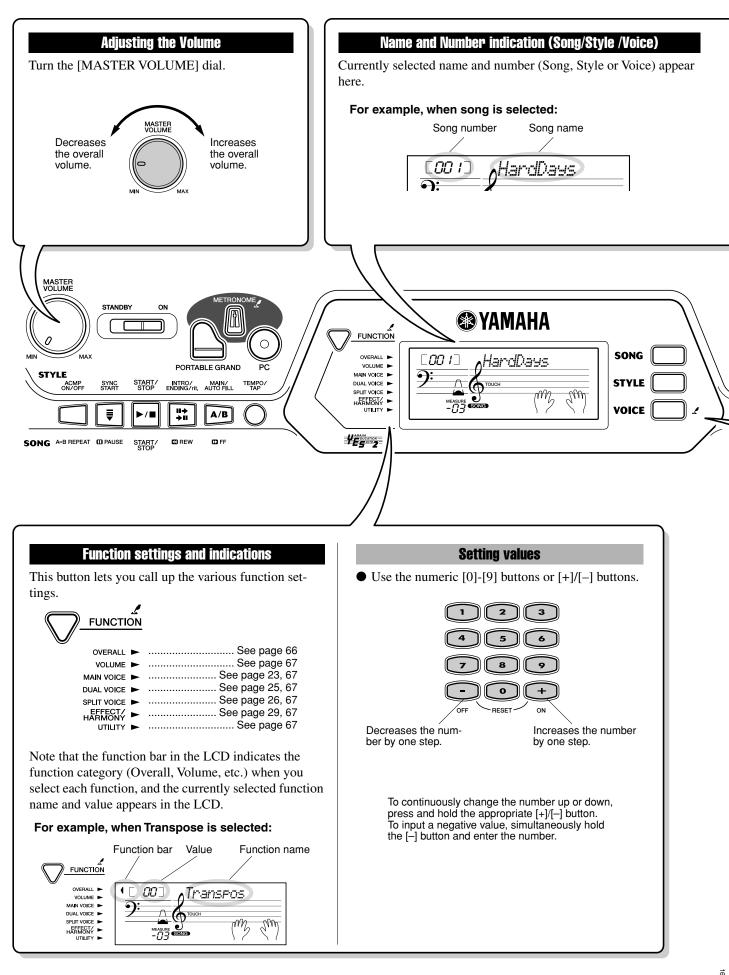

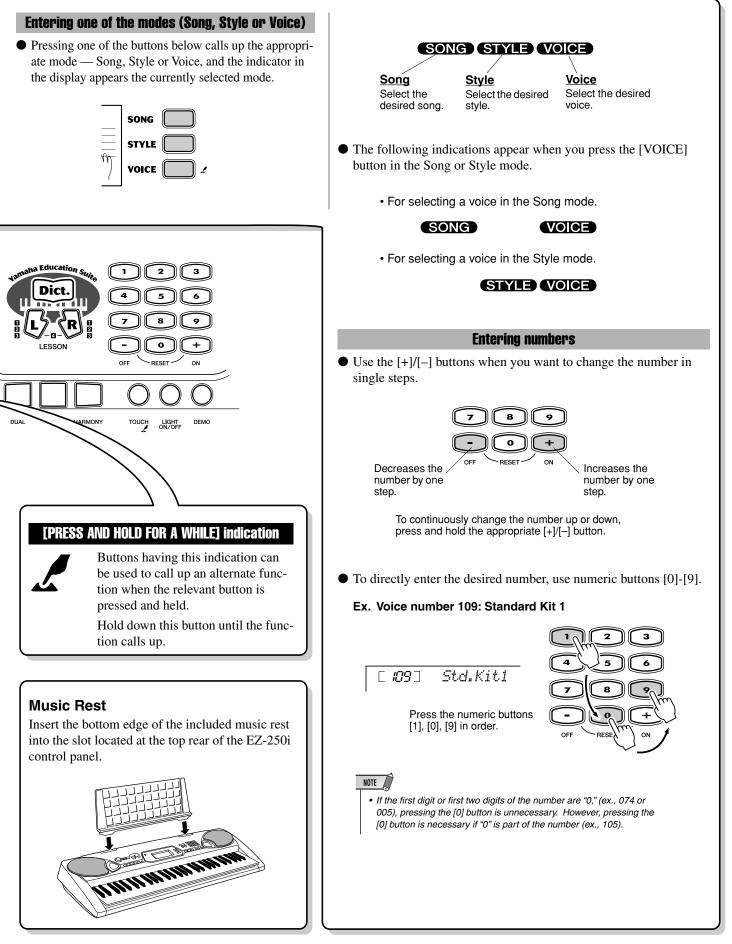

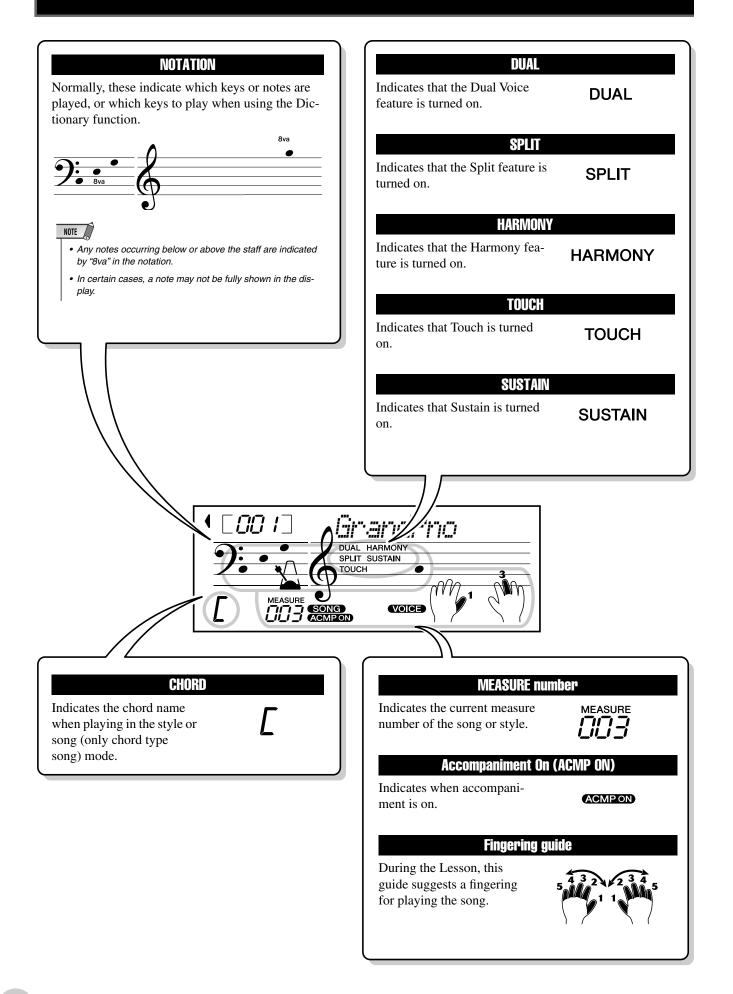

This convenient function lets you instantly call up the Grand Piano voice.

### **Playing the Portable Grand**

Press the [PORTABLE GRAND] button.

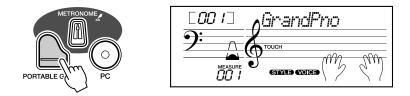

Doing this automatically selects the special "Stereo Sampled Piano" Grand Piano voice.

### Using the Metronome

Call up the Tempo setting.

Press the [TEMPO/TAP] button.

Current Tempo value

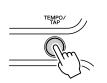

| Тоисн |
|-------|
|       |
|       |
|       |
|       |

### **2** Change the value.

Use the numeric keypad to set the desired Tempo value, or use the [+]/[–] buttons to increase or decrease the value.

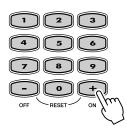

#### Restoring the Default Tempo Value

Each song and style has been given a default or standard Tempo setting. If you've changed the Tempo, you can instantly restore the default setting by pressing both [+]/[-] buttons simultaneously (when Tempo is selected).

### **3** Turn on the Metronome.

PORTABLE GRA

Press the [METRONOME] button.

The metronome is indicated as follows (for a time signature of 4/4):

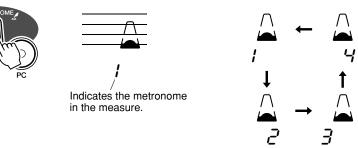

To turn the Metronome off, press the [METRONOME] button again.

### Setting the Metronome Time Signature

The time signature of the Metronome can be set to various quarter-note based meters.

Press and hold the [METRONOME] button (until "TimeSig" appears in the display), then press the button on the numeric keypad or [+]/[–]buttons that corresponds to the desired time signature (see chart right).

*The Time Signature also can be set in the Function mode (page 67).* 

#### Numeric Time signature keypad Plays no "1" beats (all low clicks) 0 1/4 — Plays only "1" beats (all high clicks) 01 02 2/4 03 3/4 4/4 04 : : 15 15/4

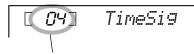

Indicates current beat number.

### NOTE

• The time signature changes automatically when a style or song is selected.

### Adjusting the Metronome Volume

You can adjust the volume of the Metronome sound in the *Function mode (page 67)*. The volume range is 000 - 127.

The EZ-250i features a total of 480 authentic voices — all of which have been created with Yamaha's sophisticated AWM (Advanced Wave Memory) tone generation system. These include 360 XG Lite voices and drum kits.

The EZ-250i also has a Dual Voice or Split Voice function that lets you combine two different voices in a layer, or play from separate areas of the keyboard, play the two together across the keyboard.

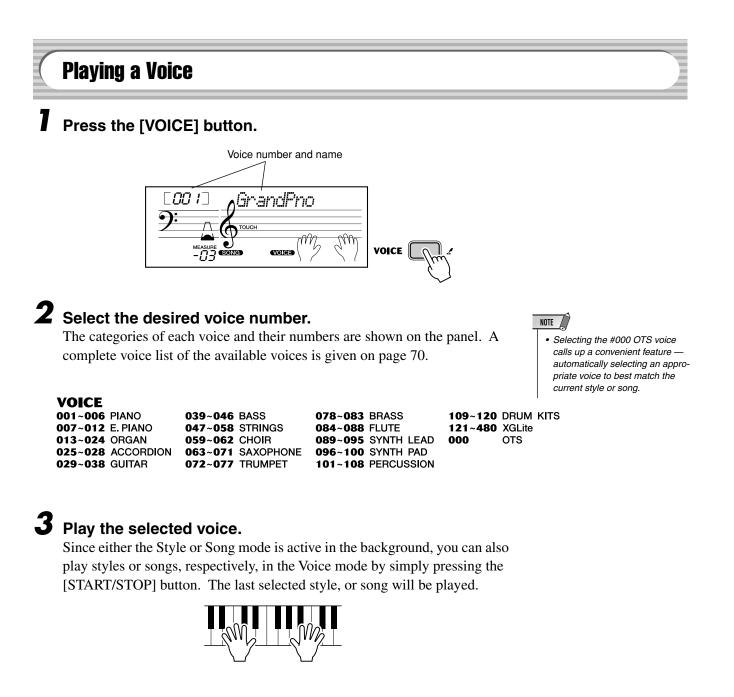

The following parameteres can be set in the Function mode (page 67).

| CATEGORY   | SELECT            |
|------------|-------------------|
| Main Voice | Volume            |
|            | Octave            |
|            | Reverb Send Level |
|            | Chorus Send Level |

### Drum Kit Voice List (voices 109-120)

When one of the 12 Drum Kit voices is selected, you can play different drum and percussion instrument sounds from the keyboard.

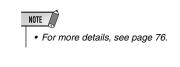

| No. | Name           | LCD      |
|-----|----------------|----------|
| 109 | Standard Kit 1 | Std.Kit1 |
| 110 | Standard Kit 2 | Std.Kit2 |
| 111 | Room Kit       | Room Kit |
| 112 | Rock Kit       | Rock Kit |
| 113 | Electronic Kit | Elct.Kit |
| 114 | Analog Kit     | AnlogKit |
| 115 | Dance Kit      | DanceKit |
| 116 | Jazz Kit       | Jazz Kit |
| 117 | Brush Kit      | BrushKit |
| 118 | Symphony Kit   | SymphKit |
| 119 | SFX Kit 1      | SFX Kit1 |
| 120 | SFX Kit 2      | SFX Kit2 |

### • For example, when 109 "Standard Kit 1" is selected:

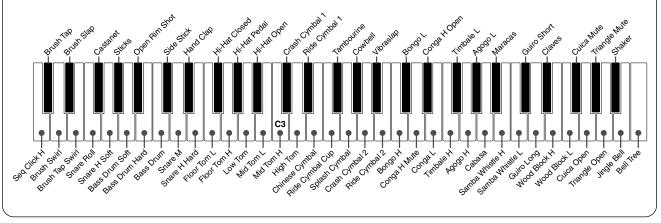

### #000 OTS

This special "voice" is actually a convenient feature which automatically selects a suitable voice for you when you select a style or a song. The voice is selected to best match the style or song you've called up.

### Select voice #000 (OTS).

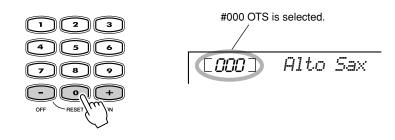

### **Dual Voice**

The Dual Voice function lets you combine two different voices in a layer — one the Main voice, which is selected normally, and the other the Dual voice, which is selected in the *Function mode (page 67)*. You can also set various parameters independently for these voices, such as giving them separate volume, octave, Reverb, and Chorus settings. This lets you create an optimum mix for the voices, and enhance the way they blend together.

The following parameters can be set in the Function mode (page 67).

| CATEGORY   | SELECT            |
|------------|-------------------|
| Dual Voice | Voice             |
|            | Volume            |
|            | Octave            |
|            | Reverb Send Level |
|            | Chorus Send Level |

### To turn the Dual Voice on or off, press the [DUAL] button.

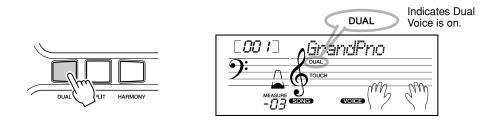

### **Split Voice**

The Split Voice function lets you assign two different Voices to opposite areas of the keyboard, and play one Voice with your left hand while your right plays another.

For example, you could play bass with the left hand and play piano with the right. The right-hand (or upper) Voice is selected in the Main Voice mode (page 23), and the left-hand (or lower) Voice is selected in the *Function mode (page 67)*, along with the other Split Voice parameters shown below.

The following parameters can be set in the Function mode (page 67).

| CATEGORY    | SELECT            |
|-------------|-------------------|
| Split Voice | Voice             |
|             | Volume            |
|             | Octave            |
|             | Reverb Send Level |
|             | Chorus Send Level |

### To turn the Split Voice on or off, press the [SPLIT] button.

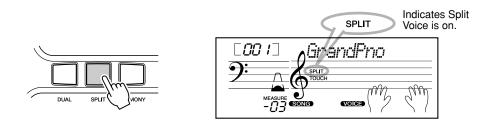

### **Setting the Split Point**

The Split Point determines the highest key for the split voice and sets the split point.

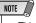

 This setting also affects the split point for the accompaniment area.

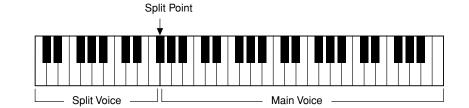

Split Point can be set in the Function mode (page 66).

### **Touch and Touch Sensitivity**

The EZ-250i features a Touch Response function that gives you dynamic, expressive control over the volume of the voices. The Touch Sensitivity parameter lets you set the degree of Touch Response.

# Turn the Touch function on or off as desired by pressing the [TOUCH] button.

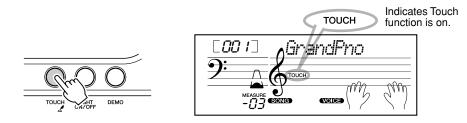

### **2** Changing the Touch Sensitivity Value.

Press and hold down the [TOUCH] button, then press the appropriate numbered button on the numeric keypad: 1, 2, 3, or [+]/[–].

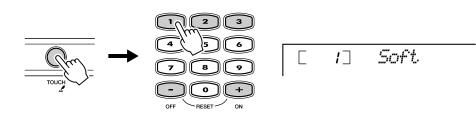

Sensitivity can also be set in the Function mode (page 66).

### Settings:

| 1 (Soft)   | This results in limited touch response, and produces a relatively narrow dynamic range, no matter how lightly or strongly you play the keys. |
|------------|----------------------------------------------------------------------------------------------------|
| 2 (Medium) | This lets you play over a normal dynamic range (soft to loud).                                                                               |
| 3 (Hard)   | This is designed for playing very soft passages, giving you slightly more detailed control in the soft volume range.                         |

When Touch is turned off, a constant volume (corresponding to a velocity value of 80) is produced.

#### Restoring the Default Touch Sensitivity Value

The default Touch Sensitivity is 2 (Medium). To restore the default value, press both [+]/[–] buttons simultaneously (when Touch Sensitivity is selected).

### **Transpose and Tuning**

You can also adjust the tuning and change the transposition (key) of the entire EZ-250i sound with the Transpose and Tuning functions.

Transpose determines the key of both the main voice and the bass/chord accompaniment. It also determines the pitch of the songs. This allows you to easily match the pitch of the EZ-250i to other instruments or singers, or play in a different key without changing your fingering. The Transpose settings can be adjusted over a range of  $\pm 12$  semitones ( $\pm 1$  octave).

accompaniment. It also determines the pitch of the songs. This allows you to

accurately match the tuning with that of other instruments. The Tuning settings

Transpose can be set in the Function mode (page 66).

NOTE

• The Transpose function has no effect on the Drum Kits voices (#109 - #120).

NOTE • The Tuning settings have no effect on the Drum Kit voices (#109 - #120).

Tuning can be set in the Function mode (page 66).

can be adjusted over a range of  $\pm 100$  (approx.  $\pm 1$  semitone).

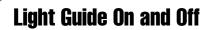

You can switch the Light Guide on or off.

The Light Guide can be used as a keyboard guide during song playback, while you are using the Lesson or the Dictionary function.

### Turn the Light Guide ON or OFF.

Press the [LIGHT ON/OFF] button.

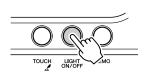

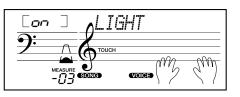

### 

 Playing while looking at the lights for a long period of time may cause eyestrain or stiffness in your neck and shoulders. For your health and comfort, we recommend that you take a ten-minute break after every hour of playing. The EZ-250i is equipped with a wide variety of effects that can be used to enhance the sound of the voices. The EZ-250i has three separate effect systems — Harmony, Reverb and Chorus — and each has many different effect types to choose from.

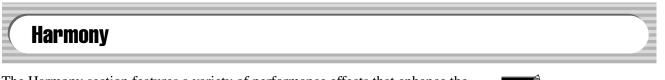

The Harmony section features a variety of performance effects that enhance the melodies you play when using the accompaniment styles of the EZ-250i. A total of twenty-six Harmony types are available. (See page 31.)

Tremolo, Trill and Echo effects can be used even if accompaniment is off. There are five different Harmony Types that automatically create harmony parts (for notes played in the upper area of the keyboard) to match the accompaniment chords.

### Turn on/off the Harmony effect.

Press the [HARMONY] button.

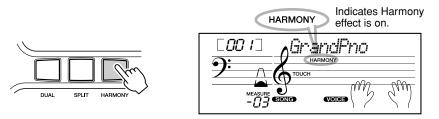

#### IMPORTANT

- For the first five Harmony Types (Duet, Trio, Block, Country, and Octave), chords must be played in the Accompaniment area of the keyboard.
   The Harmony voice(s) change in pitch to best match the chords you play.
- The speed of the Trill, Tremolo, and Echo effects depends on the Tempo setting (page 31).

### NOTE

• Each voice of the EZ-250i has its own independent Harmony setting.

Harmony type and Harmony Volume (when Harmony Type 1 - 5 is selected) can be set in the Function mode (page 67).

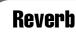

The Reverb effect reproduces the natural ambient "wash" of sound that occurs when a instrument is played in a room or concert hall. A total of nine different Reverb types simulating various different performance environments are available. (See page 32.)

The following parameters can be set in the Function mode (pages 67).

| CATEGORY    | SELECT            |
|-------------|-------------------|
| Effect      | Reverb Type       |
| Main Voice  | Reverb Send Level |
| Dual Voice  | Reverb Send Level |
| Split Voice | Reverb Send Level |

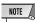

- Nine additional Reverb Types are available when controlling the EZ-250i from a MIDI device. (For details, See page 80.)
- Each style of the EZ-250i has its own independent Reverb setting.

### Chorus

The Chorus effect lets you enhance the sound of the voices with the use of pitch modulation. Two basic types are provided: Chorus and Flanger. Chorus produces a thicker, warmer, and more animated sound, whereas Flanger creates a swirling, metallic effect. A total of four Chorus types are available. (See page 32.)

The following parameters can be set in the Function mode (pages 67).

| CATEGORY    | SELECT            |
|-------------|-------------------|
| Effect      | Chorus Type       |
| Main Voice  | Chorus Send Level |
| Dual Voice  | Chorus Send Level |
| Split Voice | Chorus Send Level |
|             |                   |

### **Sustain**

The Sustain effect automatically adds a slow, natural decay to the voice sound when the keys are released.

Sustain on/off can be set in the Function mode (page 66).

### Effect Types

### • Harmony Types

| No. | Harmony Type      | Display Name                     |          | Description                                                                                                    |
|-----|-------------------|----------------------------------|----------|----------------------------------------------------------------------------------------------------|
| 1   | Duet              | Duet<br>Trio<br>Block<br>Country |          | Harmony types 1 - 5 are pitch-based and add one-, two- or three-<br>note harmonies to the single-note melody played in the right hand.<br>These types only sound when chords are played in the auto accom-<br>paniment area of the keyboard. |
| 2   | Trio              |                                  |          |                                                                                                    |
| 3   | Block             |                                  |          |                                                                                                    |
| 4   | Country           |                                  |          |                                                                                                    |
| 5   | Octave            | Octave                           |          |                                                                                                    |
| 6   | Trill 1/4 note    | Tril1/4                          |          | Types 6 - 26 are rhythm-based effects and add embellishments or delayed repeats in time with the auto accompaniment. These types                                                                                                    |
| 7   | Trill 1/6 note    | Tril1/6                          |          | sound whether the auto accompaniment is on or not; however, the actual speed of the effect depends on the Tempo setting (page 38). The individual note values in each type let you synchronize the ef-                                       |
| 8   | Trill 1/8 note    | Tril1/8                          | <b>J</b> | fect precisely to the rhythm. Triplet settings are also available: 1/6<br>= quarter-note triplets, 1/12 = eighth-note triplets, 1/24 = sixteenth-<br>note triplets.                                                                          |
| 9   | Trill 1/12 note   | Tril1/12                         |          | The Trill effect Types (6 - 12) create two-note trills (alternating                                                                                                    |
| 10  | Trill 1/16 note   | Tril1/16                         | A        | <ul> <li>notes) when two notes are held.</li> <li>The Tremolo effect Types (13 - 19) repeat all held notes (up to</li> </ul>                                                                                                    |
| 11  | Trill 1/24 note   | Tril1/24                         |          | four).<br>• The Echo effect Types (20 - 26) create delayed repeats of each                                                                                                    |
| 12  | Trill 1/32 note   | Tril1/32                         | ♪        | note played.                                                                                                    |
| 13  | Tremolo 1/4 note  | Trem1/4                          |          |                                                                                                    |
| 14  | Tremolo 1/6 note  | Trem1/6                          |          |                                                                                                    |
| 15  | Tremolo 1/8 note  | Trem1/8                          | 5        |                                                                                                    |
| 16  | Tremolo 1/12 note | Trem1/12                         |          |                                                                                                    |
| 17  | Tremolo 1/16 note | Trem1/16                         | A        |                                                                                                    |
| 18  | Tremolo 1/24 note | Trem1/24                         |          |                                                                                                    |
| 19  | Tremolo 1/32 note | Trem1/32                         | ß        |                                                                                                    |
| 20  | Echo 1/4 note     | Echo1/4                          |          | ]                                                                                                    |
| 21  | Echo 1/6 note     | Echo1/6                          |          |                                                                                                    |
| 22  | Echo 1/8 note     | Echo1/8                          | <b>ک</b> |                                                                                                    |
| 23  | Echo 1/12 note    | Echo1/12                         |          | ]                                                                                                    |
| 24  | Echo 1/16 note    | Echo1/16                         | A        | ]                                                                                                    |
| 25  | Echo 1/24 note    | Echo1/24                         |          |                                                                                                    |
| 26  | Echo 1/32 note    | Echo1/32                         | Å        |                                                                                                    |

### • Reverb Types

| No. | Reverb Type | Display Name | Description                   |  |
|-----|-------------|--------------|-------------------------------|--|
| 1   | Hall 1      | Hall1        | Concert hall reverb.          |  |
| 2   | Hall 2      | Hall2        |                               |  |
| 3   | Hall 3      | Hall3        |                               |  |
| 4   | Room 1      | Room1        | Small room reverb.            |  |
| 5   | Room 2      | Room2        |                               |  |
| 6   | Stage 1     | Stage1       | Reverb for solo instruments.  |  |
| 7   | Stage 2     | Stage2       |                               |  |
| 8   | Plate 1     | Plate1       | Simulated steel plate reverb. |  |
| 9   | Plate 2     | Plate2       |                               |  |
| 10  | Off         | Off          | No effect.                    |  |

### • Chorus Types

| No. | Chorus Type | Display Name | Description                                                     |
|-----|-------------|--------------|-----------------------------------------------------------------|
| 1   | Chorus 1    | Chorus1      | Conventional chorus program with rich, warm chorusing.          |
| 2   | Chorus 2    | Chorus2      |                                                                 |
| 3   | Flanger 1   | Flanger1     | Pronounced three-phase modulation with a slight metallic sound. |
| 4   | Flanger 2   | Flanger2     |                                                                 |
| 5   | Off         | Off          | No effect.                                                      |

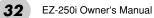

The EZ-250i provides dynamic rhythm/accompaniment patterns (styles) — as well as voice settings appropriate for each style — for various popular musical categories.

A total of 100 different styles are available, in several different categories. Each style is made up of separate "sections" — Intro, Main A and B, and Ending — letting you call up different accompaniment sections as you perform.

The auto accompaniment features that are built into the rhythms add the excitement of instrumental backing to your performance, letting you control the accompaniment by the chords you play. Auto accompaniment effectively splits the keyboard into two areas: The upper is used for playing a melody line, and the lower (set by default to keys F#2 and lower) is for the auto accompaniment function.

The EZ-250i also features the convenient Dictionary function (page 42). Dictionary provides you with a built-in "chord encyclopedia" that teaches you how to play any chord you specify by showing you the appropriate notes in the display.

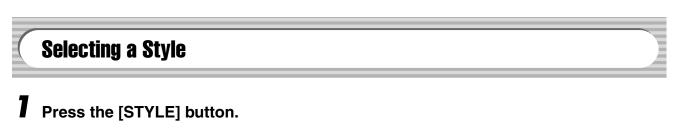

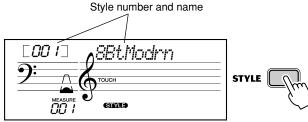

### **2** Select the desired style number.

The categories of each styles and their numbers are shown on the panel. A complete style list of the available styles is given on page 75.

| SIYLE          |                      |                        |
|----------------|----------------------|------------------------|
| 001~010 8BEAT  | 040~047 SWING & JAZZ | 078~087 TRADITIONAL    |
| 011~016 16BEAT | 048~054 R & B        | 088~092 WALTZ          |
| 017~023 BALLAD | 055~058 COUNTRY      | <b>093~100</b> PIANIST |
| 024~035 DANCE  | 059~066 LATIN        |                        |
| 036~039 DISCO  | 067~077 BALLROOM     |                        |

### ■ Use the numeric keypad.

Style numbers can be selected in the same way as with the voices (page 19). You can use the numeric keypad to directly enter the style number, or use the [+]/[-] buttons to step up and down through the styles.

3

2)(

5 8 0

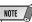

• Rhythm sounds and fill-in sections are not available when one of the Pianist styles (#093 - #100) are selected.

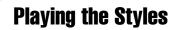

The panel buttons below function as style controls.

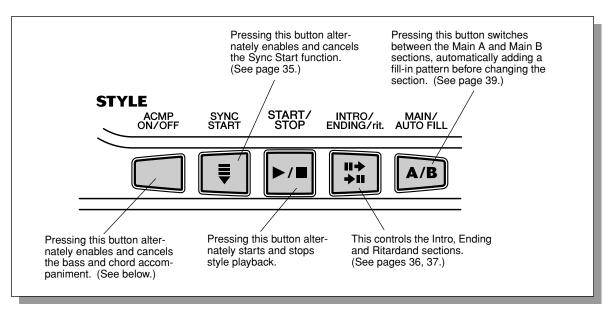

### Turn on the auto accompaniment.

Press the [ACMP ON/OFF] button to turn on (enable) the auto accompaniment.

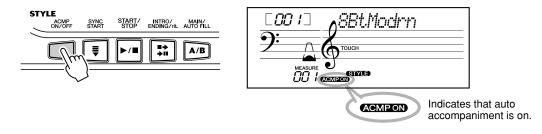

# **2** Start the style.

You can do this in one of the following ways:

### Pressing the [START/STOP] button

The rhythm starts playing immediately without bass and chord accompaniment. The currently selected Main A or B section will play.

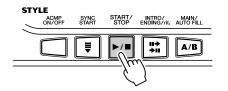

You can select the Main A or B section by pressing the appropriate button — [MAIN A/B] — before pressing the [START/STOP] button. (The display shows the letter of the selected section: "MAIN A" or "MAIN B.")

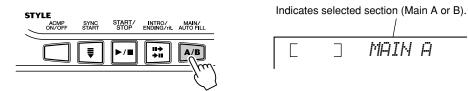

### ■ Using Tap Tempo to Start

This useful feature lets you tap out the speed (tempo) of the style and automatically start the style at that tapped speed.

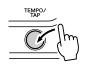

Simply tap the [TEMPO/TAP] button four times (or three times for a 3/4 time style), and the style starts automatically at the tempo you tapped. You can also change the tempo while the style is playing by tapping the [TEMPO/TAP] button twice at the desired tempo.

### Using Sync Start

The EZ-250i also has a Sync Start function that allows you to start the style by simply pressing a key on the keyboard. To use Sync Start, first press the [SYNC START] button (the beat mark flashes to indicate Sync Start standby), then press any key on the keyboard. (When auto accompaniment is on, play a key or chord in the auto accompaniment area of the keyboard.)

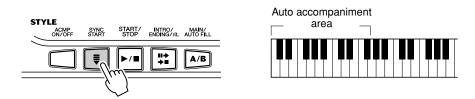

### Starting with an Intro section

Each style has its own two- or four-measure Intro section. When used with the auto accompaniment, many of the Intro sections also include special chord changes and embellishments to enhance your performance.

### To start with an Intro section:

1) Press the [MAIN/AUTO FILL] button — to select which section (A or B) is to follow the Intro.

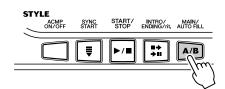

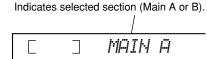

Indicates selected section (Main A or B).

٦

MAIN A

Indicates Intro standby.

INTRO÷A

2) Press the [INTRO/ENDING/rit.] button.

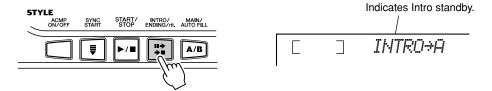

To actually start the Intro section, press the [START/STOP] button.

#### Using Sync Start with an Intro section

You can also use the Sync Start function with the special Intro section of the selected style.

#### To use Sync Start with an Intro section:

1) Press the [MAIN/AUTO FILL] button — to select which section (A or B) is to follow the Intro.

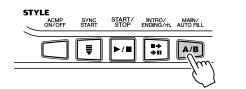

2) Press the [INTRO/ENDING/rit.] button.

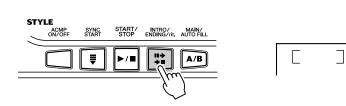

3) Press the [SYNC START] button to enable Sync Start, and start the Intro section and accompaniment by playing any key on the keyboard. (When auto accompaniment is on, play a key or chord in the auto accompaniment area of the keyboard.)

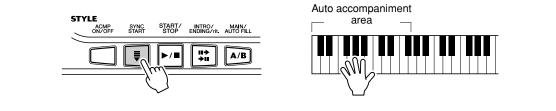

### **3** Change chords using the auto accompaniment feature.

Try playing a few successive chords with your left hand, and notice how the bass and chord accompaniment change with each chord you play. (Refer to page 40 for more information on how to use auto accompaniment.)

### HINT

 The [ACMP ON/OFF] button can also be used to turn off and on the bass/chord accompaniment while playing — allowing you to create dynamic rhythmic breaks in your performance.

### NOTE

 Chords played in the auto accompaniment area of the keyboard are also detected and played when the style is stopped. In effect, this gives you a "split keyboard," with bass and chords in the left hand and the normally selected voice in the right.

### **4** Stop the style.

35

You can do this in one of three ways:

### Pressing the [START/STOP] button

The style stops playing immediately.

### Using an Ending section

Press the [INTRO/ENDING/rit.] button. The style stops after the Ending section is finished.

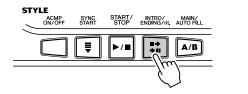

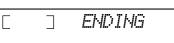

### ■ Pressing the [SYNC START] button

This immediately stops the style and automatically enables Sync Start, letting you restart the style by simply playing a chord or key in the auto accompaniment area of the keyboard.

| To have the Ending section gradually slow down (ritardan  | do)  |
|-----------------------------------------------------------|------|
| as it is playing, press the [INTRO/ENDING/rit.] button tw | vice |
| quickly.                                                  |      |

| END/r | İ | ţ. | " |
|-------|---|----|---|
|       |   |    |   |

EZ-250i Owner's Manual

### **Changing the Tempo**

The tempo of style playback can be adjusted over a range of 32 - 280 bpm (beats per minute).

### Call up the Tempo setting.

Press the [TEMPO/TAP] button.

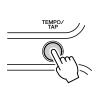

7

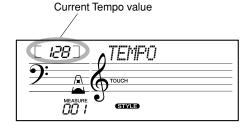

### NOTE

 When style playback is stopped and a different style is selected, the tempo returns to the default setting of the new style. When switching styles during playback, the last tempo setting is maintained. (This allows you to keep the same tempo, even when changing styles.)

### ${f 2}$ Change the value.

Use the numeric keypad to set the desired Tempo value, or use the [+]/[–] buttons to increase or decrease the value.

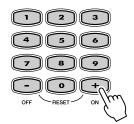

#### Restoring the Default Tempo Value

Each song and style has been given a default or standard Tempo setting. If you've changed the Tempo, you can instantly restore the default setting by pressing both [+]/[-] buttons simultaneously (when Tempo is selected).

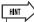

• You can also use the convenient Tap Tempo function to change the tempo by "tapping" a new one in real time. (See page 35.)

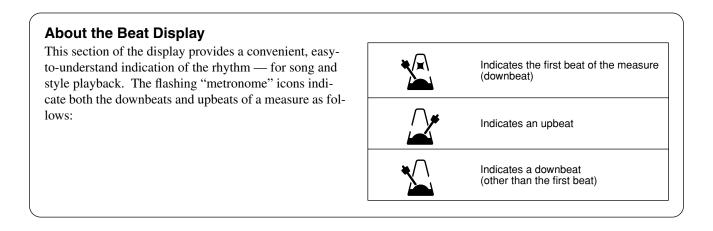

### **Accompaniment Sections (Main A/B and Fill-ins)**

While the style is playing, you can add variation in the rhythm/accompaniment by pressing the [MAIN/AUTO FILL] button. This switches between the Main A and Main B sections, automatically playing a fill-in pattern to smoothly lead into the next section. For example, if the Main A section is currently playing, pressing this button automatically plays a fill-in pattern, followed by the Main B section. (See illustration below.)

You can also select either the Main A or B section to start by pressing the [MAIN/ AUTO FILL] button before starting the style.

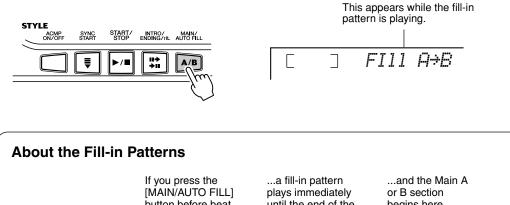

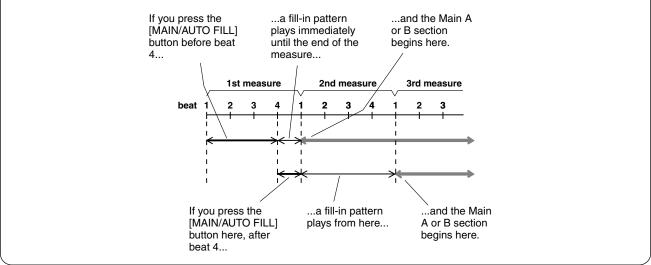

### Adjusting the Style Volume

The playback volume of the style can be adjusted in the *Function mode (page 67)*. This volume control affects only the Style volume. The volume range is 000 - 127.

#### NOTE

• Style Volume cannot be changed unless the Style mode is active.

### Using Auto Accompaniment — Multi Fingering

When it is set to on (page 34), the auto accompaniment function automatically generates bass and chord accompaniment for you to play along with, by using Multi Fingering operation. You can change the chords of the accompaniment by playing keys in the auto accompaniment area of the keyboard using either the "Single Finger" or "Fingered" method. With Single Finger you can simply play a one-, two- or three-finger chord indication (see Single Finger Chords below). The Fingered technique is that of conventionally playing all the notes of the chord. Whichever method you use, the EZ-250i "understands" what chord you indicate and then automatically generates the accompaniment.

Chords that can be produced in Single Finger operation are major, minor, seventh and minor seventh. The illustration shows how to produce the four chord types. (The key of C is used here as an example; other keys follow the same rules. For example,  $B\flat7$  is played as  $B\flat$  and A.)

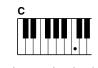

To play a major chord: Press the root note of the chord.

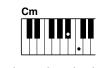

To play a minor chord: Press the root note together with the nearest black key to the left of it.

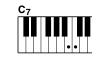

To play a seventh chord: Press the root note together with the nearest white key to the left of it.

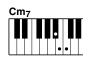

To play a minor seventh chord: Press the root note together with the nearest white and black keys to the left of it (three keys altogether).

### 

Using the key of C as an example, the chart below shows the types of chords that can be recognized in the Fingered mode.

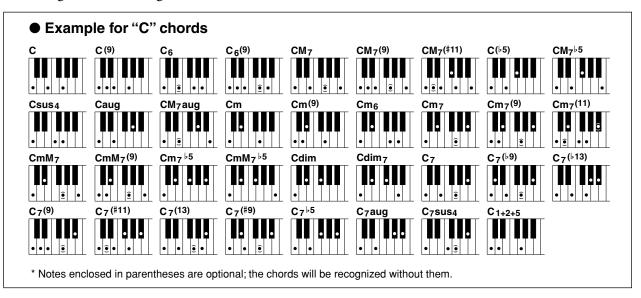

### **Selecting and Playing Styles**

| Chord Name/[Abbreviation]                       | Normal Voicing                                            | Chord (C) | Display  |
|-------------------------------------------------|-----------------------------------------------------------|-----------|----------|
| Major [M]                                       | 1 - 3 - 5                                                 | С         | С        |
| Add ninth [(9)]                                 | 1 - 2 - 3 - 5                                             | C(9)      | C(9)     |
| Sixth [6]                                       | 1 - (3) - 5 - 6                                           | C6        | C6       |
| Sixth ninth [6(9)]                              | 1 - 2 - 3 - (5) - 6                                       | C6(9)     | C6(9)    |
| Major seventh [M7]                              | 1 - 3 - (5) - 7 or<br>1 - (3) - 5 - 7                     | CM7       | CM7      |
| Major seventh ninth [M7(9)]                     | 1 - 2 - 3 - (5) - 7                                       | CM7(9)    | CM7(9)   |
| Major seventh add sharp eleventh [M7(#11)]      | 1 - (2) - 3 - #4 - 5 - 7 or<br>1 - 2 - 3 - #4 - (5) - 7   | CM7(#11)  | CM7(#11) |
| Flatted fifth [(\>5)]                           | 1 - 3 - ▶5                                                | C(♭5)     | C⊧5      |
| Major seventh flatted fifth [M7 <sup>b</sup> 5] | 1 - 3 - 15 - 7                                            | CM7♭5     | CM7♭5    |
| Suspended fourth [sus4]                         | 1 - 4 - 5                                                 | Csus4     | Csus4    |
| Augmented [aug]                                 | 1 - 3 - #5                                                | Caug      | Caug     |
| Major seventh augmented [M7aug]                 | 1 - (3) - #5 - 7                                          | CM7aug    | CM7aug   |
| Minor [m]                                       | 1 - ▶3 - 5                                                | Cm        | Cm       |
| Minor add ninth [m(9)]                          | 1 - 2 - \\$3 - 5                                          | Cm(9)     | Cm(9)    |
| Minor sixth [m6]                                | 1 - \\$3 - 5 - 6                                          | Cm6       | Cm6      |
| Minor seventh [m7]                              | 1 - \\$3 - (5) - \\$7                                     | Cm7       | Cm7      |
| Minor seventh ninth [m7(9)]                     | 1 - 2 - \\$3 - (5) - \\$7                                 | Cm7(9)    | Cm7(9)   |
| Minor seventh add eleventh [m7(11)]             | 1 - (2) - \\$3 - 4 - 5 - (\\$7)                           | Cm7(11)   | Cm7(11)  |
| Minor major seventh [mM7]                       | 1 - \\$3 - (5) - 7                                        | CmM7      | CmM7     |
| Minor major seventh ninth [mM7(9)]              | 1 - 2 - \\$3 - (5) - 7                                    | CmM7(9)   | CmM7(9)  |
| Minor seventh flatted fifth [m7b5]              | 1 - \\$3 - \\$5 - \\$7                                    | Cm7⊧5     | Cm7♭5    |
| Minor major seventh flatted fifth [mM7b5]       | 1 - \\$3 - \\$5 - 7                                       | CmM7♭5    | CmM7♭5   |
| Diminished [dim]                                | 1 - \\$3 - \\$5                                           | Cdim      | Cdim     |
| Diminished seventh [dim7]                       | 1 - \\$3 - \\$5 - 6                                       | Cdim7     | Cdim7    |
| Seventh [7]                                     | 1 - 3 - (5) - ♭7 or<br>1 - (3) - 5 - ♭7                   | C7        | C7       |
| Seventh flatted ninth [7(b9)]                   | 1 -  >2 - 3 - (5) -  >7                                   | C7(♭9)    | C7(♭9)   |
| Seventh add flatted thirteenth [7(b13)]         | 1 - 3 - 5 - 6 - 7                                         | C7(♭13)   | C7(♭13)  |
| Seventh ninth [7(9)]                            | 1 - 2 - 3 - (5) - 147                                     | C7(9)     | C7(9)    |
| Seventh add sharp eleventh [7(#11)]             | 1 - (2) - 3 - #4 - 5 - ♭7 or<br>1 - 2 - 3 - #4 - (5) - ♭7 | C7(#11)   | C7(#11)  |
| Seventh add thirteenth [7(13)]                  | 1 - 3 - (5) - 6 -   7                                     | C7(13)    | C7(13)   |
| Seventh sharp ninth [7(#9)]                     | 1 - #2 - 3 - (5) - ♭7                                     | C7(#9)    | C7(#9)   |
| Seventh flatted fifth [7 <sup>b</sup> 5]        | 1 - 3 - \>5 - \>7                                         | C7⊧5      | C7♭5     |
| Seventh augmented [7aug]                        | 1 - 3 - #5 - ▶7                                           | C7aug     | C7aug    |
| Seventh suspended fourth [7sus4]                | 1 - 4 - (5) - 17                                          | C7sus4    | C7sus4   |
| One plus two plus five [1+2+5]                  | 1 - 2 - 5                                                 | C1+2+5    | С        |

#### NOTE

- Notes in parentheses can be omitted.
- Playing two same root keys in the adjacent octaves produces accompaniment based only on the root.
- A perfect fifth (1 + 5) produces accompaniment based only on the root and fifth which can be used with both major and minor chords.
- The chord fingerings listed are all in "root" position, but other inversions can be used — with the following exceptions:

*m7, m7♭5, 6, m6, sus4, aug, dim7, 7♭5, 6(9), 1+2+5.* 

- Inversion of the 7sus4 and m7(11) chords are not recognized if the notes shown in parentheses are omitted.
- The auto accompaniment will sometimes not change when related chords are played in sequence (e.g. some minor chords followed by the minor seventh).
- Two-note fingerings will produce a chord based on the previously played chord.

### Dictionary

The Dictionary function is essentially a built-in "chord book" that shows you the individual notes of chords. It is ideal when you know the name of a certain chord and want to quickly learn how to play it.

### Press the [Dict.] button.

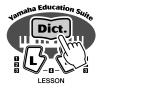

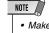

• Make sure to turn on the Light Guide function when using the Dictionary function.

### **2** Specify the root of the chord.

Press the key on the keyboard that corresponds to the desired chord root (as printed on the panel).

Dict.

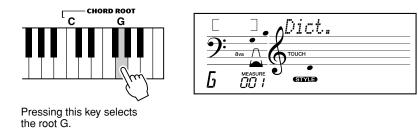

Specify the type of the chord (major, minor, seventh, etc.).

Press the key on the keyboard that corresponds to the desired chord type (as printed on the panel).

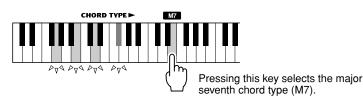

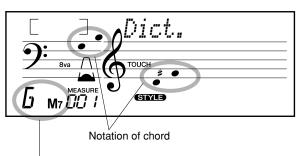

Chord name (root and type)

#### NOTE

- For a few specific chords, not all notes may be shown in the notation section of the display. This is due to space limitations in the display.
- You can also show the inversion of chord when using [+]/[–] button.

### **4** Play the chord.

Play the chord by pressing the keys that light in the ACMP area of the keyboard. The chord name flashes in the display when the correct notes are held down. (Inversions for many of the chords are also recognized.)

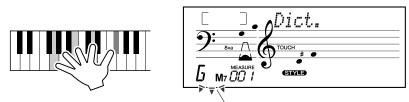

Flashes when correct notes are held.

To leave the Dictionary function, press the [Dict.] button again.

#### 

**The simple answer:** Three or more notes played simultaneously is a chord. (Two notes played together is an "interval" — an interval being the distance between two different notes. This is also referred to as a "harmony.") Depending on the intervals between the three or more notes, a chord can sound beautiful or muddy and dissonant.

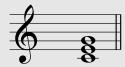

The organization of notes in the example at left — a triad chord — produces a pleasant, harmonious sound. Triads are made up of three notes and are the most basic and common chords in most music.

In this triad, the lowest note is the "root." The root is the most important note in the chord, because it anchors the sound harmonically by determining its "key" and forms the basis for how we hear the other notes of the chord.

The second note of this chord is four semitones higher than the first, and the third is three semitones higher than the second. Keeping our root note fixed and changing these notes by a semitone up or down (sharp or flat), we can create four different chords.

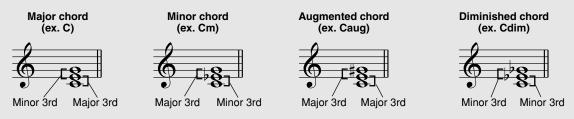

Keep in mind that we can also change the "voicing" of a chord — for example, change the order of the notes (called "inversions"), or play the same notes in different octaves — without changing the basic nature of the chord itself.

Inversion examples for the key of C

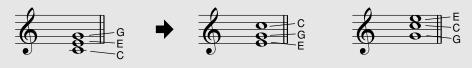

Beautiful sounding harmonies can be built in this manner. The use of intervals and chords is one of the most important elements in music. A wide variety of emotions and feelings can be created depending on the types of chords used and the order in which they are arranged.

#### •• Writing Chord Names

Knowing how to read and write chord names is an easy yet invaluable skill. Chords are often written in a kind of shorthand that makes them instantly recognizable (and gives you the freedom to play them with the voicing or inversion that you prefer). Once you understand the basic principles of harmony and chords, it's very simple to use this shorthand to write out the chords of a song.

First, write the root note of the chord in an uppercase letter. If you need to specify sharp or flat, indicate that to the right of the root. The chord type should be indicated to the right as well. Examples for the key of C are shown below.

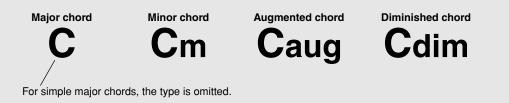

One important point: Chords are made up of notes "stacked" on top of each other, and the stacked notes are indicated in the chord name of the chord type as a number — the number being the distance of the note from the root. (See the keyboard diagram below.) For example, the minor 6th chord includes the 6th note of the scale, the major 7th chord has the 7th note of the scale, etc.

#### The Intervals of the Scale

To better understand the intervals and the numbers used to represent them in the chord name, study this diagram of the C major scale:

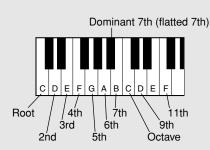

**Other Chords** 

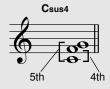

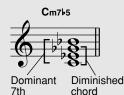

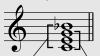

**C**7

Dominant Major chord 7th

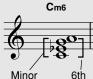

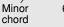

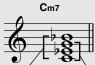

C(9)

9ťh

Dominant Minor chord 7th

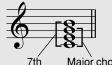

См7

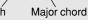

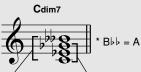

Diminished 7th Diminished (double flatted chord Żth)

### The Song mode features 80 special songs that have been created using the rich and dynamic sounds of the EZ-250i.

The songs are generally for your listening enjoyment; however, you can also play along with them on the keyboard. The songs of the EZ-250i can also be used with the powerful Lesson feature (page 49), a convenient tool that makes learning songs fun and easy.

You can also transfer song data from your computer to the EZ-250i for playback. For details, see page 58.

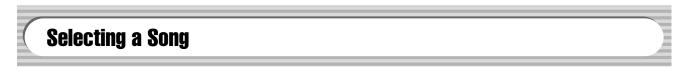

### Press the [SONG] button.

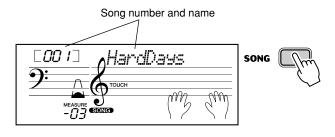

### **2** Select the desired song number.

The categories of each song and their numbers are shown on the panel. A complete list of the available songs is given on page 15.

#### SONG

| FAVORITES                      | 006 Englishman In New York | 011~020 PIANIST     |   |
|--------------------------------|----------------------------|---------------------|---|
| 001 A Hard Day's Night         | 007 Hey Jude               | 021~045 PRACTICE    |   |
| 002 Can't Help Falling In Love | 008 The Look Of Love       | 046~050 DUET        |   |
| 003 Linus And Lucy             | 009 Stella By Starlight    | 051~080 CHORD LESSO | ٧ |
| 004 Just The Way You Are       | 010 Edelweiss              | 081~ FLASH MEMOR    | Y |
| 005 Against All Odds           |                            |                     |   |

#### ■ Use the numeric keypad.

Song numbers can be selected in the same way as with the voices (page 19). You can use the numeric keypad to directly enter the song number, or use the [+]/[-] buttons to step up and down through the song.

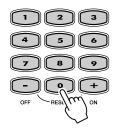

### **Playing the Songs**

The Panel buttons below function as Song controls.

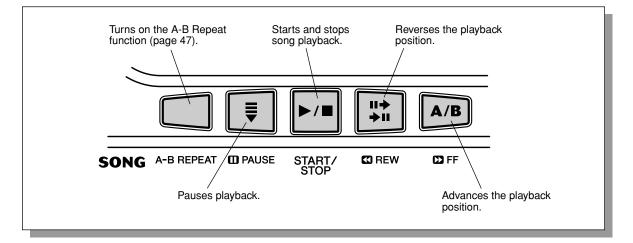

### Start the selected song.

Press the [START/STOP] button. As the song plays back, the measure number and playing keys are shown in the display.

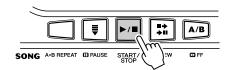

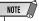

 You can play along with the song using the currently selected voice, or even select a different voice for playing along. Simply call up the Voice mode while the song is playing back and select the desired voice. (See page 23.)

### ${f 2}$ Stop the song.

1

Press the [START/STOP] button. If playback was started by pressing the [START/STOP] button, the selected song stops automatically.

### Playing the Flash Memory Song

The EZ-250i can play a song loaded into its internal flash memory. To do this, you'll need to connect the EZ-250i to a personal computer, and use the "Song Filer" software to transmit the song from the computer. For more information on Flash songs and Song Filer, refer to page 58.

Select the song number 081-180 using numeric keypad in the same way as preset songs.

### A-B Repeat

7

The convenient A-B Repeat function is an ideal aid for practicing and learning. It allows you to specify a phrase of a song (between point A and point B) and repeat it — while you play or practice along with it.

### While playing a song, set point A (the start point).

During playback, press the [A-B REPEAT] button once, at the beginning point to be repeated.

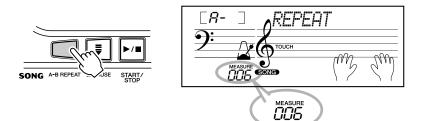

### NOTE

HINT

- The A and B points can only be specified at the beginning of a measure (beat 1), and not at any point in the middle of a measure.
- To set the A point to the beginning of a song, press the [A-B REPEAT] button before starting playback.

### **2** Set point B (the end point).

As the song continues playing, press the [A-B REPEAT] button once again, at the ending point to be repeated. The selected phrase repeats indefinitely until stopped.

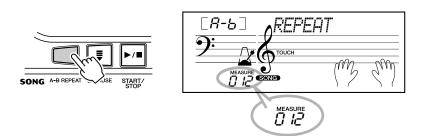

### Pause or stop playback as needed.

Use the [ PAUSE] button or [START/STOP] button. Stopping playback does not cancel the set A/B points or the A-B Repeat function.

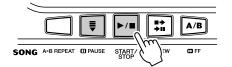

### Turn off the A-B Repeat function.

Press the [A-B REPEAT] button.

 $oFF \neg$ REPEAT

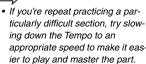

appropriate speed to make it easier to play and master the part. You may also want to slow down the Tempo while setting the A and B points; this makes it easier to accurately set the points.

 You can also set the A-B Repeat function when the song is stopped. Simply use the
 [C] REW] and [C] FF] buttons to select the desired measures, pressing the [A-B REPEAT] button for each point, then start playback.

### **Melody Voice Change**

The EZ-250i lets you play a melody on the keyboard along with each of the songs, either with the original melody voice or one of your own selection. The convenient Melody Voice Change feature takes this one step further — it lets you replace the original voice used for the melody of the song with the panel voice of your own selection. For example, if the current voice selected on the panel is piano but the song's melody is being played by a flute voice, using Melody Voice Change will change the flute melody voice to piano.

### Select the desired song.

Press the [SONG] button, then use the numeric keypad or [+]/[–] buttons to select the desired song. (See page 45.)

### ${f 2}$ Select the desired voice.

Press the [VOICE] button, then use the numeric keypad or [+]/[–] buttons to select the desired voice. (See page 23.)

### 3

# Press and hold down the [VOICE] button for at least one second.

"MELODY VOICE CHANGE" appears in the display, indicating that the selected panel voice has replaced the song's original melody voice.

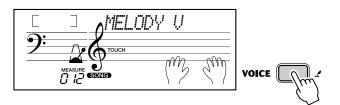

### NOTE

 Playing a voice which is selected by the melody voice change may differ from the original voice, since the voice is added as an effect for the selected song.

### **Adjusting the Song Volume**

The playback volume of the song can be adjusted in the *Function mode (page 67)*. This volume control affects only the Song volume. The volume range is 000 - 127.

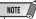

 Song Volume cannot be changed unless the Song mode is active. (This function becomes Style Volume when the Style mode is active.)

## **Song Lesson**

The Lesson feature provides an exceptionally fun and easy-to-use way to learn how to play the keyboard. Lesson lets you practice the left- and right-hand parts of each song independently, step by step, until you've mastered them and are ready to practice with both hands together. These practices are divided into four Lesson steps, as described below. Lessons 1 - 3 apply to each hand; press the appropriate button, L (left) or R (right) to select the desired part for practice. Try practicing with the Lessons, following the Light Guide.

### ■ Lesson 1 — Timing

This lesson step lets you practice just the timing of the notes — any note can be used, as long as you play in rhythm.

### ■ Lesson 2 — Waiting

In this lesson step, the EZ-250i waits for you to play the correct notes before continuing playback of the song.

### Lesson 3 — Minus One

This lesson step plays back the song with one part muted, letting you play and master the missing part (following the Light Guide) yourself — in rhythm and at the proper tempo.

### Lesson 4 — Both Hands

Lesson 4 is a "Minus One" practice essentially the same as Lesson 3, except that both the left- and right-hand parts are muted — letting you play and master both hands at the same time.

### **Using the Lesson Feature**

### Select one of the Lesson songs.

Press the [SONG] button, then use the numeric keypad or [+]/[–] buttons to select the desired song.

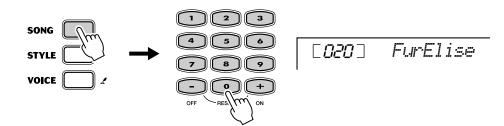

# 2 Select the part you wish to work on (left or right) and the Lesson step.

If you want to work on the right-hand part, press the [R] button; to work on the left, press the [L] button. Pressing either button repeatedly cycles through the available Lesson steps in order: Lesson  $1 \rightarrow \text{Lesson } 2 \rightarrow \text{Lesson}$  $3 \rightarrow \text{Off} \rightarrow \text{Lesson } 1$ , etc. The selected Lesson step is indicated in the display.

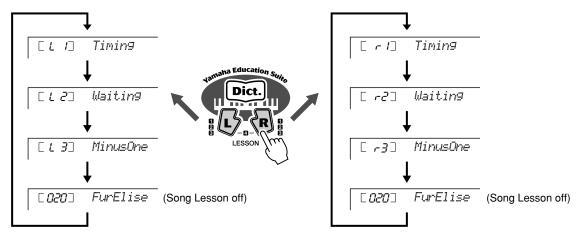

To select Lesson 4, press both [L] and [R] buttons simultaneously.

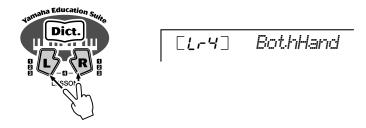

### 3

### Start the Lesson.

The Lesson and song playback start automatically (following a lead-in count) as soon as the Lesson step is selected. When the Lesson is finished, your performance "grade" is shown in the display. After a short pause, the Lesson begins again automatically.

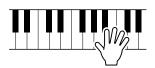

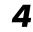

Press the [START/STOP] button to stop the Lesson.

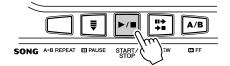

The EZ-250i exits from the Lesson feature automatically when the [START/ STOP] button is pressed.

### **Select the Lesson Track**

This function allows you to select the track number of a loaded song from computer (only SMF format 0).

The track number of the song can be specified in the Function mode (page 67)

### Lesson 1 — Timing

This lesson step lets you practice just the timing of the notes — any note can be used, as long as you play in rhythm. Pick a note to play. For the left hand, use a note in the auto accompaniment area or play the appropriate left-hand note; for the right, play a note above F#2. Simply concentrate on playing each note in time with the rhythmic accompaniment.

### Select one of the Lesson songs.

Education s

### **2** Select Lesson 1.

Press the [L] or [R] button (repeatedly, if necessary) until Lesson 1 is indicated.

### 3

### Play the appropriate melody or chord with the song.

After the lead-in, the song starts automatically, and the appropriate notes appear in the display. In Lesson 1, simply play one note repeatedly in time with the music.

Regarding chords and the use of the left hand, the EZ-250i actually has two different types of songs: 1) songs with normal left-hand chords, and 2) songs in which the left hand plays arpeggios or melodic figures in combination with the right.

In the case of the first type, play the chords with your left hand in the auto accompaniment area of the keyboard.

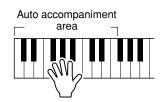

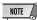

- The melody note does not sound unless your playing is in time with the rhythm.
- Make sure to turn on the Light Guide function when using the Lesson.

### Song Lesson

### Lesson 2 — Waiting

In this lesson step, the EZ-250i waits for you to play the correct notes before continuing playback of the song. This lets you practice reading the music at your own pace. The notes to be played are shown in the display, one after another, as you play them correctly. The Light Guide shows you which keys to play.

#### NOTE • Make sure to turn on the Light Guide function when using the

Lesson.

### Select one of the Lesson songs.

### **2** Select Lesson 2.

Press the [L] or [R] button (repeatedly, if necessary) until Lesson 2 is indicated.

[ -2] Waiting

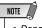

• Depending on the selected song, the rhythm part may be muted for Lesson 2.

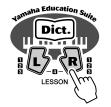

### Play the appropriate melody or chord with the song.

After the lead-in, the song starts automatically, and the Light Guide shows you which keys to play. In Lesson 2, play the correct notes at your own pace, until you can master playing them in rhythm.

### Lesson 3 — Minus One

This lesson step lets you practice one part of the song in rhythm at the proper tempo. The EZ-250i plays back the song with one part muted (either the left part or the right)— letting you play and master the missing part yourself. The notes you are to play are shown continuously in the display and Light Guide as the song plays back.

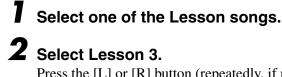

Press the [L] or [R] button (repeatedly, if necessary) until Lesson 3 is indicated.

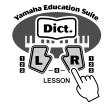

[ -3] MinusOne

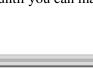

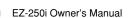

### Play the appropriate part with the song.

After the lead-in, the song starts automatically, and the Light Guide shows you which keys to play. In Lesson 3, listen carefully to the un-muted part, and play the muted part yourself.

### Lesson 4 — Both Hands

Lesson 4 is a "Minus One" practice essentially the same as Lesson 3, except that both the left- and right-hand parts are muted — letting you play and master both hands at the same time. Go on to this lesson step after you've mastered each hand's part in the previous three lesson steps. Practice both hands in time with the rhythm along with the notation and Light Guide.

### 7

### Select one of the Lesson songs.

### Select Lesson 4.

Press the [L] and [R] buttons simultaneously, so that Lesson 4 is indicated.

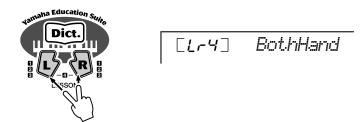

### 3

51

### Play both the left- and right-hand parts with the song.

After the lead-in, the song starts automatically, and the Light Guide shows you which keys to play. In Lesson 4, both parts (left and right) are muted, letting you play the entire song by yourself.

### Grade

The Lesson feature has a built-in evaluation function that monitors your practicing of the Lesson songs, and just like a real teacher, it indicates how well you did each exercise. Four grades are assigned, depending on your performance: "Try Again," "Good," "Very Good!," and "Excellent!."

Nearly all of the electronic musical instruments made today-particularly synthesizers, sequencers and computer music related devices-use MIDI. MIDI is a worldwide standard that allows these devices to send and receive performance and setting data. Naturally, this instrument lets you send your keyboard performance as MIDI data, as well as that of the styles and panel settings. The potential MIDI holds for your live performance and music creation/production is enormous-simply by connecting this instrument to a computer and transmitting MIDI data. In this section, you'll learn the basics of MIDI and the particular MIDI functions of this instrument.

### What Is MIDI?

No doubt you have heard the terms "acoustic instrument" and "digital instrument." In the world today, these are the two main categories of instruments. Let's consider an acoustic piano and a classical guitar as representative acoustic instruments. They are easy to understand. With the piano, you strike a key, and a hammer inside hits some strings and plays a note. With the guitar, you directly pluck a string and the note sounds. But how does a digital instrument go about playing a note?

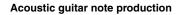

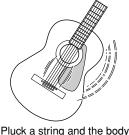

Pluck a string and the body resonates the sound.

Digital instrument note production

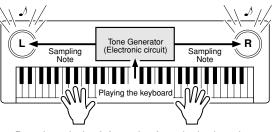

Based on playing information from the keyboard, a sampling note stored in the tone generator is played through the speakers.

As shown in the illustration above, in an electronic instrument the sampling note (previously recorded note) stored in the tone generator section (electronic circuit) is played based on information received from the keyboard. So then what is the information from the keyboard that becomes the basis for note production?

For example, let's say you play a "C" quarter note using the grand piano sound on the instrument. Unlike an acoustic instrument that puts out a resonated note, the electronic instrument puts out information from the keyboard such as "with what voice," "with which key," "about how strong," "when was it pressed," and "when was it released." Then each piece of information is changed into a number value and sent to the tone generator. Using these numbers as a basis, the tone generator plays the stored sampling note.

| • Example of Reyboard mormation                                   |                                             |
|-------------------------------------------------------------------|---------------------------------------------|
| Voice number (with what voice)                                    | 01 (grand piano)                            |
| Note number (with which key)                                      | 60 (C3)                                     |
| Note on (when was it pressed) and note off (when was it released) | Timing expressed numerically (quarter note) |
| Velocity (about how strong)                                       | 120 (strong)                                |

#### • Example of Keyboard Information

Your keyboard performance and all panel operations of this instrument are processed as MIDI data. The auto accompaniment patterns (styles) are also made up of MIDI data.

MIDI is an acronym that stands for Musical Instrument Digital Interface and it allows different musical instruments and devices to instantly communicate with each other, via digital data. The MIDI standard is used all over the world and was designed to transmit performance data between electronic musical instruments. (and computers).

MIDI messages can be divided into two groups: Channel messages and System messages.

### GM System Level 1

"GM System Level 1" is an addition to the MIDI standard which ensures that any GM-compatible music data can be accurately played by any GM-compatible tone generator, regardless of manufacturer. The GM mark is affixed to all software and hardware products that support GM System Level 1. The EZ-250i supports GM System Level 1.

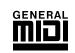

### Channel Messages

This instrument is capable of handling 16 MIDI channels simultaneously—meaning it can play up to sixteen different instruments at the same time. Channel messages transmit information such as Note ON/OFF, Program Change, for each of the 16 channels.

| Message Name   | EZ-250i Operation/Panel Setting                                                                                                    |
|----------------|----------------------------------------------------------------------------------------------------|
| Note ON/OFF    | Messages which are generated when the keyboard is played. Each message includes a specific note number which corresponds to the key which is pressed, plus a velocity value based on how hard the key is stuck. |
| Program Change | Voice number (along with corresponding bank select MSB/LSB set-<br>tings, if necessary).                                                                                                    |
| Control Change | Messages that are used to change some aspect of the sound (vol-<br>ume, etc.).                                                                                                    |

### System Messages

This is data that is used in common by the entire MIDI system. System messages include messages like Exclusive Messages that transmit data unique to each instrument manufacturer and Realtime Messages that control the MIDI device.

| Message Name      | EZ-250i Operation/Panel Setting |
|-------------------|---------------------------------|
| Exclusive Message | Reverb setting, etc.            |
| Realtime Messages | Clock, Start/stop operations    |

The messages transmitted/received by the EZ-250i are shown in the MIDI Implementation Chart on page 78.

### **Connecting to a Personal Computer**

Connecting this instrument to a computer enables a wide range of powerful and useful musical possibilities. You can transfer MIDI data back and forth with your computer for music recording/playback, and with the special Song Filer software (contained in the included CD-ROM), you can copy data from your computer to memory card.

Connect one end of a USB cable to the USB terminal on the rear panel of this instrument to the USB terminal on your computer. You'll also need to install the USB-MIDI driver (also in the included CD-ROM) to your computer. For details, see the "CD-ROM Installation Guide".

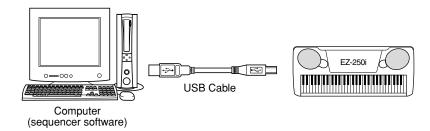

### NOTE

Viewing the Notation for MIDI Channel 1

• The EZ-250i has a special function that lets you view the notes of the MIDI data (channel 1 only) on the display.

### **MIDI LSB Receive Cancel**

Determines whether the LSB data of Bank Select is received or not. Press and hold the lowest key and turn on the power to change the setting (LSB is ignored).

To restore MIDI LSB Receive Cancel to normal (LSB is recognized), turn on the power again normally.

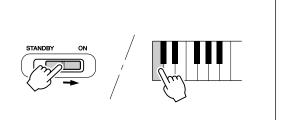

57

EZ-250i Owner's Manual

### Local Control

This function lets you enable or disable keyboard control over the EZ-250i's voices in the *Function mode (page 67)*. This would come in handy, for example, when recording notes to MIDI sequencer. If you are using the sequencer to play back the voices of the EZ-250i, you would want to set this to "off" — in order to avoid getting "double" notes, both from the keyboard and from the sequencer. Normally, when playing the EZ-250i by itself, this should be set to "on."

### A CAUTION

 No sound is output from the EZ-250i when Local ON/OFF is set to OFF.

### **External Clock**

This determines whether the style and song playback functions are controlled by the PortaTone's internal clock (off) or by MIDI clock data from an external sequencer or computer (on).

This should be set to on when you want to have style or song playback follow the external device (such as a rhythm machine or a sequencer). The default setting is off.

These settings can be made in the Function mode (page 67).

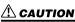

 If External Clock is set to ON, style or song playback will not start unless external clock are received.

### **Using Initial Setup Send with a Sequencer**

The most common use for the Initial Setup Send function is in recording a song on a sequencer that is intended for playback with the EZ-250i. Essentially, this takes a "snapshot" of the EZ-250i settings and sends that data to the sequencer. By recording this "snapshot" at the start of the song (before any actual performance data), you can instantly restore the necessary settings on the EZ-250i in the *Function mode (page 67)*. Provided there is a pause in the song, you could also do this in the middle of a song — for example, completely changing the EZ-250i settings for the next section of the song.

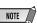

• When the Initial Setup Send operation is completed, the EZ-250i automatically returns to the previous panel condition.

### PC Mode

The PC Mode lets you instantly reconfigure the MIDI control settings for use with a computer or MIDI device.

|              | PC mode is on | PC mode is off |
|--------------|---------------|----------------|
| LOCAL ON/OFF | OFF           | ON             |

### To turn the PC mode on or off:

Press the [PC] button and then press the appropriate [+]/[–] button. This switches between the PC Mode on/off settings.

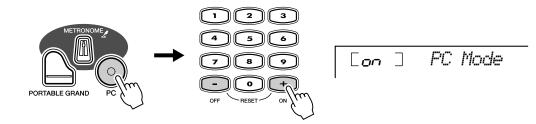

#### **<u>CAUTION</u>**

 No sound is output from the EZ-250i when Local ON/OFF is set to OFF.

### NOTE

 A "Can't Set" message appears in the display when the USB terminal is not connected to another device.

### Loading a Song into EZ-250i's Flash Memory

The EZ-250i's internal flash memory enables you to save song data transmitted from a connected personal computer. You can play or practice Flash songs (saved in flash memory) in the same way as preset songs.

To transmit song data from a personal computer to the EZ-250i, you first need to install the "Song Filer" application to your computer.

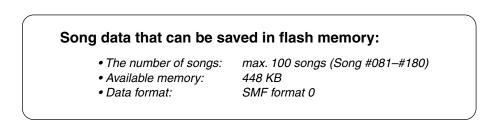

The total number of songs that can be loaded will depend on the data size of the songs. As an example, about 20, 20-kilobyte songs can be loaded.

Yamaha PK CLUB (Portable Keyboard Home Page) http://www.yamahaPKclub.com/

### NOTE

 Visit the Yamaha PK CLUB website for more information on the latest version of Song Filer (version 2.0.0 or higher) and how to install it.

#### System requirements for Song Filer:

#### [Windows]

OS:Windows 95/98/Me/2000/XPCPU:Pentium/100MHz or fasterAvailable Memory:8MB or moreFree space in Hard Disk:2MB or moreDisplay:800 x 600, 256 colors or more

#### [Macintosh]

OS: Mac OS 7.5 thro ( OSX and Mac ments are not so CPU: Power PC or up, Available Memory: 8MB or more Free space in Hard Disk: 2MB or more Display: 800 x 600, 256 colo

Mac OS 7.5 through 9.2.2 ( OSX and Mac Classic environments are not supported) Power PC or upper 8MB or more 2MB or more 800 x 600, 256 colors or more

#### 

After you install Song Filer and connect the EZ-250i to the computer, you can use the two functions described below.

#### Transmit Files

You can transmit song files from your computer to your EZ-250i's Flash Memory.

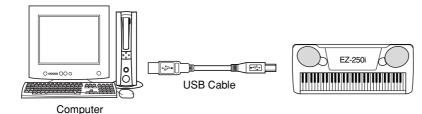

#### Manage Files on Flash Memory

You can delete and rename files in your EZ-250i's Flash Memory from your computer.

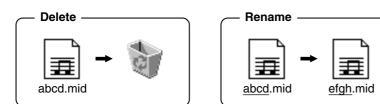

#### EZ-250i. Eor more

computer.

NOTE

 For more information on using Song Filer, refer to the PDF manual included in the Song Filer application.

 Refer to page 56 for information on connecting the EZ-250i to a

• You cannot use the Song Filer's

"Receive Files" function with the

#### A CAUTION

- Never attempt to turn the power off while transmitting song data. Doing so will not only result in failure to save the data, but also make the internal flash memory unstable. It may also clear all the data residing in the flash memory when turning the power on and off.
- Saved data in the instrument may be lost due to malfunction or incorrect operation. Retain important data to your computer or floppy disk.

#### Selecting a right & left hand guide track

You can select a track in the *Function mode (page 67)* to guide your right and left hand fingering during the Lesson (page 51).

This function is available only when you select a flash memory song (SMF format 0).

#### **SPECIAL NOTICES**

- The software and this Installation Guide are exclusive copyrights of Yamaha Corporation.
- Use of the software and this guide is governed by the SOFTWARE LICENSING AGREEMENT which the purchaser fully agrees to upon breaking the seal of the software packaging. (Please read carefully the AGREEMENT on pages 3 and 65 before installing the application.)
- Copying of the software or reproduction of this guide in whole or in part by any means is expressly forbidden without the written consent of the manufacturer.
- Yamaha makes no representations or warranties with regard to the use of the software and documentation and cannot be held responsible for the results of the use of this guide and the software.
- This disc is a CD-ROM. Do not attempt to play the disc on an audio CD player. Doing so may result in irreparable damage to your audio CD player.
- Copying of the commercially available music data is strictly prohibited except for your personal use.
- The company names and product names in this Installation Guide are the trademarks or registered trademarks of their respective companies.
- Future upgrades of application and system software and any changes in specifications and functions will be announced separately.
- Depending on the version of your operating system, the screen shots and messages shown in this guide may differ to those that you see on your computer screen.

### **Contents of CD-ROM**

The applications in this CD-ROM are provided in versions for both Windows and Macintosh operating systems. The installation procedure and the applications themselves differ depending on the operating system that you are using.

#### 🗥 CAUTION

· Never attempt to play back the included CD-ROM on an audio CD player. Doing so may result in damage to your hearing as well as to your CD player/audio speakers.

#### For Windows

| Application/Data Name          | Folder Name | Contents                                                                                                    |  |  |
|--------------------------------|-------------|----------------------------------------------------------------------------------------------------|--|--|
| Song Filer <sup>*1 *2</sup>    | SongFiler   | Enables control/organization of the instrument's song data on the computer.                                                                     |  |  |
| USB Driver for Windows 98/Me   | USBdrv_     | nables communication between the MIDI instrument and your computer via a USB connection (for t                                                  |  |  |
| USB Driver for Windows 2000/XP | USBdrv2k_   | indicated version of Windows).                                                                                                    |  |  |
| YMIA Introduction HTML         | SampleSongs | Enables you to take advantage (via the Internet) of the most up to date music software and tools,<br>enhancing your MIDI instrument experience. |  |  |
| Acrobat Reader *2 *3           | Acroread_   | PDF (Portable Document Format) viewer. Enables you to view each PDF manual for the applications.                                                |  |  |
| KEYBOARDMANIA                  | KMYE        | Enables playing the game or lesson.                                                                                                    |  |  |
|                                |             |                                                                                                    |  |  |

#### For Macintosh

| Application/Data Name      | Folder Name | Contents                                                                                                    |
|----------------------------|-------------|----------------------------------------------------------------------------------------------------|
| Song Filer *1 *2           | SongFiler   | Enables control/organization of the instrument's song data on the computer.                                                                  |
| Open Music System (OMS) *2 | OME         | Enables you to use several MIDI applications on the Mac OS.                                                                                  |
| OMS Setup for YAMAHA *2    | OMS_        | Contains the OMS setup files for the Yamaha MIDI instrument.                                                                                 |
| USB Driver                 | USBdrv_     | Enables your computer to communicate with the MIDI instrument when your computer and the MIDI instrument are connected using a USB cable.    |
| YMIA Introduction HTML     | SampleSongs | Enables you to take advantage (via the Internet) of the most up to date music software and tools, enhancing your MIDI instrument experience. |
| Acrobat Reader *2 *3       | Acroread_   | PDF (Portable Document Format) viewer. Enables you to view each PDF manual for the applications.                                             |

Song Filer cannot be used with the instrument when the instrument is in one of the following conditions. · Demo song mode

\*2 The applications are supplied with online/PDF manuals

Unfortunately, Yamaha makes no guarantee concerning the stability of these programs nor can it offer user support for them. \*3

### **CD-ROM Installation Procedure**

The following steps are the same for both Windows and Macintosh.

- 1 Verify that your system meets the operating requirements of the software (Song Filer, driver, etc.) See the Minimum System Requirements.
- **2** Insert the CD-ROM to your computer.
- 3 Click the "cancel" dialog in initial display (Windows only).
- 4 Connect the instrument to your computer.
  - Refer to page 56 for details on connections.

#### NOTE

- · Depending on the computer system you are using, some types of connections may not be possible.
- **5** Install the appropriate driver to your computer, and make the necessary settings.

See page 61 (Windows) or page 63 (Macintosh).

- 6 Eject the CD-ROM.
- EZ-250i Owner's Manual

**7** Install the software (KEYBOARDMANIA (Windows only), Song Filer, etc.).

Acrobat Reader/YAMAHA USB MIDI Driver:

See page 61 (Windows) or page 63 (Macintosh).

9 Click the "install" dialog of KEYBOARDMANIA or Song Filer (Windows only). Refer to "Installing Song Filer" for Macintosh on page 64

For subsequent operations, refer to the owner's manual for each software program (online help/PDF manual).

#### NOTE

• In order to view PDF files, you will need to install Acrobat Reader in vour computer

See page 61 (Windows) or page 63 (Macintosh).

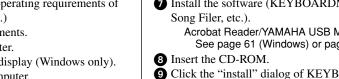

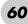

### **Minimum System Requirements**

#### For Windows

| Data Name                         | OS                                                             | CPU                                                                  | Memory        | Hard Disk      | Display                          | Other |
|-----------------------------------|----------------------------------------------------------------|----------------------------------------------------------------------|---------------|----------------|----------------------------------|-------|
| Song Filer                        | Windows 95/98/98SE/Me/2000/<br>XP Home Edition/XP Professional | 100 MHz or higher;<br>Intel® Pentium®/Cele-<br>ron® processor family | 8 MB or more  | 2 MB or more   | 800 x 600, 256<br>colors or more | —     |
| USB Driver for<br>Windows 98/Me   | Windows 98/98SE/Me                                             | 166 MHz or higher;<br>Intel® Pentium®/Cele-                          | 22 MP or more |                | _                                | —     |
| USB Driver for<br>Windows 2000/XP | Windows 2000/XP Home Edition/<br>XP Professional               | ron®<br>processor family                                             | 32 MB or more |                | _                                | _     |
| KEYBOARDMANIA                     | Windows 98/Me/2000/XP Home<br>Edition/XP Professional          | 266 MHz or higher;<br>Pentium®/Celeron®                              | 32 MB or more | 500 MB or more | 640 x 480 High<br>Color (16bit)  | _     |

#### For Macintosh

| Data Name  | OS                                                                                             | CPU                                                     | Memory                                              | Hard Disk    | Display                          | Other                                                               |
|------------|------------------------------------------------------------------------------------------------|---------------------------------------------------------|-----------------------------------------------------|--------------|----------------------------------|---------------------------------------------------------------------|
| Song Filer | Mac OS 7.5 through OS 9.22<br>(The Mac OS X and Mac Classic<br>environments are not supported) | A Macintosh computer<br>with a PowerPC or<br>later CPU. | 8 MB or more                                        |              | 800 x 600, 256<br>colors or more | _                                                                   |
| USB Driver | Mac OS 8.6 through OS 9.22<br>(The Mac OS X and Mac Classic<br>environments are not supported) |                                                         | 64 MB or more<br>(128 MB or more<br>is recommended) | 2 MB or more | _                                | OMS 2.3.3 or<br>later (included in<br>the CD-ROM in<br>the package) |

### **For Windows Users**

#### ■ Software Installation ••••••••

#### NOTE

 For details about the application software which has no installation guide described below, refer to the online manual of each software.

#### Uninstall (Removing the installed application)

You can remove the installed application software.

#### Windows 98/ME

Select [START]  $\rightarrow$  [Settings]  $\rightarrow$  [Control Panel]  $\rightarrow$  [Add/ Remove Programs]  $\rightarrow$  [Install/Uninstall], then select the application to be removed and click [Add/Remove...]. Follow the on-screen instructions to uninstall the application.

#### NOTE

• The button names or menus may differ depending on the computer OS.

#### Windows 2000/XP

Select [START]  $\rightarrow$  [Control Panel]  $\rightarrow$  [Add/Remove Programs], then select the application to be removed and click [Remove]. Follow the on-screen instructions to uninstall the application.

#### Acrobat Reader

In order to view the electronic (PDF) manuals included with each application, you'll need to install Acrobat Reader.

#### NOTE

 If an older version of Acrobat Reader is installed on your PC, you'll need to uninstall it before proceeding.

Double-click on the "Acroread\_" folder.
 Four different language folders will be displayed.

- 2 Select the language you want to use and double-click on its folder. The file "ar\*\*\*.exe" file will be displayed. ("\*\*\*" indicates the selected language.)
- 3 Double-click on "ar\*\*\*.exe." Acrobat Reader Setup Dialog box will be displayed.

4 Execute the installation by following the on-screen directions.

After installation is complete, the Acrobat folder appears on your PC (in Program Files, as the default).

For information on using the Acrobat Reader, refer to the Reader Guide in the Help menu.

#### • USB MIDI Driver

To operate the MIDI instrument from your computer via USB, you'll need to install the appropriate driver software. The USB-MIDI driver is software that transfers MIDI data back and forth between sequence software and the MIDI instrument via a USB cable.

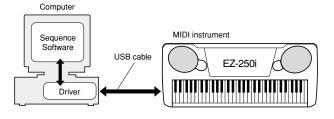

NOTE

• Before you install the USB MIDI driver, you can minimize the possibility of problems by putting your computer in the following state.

- Close all applications and windows that you are not using.
- Disconnect all cables from the MIDI instrument except for the cable whose driver you are installing.

### Installation for Windows 98/Me/2000/XP

**1** Start the computer.

For **Windows 2000/XP** execute the following steps after the computer is started.

In Windows 2000, use the "Administrator" account to log in, then select [My Computer]  $\rightarrow$  [Control Panel]  $\rightarrow$  [System]  $\rightarrow$  [Hardware]  $\rightarrow$  [Driver Signing]  $\rightarrow$  [File Signature Verification]. Check the radio button next to "Ignore — Install all files, regardless of file signature," then click "OK."

In **Windows XP**, select [Start]  $\rightarrow$  [Control Panel]. (If the control panel appears as shown below, click "Switch to Classic View" at the upper left of the window to display all Control Panel icons.) Next, go to [System]  $\rightarrow$  [Hardware]  $\rightarrow$  [Driver Signing]  $\rightarrow$  [File Signature Verification] and check the radio button next to "Ignore — Install software, not want to check (I)," then click "OK." Click "OK" to close System Properties, then close the Control Panel by clicking the close box ([x]) at the top right of the display.

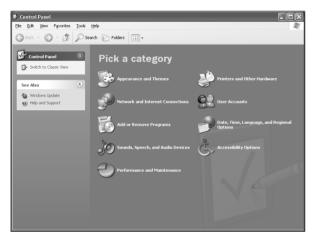

2 Insert the included CD-ROM in the CD-ROM drive and click the "Cancel" dialog on the display.

3 Check that the instrument is turned off, then connect the USB terminal of the computer to the USB terminal of the instrument with a standard USB cable. Turn on the instrument, and the message "Add New Hardware Wizard" (Windows 98/Me/2000) or "Found New Hardware Wizard" (Windows XP) automatically appears.

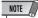

 On some computers, it make take about ten seconds or so for this display to appear after the instrument is turned on.

In Windows Me, check the radio button next to "Automatic search for a better driver (Recommended)" of the Add New Hardware Wizard, then click [Next]. The system searches for the proper driver and installation starts automatically. Unless you are manually installing a driver, skip directly to step <sup>(3)</sup> below. If a proper driver is not found, select "Specify the location of the driver (Advanced)" and specify the "USBdrv\_" folder on the CD-ROM

In **Windows XP**, check the radio button next to "Install the software automatically (Recommended)" of the Found New Hardware Wizard, then click [Next]. The system searches for the proper driver and installation starts automatically. Unless you are manually installing a driver, skip directly to **step ③** below. searching for the driver.Check the radio button next to "Search for a suitable driver for your device. (Recommended)," then click [Next].

From this window, you can specify the location of the driver.

In Windows 98, check the "Specify a location" box, click "Browse..", then specify the "USBdrv\_" directory of the CD-ROM drive (such as D:\USBdrv\_) and continue the installation. In Windows 2000, check "CD-ROM drive" and make sure all other items are unchecked.

Click [Next]. The system searches for the driver in the CD-ROM and prepares to install.

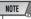

4 Click [Next].

- In some cases, the system may ask you to insert a Windows CD-ROM while it checks for the driver. If this happens, specify the "USBdrv\_" directory of the CD-ROM drive (for example, D:\USBdrv\_\) in Windows 98, or the "USBdrv2k\_" directory (for example, D:\USBdrv2k\_\) in Windows 2000, and continue the installation.
- After confirming that "YAMAHA USB MIDI Driver" is shown in the driver search window, click [Next]. Installation starts.

#### NOTE

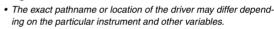

**8** When the installation is complete and a message appears to indicate completion, click [Finish].

### NOTE

• On some computers, it make take about ten seconds or so for this message to appear after installation is complete.

In Windows 2000/XP, the computer is restarted.

The driver has been properly installed.

Installing KEYBOARDMANIA or Song Filer

1 Insert the CD-ROM to your computer.

2 Click the "install" dialog of KEYBOARDMANIA or Song Filer.

For instructions and operation details of KEYBOARDMANIA, refer to the PDF manuals in the "manual" folder in the CD-ROM. To view the documentation, you'll need to:

Click [Cancel] to exit from the Install display.

Double-click [My Computer], then RIGHT-click on [CD-ROM]. Select [OPEN], then double-click [KMYE] and double-click [manual].

For instruction and operation detail of Song Filer, refer to the online help and PDF manual.

 \* For the latest version of Song Filer, go to the following website. http://www.yamahapkclub.com./english/download/ songfiler/songfiler.htm

When using KEYBOARDMANIA, set the MIDI port to USB according to the instructions in the manual (see the file KM\_manual.pdf, pages 7 and 8) contained in the CD-ROM. When using Song Filer, follow the steps below to set the MIDI port to USB.

- 1 Connect the instrument to your computer with a USB cable.
- 2 First, turn on your computer, then the instrument, and finally, start Song Filer.
- Open the "MIDI Port Setting" from the Song Filer menu bar, and select "USB."

### **For Macintosh Users**

Software Installation •••••
 Acrobat Reader

In order to view the electronic (PDF) manuals included with each application, you'll need to install Acrobat Reader.

- Double-click on the "Acroread\_" folder. Four different language folders will be displayed: English, German, French and Spanish.
- 2 Select the language you want to use and double-click on its folder.

"Reader Installer" will be displayed.

The Installer name may differ depending on the language you select.

- 3 Double-click on the "Reader Installer." Acrobat Reader Setup Dialog will be displayed.
- Execute the installation by following the directions appearing on the screen.

After installation is complete, the Acrobat folder appears on your computer (in Hard Disk, as the default).

For information on using the Acrobat Reader, refer to the Reader Guide in the Help menu.

### • Open Music System (OMS)

OMS allows you to use several MIDI applications on the Mac OS at the same time.

- Double-click on the "OMS\_" folder (English version only).
   "Install OMS \*\*\*\*\*" will be displayed.
- 2 Double-click on "Install OMS \*\*\*\*\*." OMS Setup Dialog will be displayed.

3 Execute the installation by following the on-screen directions. After the installation, select "Restart."

#### NOTE

• After the installation is complete, you may possibly encounter an error message warning that the installer did not close. In this case, go to the "File" menu and select "Quit" to close the installer. Then reboot the computer.

After restarting the Macintosh, you will find the "Opcode"/ "OMS Applications" folder on your computer (Hard Disk, as the default).

Copy the "OMS\_\*\*\*\_Mac.pdf" in the CD-ROM to the "OMS Applications" folder (drag-and-drop it to the folder). Refer to the "OMS\_\*\*\*\_Mac.pdf" (English version only) how to use the application.

Copy the "OMS Setup for YAMAHA" in the CD-ROM to the "OMS Applications" folder (drag-and-drop it to the folder). In the "OMS Setup for YAMAHA" folder you will find the OMS Setup files for the Yamaha tone generators, which can be used as templates.

### USB MIDI Driver

To operate the MIDI instrument from your computer via USB, you'll need to install the appropriate driver software. The USB-MIDI driver is software that transfers MIDI data back and forth between sequence software and the MIDI instrument via a USB cable.

....

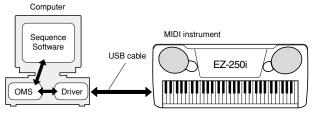

First install OMS before you install the USB-MIDI driver. Also, after installing the driver, you will need to set up OMS (see page 64).

1 Start the computer.

- 2 Insert the included CD-ROM into the CD-ROM drive. The system displays the CD-ROM icon on the desktop.
- 3 Double-click the CD-ROM icon and double-click the "Install USB Driver" icon in the "USBdrv\_" folder to display the following installation screen.

| Install USB Driver                            |         |
|-----------------------------------------------|---------|
|                                               |         |
| Click "Install" button to install USB Driver. |         |
|                                               |         |
|                                               |         |
|                                               |         |
| - Install Location                            |         |
| Macintosh HD 2 🔻                              | Quit    |
| on the disk "Macintosh HD 2"                  | Install |
|                                               |         |

The "Install Location" box displays the destination of the installation. If you wish to change the destination disk or folder, use the [Switch Disk] button and the pop-up menu to specify the desired destination.

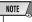

• This box usually displays the start-up disk as the destination.

Click the [Install] button. The system displays the following message: "This installation requires your computer to restart after installing this software. Click Continue to automatically quit all other running applications." Click [Continue].

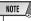

• To cancel the installation, click [Cancel].

6 The installation starts. If the driver has alreadybeen installed, the following message appears. To return to step ③, press [Continue]. To complete the installation, click [Quit].

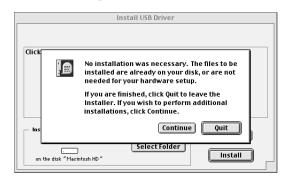

When the installation is complete, the system displays the following message: "Installation was successful. You have installed software which requires you to restart your computer." Click [Restart]. The computer automatically restarts. You can locate the installed files in the following locations:

- [System Folder] → [Control Panels] → [YAMAHA USB MIDI Patch]
- [System Folder] → [Extensions] → [USB YAMAHA MIDI Driver]
- [System Folder] → [OMS Folder] → [YAMAHA USB MIDI OMS Driver]

### ■ Installing Song Filer

Double-click on the "SongFiler\_" folder in the CD-ROM. "Install Song Filer" file will be displayed.

2 Double-click on the "Install Song Filer" file. The Song Filer installation dialog will be displayed. Execute the installation by following the on-screen directions.

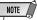

 Select "Custom Installation" if you want to access PDF manuals in languages other than English.

3 After installing, restart the computer.

For instructions and operation details, refer to the online help and PDF manual.

\* For the latest version of Song Filer, go to the following website.

http://www.yamahapkclub.com./english/download/ songfiler/songfiler.htm

### Setting up OMS

The OMS studio setup file for the MIDI instrument is contained in the included CD-ROM. This studio setup file is used for setting up OMS.

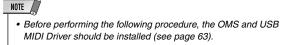

- Use a USB cable to connect the USB terminal of the computer (or the USB hub) to the USB terminal of the MIDI instrument and turn the MIDI instrument' power on.
- **2** Start the computer.
- Insert the included CD-ROM into the CD-ROM drive of your Macintosh computer.
  - The CD-ROM icon appears on the desktop.
- Double-click on the CD-ROM icon, "OMS\_", and "OMS Setup for YAMAHA." The file "\*\*\*\*-USB" appears. ("\*\*\*\*" indicates the product name, etc.) Copy this to the hard disk on your computer.
- **5** Double-click on the "\*\*\*\*-USB" file to start the OMS Setup.
- 6 After starting the OMS Setup, the Studio setup file doubleclicked in step 6 opens.

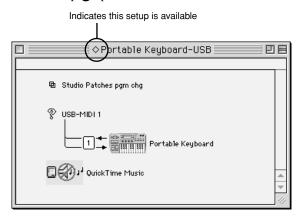

NOTE

 If " <> " is not indicated at the left of the setup file name, select "Make Current" from the "File" menu and execute the save operation.

The OMS studio setup has been completed.

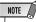

After the OMS studio setup above has been completed, your computer will recognize only the MIDI instrument as a MIDI instrument. If you use another MIDI instrument in addition to the MIDI instrument or you add a second MIDI instrument to the existing system, you should create an original Studio Setup file. For details, refer to the on-line manual supplied with the OMS.

Depending on the Macintosh and operating system version that you are using, the included studio setup file for the MIDI instrument still may not work even after you have performed the above steps. (MIDI transmission and reception will not be possible even if the setup is valid.) In this case, use the following procedure to re-create the setup file.

- Connect the MIDI instrument and Macintosh via USB cable, and turn on the power of the MIDI instrument.
- 2 Start up OMS Setup, and from the "File" menu, choose "New setup."
- 3 The OMS driver search dialog box will appear. Uncheck both [Modem] and [Printer] if you are using a USB connection.

Click the [Find] button to search for the device. When a device has been found, the OMS Driver Setting dialog box will display "USB-MIDI."

- If the device was found correctly, click the [OK] button to proceed.
- If the device was not found, re-check that the cable connections are correct, and repeat the procedure from step **1**.
- Make sure that the port is shown below the device that was found. (This will be a name such as USB-MIDI.) Check the check box for the port, and then click the [OK] button.
- 6 A dialog box will appear, allowing you to name the file that will be saved. Input the desired filename, and click [Save].

This completes the OMS setup.

From the "Studio" menu, choose "Test," and click the port icon.

If a channel sounds on the MIDI instrument, the system is operating correctly.

For details on using OMS, refer to "OMS\_\*\*\*\_Mac.pdf," included with OMS.

### SOFTWARE LICENSING AGREEMENT

The following is a legal agreement between you, the end user, and Yamaha Corporation ("Yamaha"). The enclosed Yamaha software program is licensed by Yamaha to the original purchaser for use only on the terms set forth herein. Please read this licensing agreement with care. Opening this package indicates that you accept all terms outlined herein. If you do not agree to the terms, return this package unopened to Yamaha for a full refund. In the event that you obtained the enclosed Yamaha software program(s) as a part of a software package or software bundled with a hardware product, you may not return the enclosed Yamaha software program(s) to Yamaha.

### **1. GRANT OF LICENSE AND COPYRIGHT**

Yamaha grants you, the original purchaser, the right to use one copy of the enclosed software program and data ("SOFTWARE") on a single-user computer system. You may not use it on more than one computer or computer terminal. The SOFTWARE is owned by Yamaha and is protected by Japanese copyright laws and all applicable international treaty provisions. You are entitled to claim ownership of the media in which the SOFTWARE is included. Therefore, you must treat the SOFTWARE like any other copyrighted materials.

#### 2. RESTRICTIONS

The SOFTWARE program is copyrighted. You may not engage in reverse engineering or reproduction of the SOFTWARE by other conceivable methods. You may not reproduce, modify, change, rent, lease, resell, or distribute the SOFTWARE in whole or in part, or create derivative works from the SOFTWARE. You may not transmit or network the SOFTWARE with other computers. You may transfer ownership of the SOFTWARE and the accompanying written materials on a permanent basis provided that you retain no copies and the recipient agrees to the terms of the licensing agreement.

#### **3. TERMINATION**

The licensing condition of the software program becomes effective on the day that you receive the SOFTWARE. If any one of the copyright laws or clauses of the licensing conditions is violated, the licensing agreement shall be terminated automatically without notice from Yamaha. In this case, you must destroy the licensed SOFT-WARE and its copies immediately.

#### 4. PRODUCT WARRANTY

Yamaha warrants to the original purchaser that if the SOFTWARE, when used in normal conditions, will not perform the functions described in the manual provided by Yamaha, the sole remedy will be that Yamaha will replace any media which proves defective in materials or workmanship on an exchange basis without charge. Except as expressly set forth above, the SOFTWARE is provided "as is," and no other warranties, either expressed or implied, are made with respect to this software, including, without limitation the implied warranties of merchantability and fitness for a particular purpose.

#### **5. LIMITED LIABILITY**

Your sole remedies and Yamaha's entire liability are as set forth above. In no event will Yamaha be liable to you or any other person for any damages, including without limitation any incidental or consequential damages, expenses, lost profits, lost savings or other damages arising out of the use or inability to use such SOFTWARE even if Yamaha or an authorized dealer has been advised of the possibility of such damages, or for any claim by any other party.

#### 6. GENERAL

This license agreement shall be interpreted according to and governed by Japanese laws.

The EZ-250i has a variety of settings in the Function parameters. These give you detailed control over many of the EZ-250i's features.

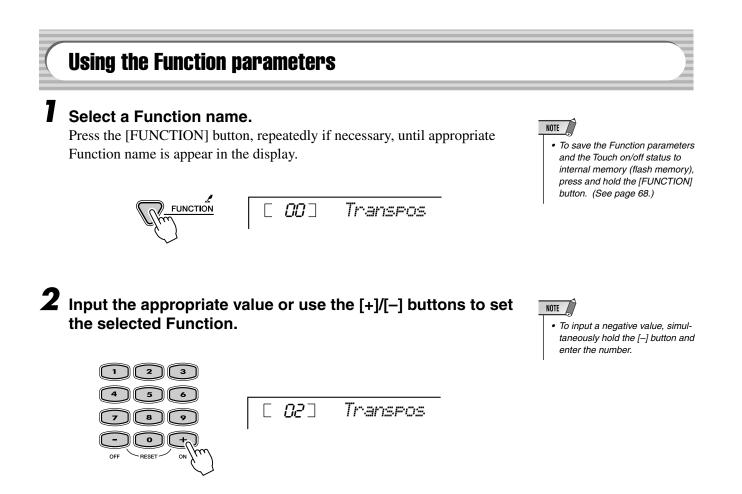

#### • Function parameters

| CATEGORY | SELECT            | Display  | Range/<br>Settings | Description                                                                                                    |
|----------|-------------------|----------|--------------------|----------------------------------------------------------------------------------------------------|
| Overall  | Transpose         | Transpos | -12–12             | This determines the transposition of the entire EZ-250i sound.                                                                                                    |
|          | Tuning            | Tuning   | -100–100           | This determines the pitch of the entire EZ-250i sound .                                                                                                    |
|          | Split Point       | SplitPnt | 000–127            | This determines the highest key for the Split voice and sets the Split "point"<br>— in other words, the key that separates the Split (lower) and Main (upper)<br>voices. (The Split voice sounds up to and including the Split Point key.) The<br>default Split Point is 054 (F#2). The Split Point setting and Accompaniment<br>Split Point setting are automatically set to the same value.                                                                                                   |
|          | Touch Sensitivity | TouchSns | 1–3                | A setting of "1" results in limited touch response; this setting produces a rel-<br>atively narrow dynamic range, no matter how lightly or strongly you play<br>the keys. "2" lets you play over a normal dynamic range (soft to loud), while<br>"3" is designed for playing very soft passages, giving you slightly more de-<br>tailed control in the soft volume range. When Touch is turned off (page 27),<br>a constant velocity value of 80 is produced (total velocity range = $0-127$ ). |
|          | Sustain On/Off    | Sustain  | On/Off             | This determines the Sustain on or off.<br>Press the [+]/[-] buttons to set Sustain to on or off.                                                                                                    |

### **Function**

| CATEGORY   | SELECT                      | Display  | Range/<br>Settings | Description                                                                                                    |
|------------|-----------------------------|----------|--------------------|----------------------------------------------------------------------------------------------------|
| Volume     | Style Volume                | StyleVol | 0–127              | This determines the volume of the style, letting you create an optimum mix with your performance.                                                                    |
|            | Song Volume                 | SongVol  | 0–127              | This determines the volume of the Song.                                                                                                    |
|            | Metronome<br>Volume         | MtrVol   | 0–127              | This determines the volume of the Metronome.                                                                                                    |
|            | Metronome Time<br>Signature | TimeSig  | 0–15               | This determines the time signature of the Metronome.                                                                                                    |
| Main Voice | Volume                      | M.Volume | 0–127              | This determines the volume of the Main voice, letting you create an opti-<br>mum mix with the Dual or Split voice.                                                   |
|            | Octave                      | M.Octave | -2–2<br>(octave)   | This determines the octave range for the Main voice. Use this to set the most suitable range for the Main voice.                                                     |
|            | Reverb Send<br>Level        | M.RevLvl | 0–127              | This determines how much of the Main voice's signal is sent to the Reverb effect. Higher values result in a louder Reverb effect.                                    |
|            | Chorus Send<br>Level        | M.ChoLvl | 0–127              | This determines how much of the Main voice's signal is sent to the Chorus effect. Higher values result in a louder Chorus effect.                                    |
|            | Voice                       | D.Voice  | 1–480              | This select the dual voice.                                                                                                    |
|            | Volume                      | D.Volume | 0–127              | This determines the volume of the Dual voice, letting you create an opti-<br>mum mix with the Main voice.                                                            |
|            | Octave                      | D.Octave | -2–2<br>(octave)   | This determines the octave range for the Dual voice. Use this to create an octave layer for the Dual voice.                                                          |
|            | Reverb Send<br>Level        | D.RevLvl | 0–127              | This determines how much of the Dual voice's signal is sent to the Reverb effect. Higher values result in a louder Reverb effect for the Dual voice.                 |
|            | Chorus Send<br>Level        | D.ChoLvl | 0–127              | This determines how much of the Dual voice's signal is sent to the Chorus effect. Higher values result in a louder Chorus effect for the Dual voice.                 |
|            | Voice                       | S.Voice  | 1–480              | This select the split voice.                                                                                                    |
|            | Volume                      | S.Volume | 0–127              | This determines the volume of the Split voice, letting you create an opti-<br>mum mix with the Main voice.                                                           |
|            | Octave                      | S.Octave | -2–2<br>(octave)   | This determines the octave range for the Split voice. Use this to set the most suitable range for the Split (lower) voice.                                           |
|            | Reverb Send<br>Level        | S.RevLvl | 0–127              | This determines how much of the Split voice's signal is sent to the Reverb effect. Higher values result in a louder Reverb effect for the Split voice.               |
|            | Chorus Send<br>Level        | S.ChoLvl | 0–127              | This determines how much of the Split voice's signal is sent to the Chorus effect. Higher values result in a louder Chorus effect for the Split voice.               |
| Effect/    | Reverb Type                 | Reverb   | 1–10               | This determines the Reverb type (See the list on page 32).                                                                                                    |
| Harmony    | Chorus Type                 | Chorus   | 1–5                | This determines the Chorus type, including "off" (See the list on page 32)                                                                                           |
|            | Harmony Type                | HarmType | 1–26               | This determines the Harmony type (See the list on page 31).                                                                                                    |
|            | Harmony Volume              | HarmVol  | 0–127              | This determines the level of the Harmony effect when Harmony type 1-5 is selected, letting you create the optimum mix with the original melody note                  |
| Utility    | Local On/Off                | Local    | On/Off             | This determines the Local on or off.<br>Press the [+]/[–] buttons to set Local Control to on or off.                                                                 |
|            | External Clock              | ExtClock | On/Off             | This determines the External clock or Internal clock.<br>Press the [+]/[–] buttons to set External clock or Internal clock.                                          |
|            | Initial<br>Setup Send       | InitSend | YES/NO             | This lets you save PortaTone initial data to another device (such as a se-<br>quencer, computer, or MIDI data filer).<br>Use the [+/ON] button to transmit the data. |
|            | Lesson Track (R)            | R-Part   | 1–16               | This determines the track number for your right hand lesson.<br>This setting is effective only loaded song.                                                          |
|            | Lesson Track (L)            | L-Part   | 1–16               | This determines the track number for your left hand lesson.<br>This setting is effective only loaded song.                                                           |
|            | Demo Cancel                 | D-Cancel | On/Off             | This determines the Demo Cancel is enabled or not.<br>Press the [+]/[-] buttons to set Demo Cancel to on or off.                                                     |
|            | Backup Clear                | BkupClr? | YES/NO             | This determines the Internal Flash Memory is initialized or not.                                                                                                    |

\* The "\*" mark indicates that the setting can be restored to default value by pressing both [+]/[-] buttons simultaneously.

#### 

The following data can be stored to internal flash memory as data backup.

| Group    | Parameter                                                                                                    |
|----------|----------------------------------------------------------------------------------------------------|
| SONG     | User Song Data                                                                                                    |
| FUNCTION | Tuning<br>Split Point<br>Touch Sensitivity<br>Sustain On/Off<br>Style Volume<br>Song Volume<br>Metronome Volume<br>Demo Cancel On/Off |
| Touch    | Touch On/Off                                                                                                    |

#### 

 Never attempt to turn the power off when data is being transferred from a computer.
 Doing so can damage the internal flash memory and result in loss of data.

### About the Internal Flash Memory

The Song data is stored when data is transferred from a computer. Function and touch On/Off are stored when Pressing and Holding the [FUNCTION] button.

# FUNCTION

#### 

All data can be initialized by turning on the power while holding the highest (rightmost) white key (C6) and nearest A key (A5) on the keyboard. "CLr All Mem" will appear briefly on the display. You can also execute this setting in the Utility mode (see page 67.)

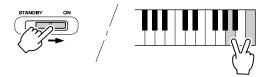

#### 

- All data listed above, plus loaded song data, will be erased and/or changed when the All Data Initialization procedure is carried out.
- Carrying out the data initialization procedure will usually restore normal operation if the EZ-250i freezes or begins to act erratically for any reason.

### • All data Initialization (excluding song data)

All data except for loaded song data can be initialized by turning on the power while holding the highest (rightmost) white key on the keyboard.

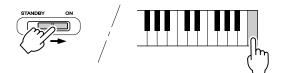

| Problem                                                                                                    | Possible Cause and Solution                                                                                                    |
|----------------------------------------------------------------------------------------------------|----------------------------------------------------------------------------------------------------|
| When the EZ-250i is turned on or off, a popping sound is temporarily produced.                                                                                                    | This is normal and indicates that the EZ-250i is receiving electrical power.                                                                                                    |
| When using a mobile phone, noise is produced.                                                                                                    | Using a mobile phone in close proximity to the EZ-250i may produce interference. To prevent this, turn off the mobile phone or use it further away from the EZ-250i.                                                                                 |
| There is no sound even when the keyboard is played or when a song is being played back.                                                                                                    | Check that nothing is connected to the PHONES/OUTPUT jack on<br>the rear panel. When a set of headphones is plugged into this jack,<br>no sound is output.                                                                                           |
|                                                                                                    | Check the Local Control on/off or PC Mode on/off. (See page 57, 58.)                                                                                                    |
| Playing keys in the right hand area of the keyboard does not produce any sound.                                                                                                    | When using the Dictionary function (page 42), the keys in the right hand area are used only for entering the chord root and type.                                                                                                    |
| The sound of the voices or rhythms seems unusual or strange.                                                                                                    | The battery power is too low. Replace the batteries. (See page 10.)                                                                                                    |
| The auto accompaniment doesn't turn on, even when pressing the [ACMP ON/OFF] button.                                                                                                    | Make sure the Style mode is active before using the auto accompa-<br>niment. Press the [STYLE] button to enable style operations.                                                                                                    |
| The style or song does not play back even when pressing the [START/STOP] button.                                                                                                    | Check the External Clock on/off. (See page 57.)                                                                                                    |
| The style or song does not sound properly.                                                                                                    | Make sure that the Style Volume or Song Volume (page 39) is set to an appropriate level.                                                                                                    |
| When playing back one of the Pianist styles (#93 -<br>#100), the rhythm cannot be heard.                                                                                                    | This is normal. The Pianist styles have no drums or bass — only pi-<br>ano accompaniment. The accompaniment of the style can only be<br>heard when accompaniment is set to ON and keys are played in the<br>auto accompaniment area of the keyboard. |
| Not all of the voices seem to sound, or the sound seems to be cut off.                                                                                                    | The EZ-250i is polyphonic up to a maximum of 32 notes. If the Dual voice or Split voice is being used and a style or song is playing back at the same time, some notes/sounds may be omitted (or "stolen") from the accompaniment or song.           |
| A strange "flanging" or "doubling" sound occurs<br>when using the EZ-250i with a sequencer. (This<br>may also sound like a "dual" layered sound of two<br>voices, even when Dual is turned off.) | When using the style with a sequencer, set MIDI Echo (or the relevant control) to "off." (Refer to the owner's manual of your particular device and/or software for details.)                                                                        |
| The footswitch (for sustain) seems to produce the opposite effect. For example, pressing the foot-switch cuts off the sound and releasing it sustains the sounds.                                | The polarity of the footswitch is reversed. Make sure that the foot-<br>switch plug is properly connected to the SUSTAIN jack before turning<br>on the power.                                                                                        |
| The sound of the voice changes from note to note.                                                                                                    | The AWM tone generation method uses multiple recordings (sam-<br>ples) of an instrument across the range of the keyboard; thus, the ac-<br>tual sound of the voice may be slightly different from note to note.                                      |

# Voice List

#### 

The EZ-250i has 32-note maximum polyphony. This means that it can play a maximum of up to 32 notes at once, regardless of what functions are used. Auto Accompaniment uses a number of the available notes, so when Auto Accompaniment is used the total number of available notes for playing on the keyboard is correspondingly reduced. The same applies to the Split Voice and Song functions.

#### NOTE

- The Voice List includes MIDI program change numbers for each voice. Use these program change numbers when playing the EZ-250i via MIDI from an external device.
- Some voices may sound continuously or have a long decay after the notes have been released while the sustain pedal (footswitch) is held.

#### Panel Voice List

|              | Bank  | Select | MIDI    |                       |
|--------------|-------|--------|---------|-----------------------|
| Voice<br>No. | MSB   | LSB    | Program | Voice Name            |
| NO.          | IVISE | LSD    | Change# |                       |
|              |       |        | PIANO   |                       |
| 001          | 0     | 112    | 0       | Grand Piano           |
| 002          | 0     | 112    | 1       | Bright Piano          |
| 003          | 0     | 112    | 3       | Honky-tonk Piano      |
| 004          | 0     | 112    | 2       | MIDI Grand Piano      |
| 005          | 0     | 113    | 2       | CP 80                 |
| 006          | 0     | 112    | 6       | Harpsichord           |
|              |       | 1      | E.PIANC |                       |
| 007          | 0     | 114    | 4       | Galaxy EP             |
| 008          | 0     | 112    | 4       | Funky Electric Piano  |
| 009          | 0     | 112    | 5       | DX Modern Elec. Piano |
| 010          | 0     | 113    | 5       | Hyper Tines           |
| 011          | 0     | 114    | 5       | Venus Electric Piano  |
| 012          | 0     | 112    | 7       | Clavi                 |
|              |       | i      | ORGAN   |                       |
| 013          | 0     | 112    | 16      | Jazz Organ 1          |
| 014          | 0     | 113    | 16      | Jazz Organ 2          |
| 015          | 0     | 112    | 17      | Click Organ           |
| 016          | 0     | 116    | 16      | Bright Organ          |
| 017          | 0     | 112    | 18      | Rock Organ            |
| 018          | 0     | 114    | 18      | Purple Organ          |
| 019          | 0     | 118    | 16      | 16'+2' Organ          |
| 020          | 0     | 119    | 16      | 16'+4' Organ          |
| 021          | 0     | 114    | 16      | Theater Organ         |
| 022          | 0     | 112    | 19      | Church Organ          |
| 023          | 0     | 113    | 19      | Chapel Organ          |
| 024          | 0     | 112    | 20      | Reed Organ            |
|              |       |        | CCORDIC |                       |
| 025          | 0     | 113    | 21      | Traditional Accordion |
| 026          | 0     | 112    | 21      | Musette Accordion     |
| 027          | 0     | 113    | 23      | Bandoneon             |
| 028          | 0     | 112    | 22      | Harmonica             |
|              |       |        | GUITAR  |                       |
| 029          | 0     | 112    | 24      | Classical Guitar      |
| 030          | 0     | 112    | 25      | Folk Guitar           |
| 031          | 0     | 113    | 25      | 12Strings Guitar      |
| 032          | 0     | 112    | 26      | Jazz Guitar           |
| 033          | 0     | 113    | 26      | Octave Guitar         |
| 034          | 0     | 112    | 27      | Clean Guitar          |
| 035          | 0     | 117    | 27      | 60's Clean Guitar     |
| 036          | 0     | 112    | 28      | Muted Guitar          |
| 037          | 0     | 112    | 29      | Overdriven Guitar     |
| 038          | 0     | 112    | 30      | Distortion Guitar     |
|              |       | 1      | BASS    |                       |
| 039          | 0     | 112    | 32      | Acoustic Bass         |
| 040          | 0     | 112    | 33      | Finger Bass           |
| 041          | 0     | 112    | 34      | Pick Bass             |
| 042          | 0     | 112    | 35      | Fretless Bass         |
| 043          | 0     | 112    | 36      | Slap Bass             |

| Malaa        | Bank     | Select | MIDI    |                   |
|--------------|----------|--------|---------|-------------------|
| Voice<br>No. | MSB      | LSB    | Program | Voice Name        |
| -            |          |        | Change# |                   |
| 044          | 0        | 112    | 38      | Synth Bass        |
| 045          | 0        | 113    | 38      | Hi-Q Bass         |
| 046          | 0        | 113    | 39      | Dance Bass        |
|              |          |        | STRINGS |                   |
| 047          | 0        | 112    | 48      | String Ensemble   |
| 048          | 0        | 112    | 49      | Chamber Strings   |
| 049          | 0        | 112    | 50      | Synth Strings     |
| 050          | 0        | 113    | 49      | Slow Strings      |
| 051          | 0        | 112    | 44      | Tremolo Strings   |
| 052          | 0        | 112    | 45      | Pizzicato Strings |
| 053          | 0        | 112    | 55      | Orchestra Hit     |
| 054          | 0        | 112    | 40      | Violin            |
| 055          | 0        | 112    | 42      | Cello             |
| 056          | 0        | 112    | 43      | Contrabass        |
| 057          | 0        | 112    | 105     | Banjo             |
| 058          | 0        | 112    | 46      | Harp              |
|              |          |        | CHOIR   |                   |
| 059          | 0        | 112    | 52      | Choir             |
| 060          | 0        | 113    | 52      | Vocal Ensemble    |
| 061          | 0        | 112    | 53      | Vox Humana        |
| 062          | 0        | 112    | 54      | Air Choir         |
|              |          | S      | АХОРНО  | NE                |
| 063          | 0        | 112    | 64      | Soprano Sax       |
| 064          | 0        | 112    | 65      | Alto Sax          |
| 065          | 0        | 112    | 66      | Tenor Sax         |
| 066          | 0        | 114    | 66      | Breathy Tenor     |
| 067          | 0        | 112    | 67      | Baritone Sax      |
| 068          | 0        | 112    | 68      | Oboe              |
| 069          | 0        | 112    | 69      | English Horn      |
| 070          | 0        | 112    | 70      | Bassoon           |
| 071          | 0        | 112    | 71      | Clarinet          |
|              |          |        | TRUMPE  | Т                 |
| 072          | 0        | 112    | 56      | Trumpet           |
| 073          | 0        | 112    | 59      | Muted Trumpet     |
| 074          | 0        | 112    | 57      | Trombone          |
| 075          | 0        | 113    | 57      | Trombone Section  |
| 076          | 0        | 112    | 60      | French Horn       |
| 077          | 0        | 112    | 58      | Tuba              |
|              |          |        | BRASS   | ·                 |
| 078          | 0        | 112    | 61      | Brass Section     |
| 079          | 0        | 113    | 61      | Big Band Brass    |
| 080          | 0        | 119    | 61      | Mellow Horns      |
| 081          | 0        | 112    | 62      | Synth Brass       |
| 082          | 0        | 113    | 62      | Jump Brass        |
| 083          | 0        | 114    | 62      | Techno Brass      |
|              | <b>v</b> |        | FLUTE   |                   |
| 084          | 0        | 112    | 73      | Flute             |
| 085          | 0        | 112    | 72      | Piccolo           |
| 086          | 0        | 112    | 75      | Pan Flute         |
|              | <b>,</b> |        |         |                   |

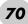

| Voice | Bank Select |     | MIDI                          |                |
|-------|-------------|-----|-------------------------------|----------------|
| No.   | MSB         | LSB | Program Voice Name<br>Change# | Voice Name     |
| 087   | 0           | 112 | 74                            | Recorder       |
| 088   | 0           | 112 | 79                            | Ocarina        |
|       |             | S   | YNTH LE                       | AD             |
| 089   | 0           | 112 | 80                            | Square Lead    |
| 090   | 0           | 112 | 81                            | Sawtooth Lead  |
| 091   | 0           | 112 | 85                            | Voice Lead     |
| 092   | 0           | 112 | 98                            | Star Dust      |
| 093   | 0           | 112 | 100                           | Brightness     |
| 094   | 0           | 115 | 81                            | Analogon       |
| 095   | 0           | 119 | 81                            | Fargo          |
|       |             |     | SYNTH PA                      | AD             |
| 096   | 0           | 112 | 88                            | Fantasia       |
| 097   | 0           | 113 | 100                           | Bell Pad       |
| 098   | 0           | 112 | 91                            | Xenon Pad      |
| 099   | 0           | 112 | 94                            | Equinox        |
| 100   | 0           | 113 | 89                            | Dark Moon      |
|       |             |     | ERCUSSI                       |                |
| 101   | 0           | 112 | 11                            | Vibraphone     |
| 102   | 0           | 112 | 12                            | Marimba        |
| 103   | 0           | 112 | 13                            | Xylophone      |
| 104   | 0           | 112 | 114                           | Steel Drums    |
| 105   | 0           | 112 | 8                             | Celesta        |
| 106   | 0           | 112 | 14                            | Tubular Bells  |
| 107   | 0           | 112 | 47                            | Timpani        |
| 108   | 0           | 112 | 10                            | Music Box      |
|       |             |     | DRUM KIT                      |                |
| 109   | 127         | 0   | 0                             | Standard Kit 1 |
| 110   | 127         | 0   | 1                             | Standard Kit 2 |
| 111   | 127         | 0   | 8                             | Room Kit       |
| 112   | 127         | 0   | 16                            | Rock Kit       |
| 113   | 127         | 0   | 24                            | Electronic Kit |
| 114   | 127         | 0   | 25                            | Analog Kit     |
| 115   | 127         | 0   | 27                            | Dance Kit      |
| 116   | 127         | 0   | 32                            | Jazz Kit       |
| 117   | 127         | 0   | 40                            | Brush Kit      |
| 118   | 127         | 0   | 48                            | Symphony Kit   |
| 119   | 126         | 0   | 0                             | SFX Kit 1      |
| 120   | 126         | 0   | 1                             | SFX Kit 2      |

### XGlite Voice List

| Voice      | Bank Select |     | MIDI               |                            |
|------------|-------------|-----|--------------------|----------------------------|
| No.        | MSB         | LSB | Program<br>Change# | Voice Name                 |
|            |             |     | PIANO              |                            |
| 121        | 0           | 0   | 0                  | Grand Piano                |
| 122        | 0           | 1   | 0                  | Grand Piano KSP            |
| 123        | 0           | 40  | 0                  | Piano Strings              |
| 124        | 0           | 41  | 0                  | Dream                      |
| 125        | 0           | 0   | 1                  | Bright Piano               |
| 126        | 0           | 1   | 1                  | Bright Piano KSP           |
| 127        | 0           | 0   | 2                  | Electric Grand Piano       |
| 128        | 0           | 1   | 2                  | Electric Grand Piano KSP   |
| 129        | 0           | 32  | 2                  | Detuned CP80               |
| 130        | 0           | 0   | 3                  | Honky-tonk Piano           |
| 131        | 0           | 1   | 3                  | Honky-tonk Piano KSP       |
| 132        | 0           | 0   | 4                  | Electric Piano 1           |
| 133        | 0           | 1   | 4                  | Electric Piano 1 KSP       |
| 134        | 0           | 32  | 4                  | Chorus Electric Piano 1    |
| 135        | 0           | 0   | 5                  | Electric Piano 2           |
| 136        | 0           | 1   | 5                  | Electric Piano 2 KSP       |
| 137        | 0           | 32  | 5                  | Chorus Electric Piano 2    |
| 138        | 0           | 41  | 5                  | DX + Analog Electric Piano |
| 139        | 0           | 0   | 6                  | Harpsichord                |
| 140        | 0           | 1   | 6                  | Harpsichord KSP            |
| 140        | 0           | 35  | 6                  | Harpsichord 3              |
|            |             |     |                    |                            |
| 142        | 0           | 0   | 7                  | Clavi                      |
| 143        | 0           | 1   | 7                  | Clavi KSP                  |
|            | -           |     | HROMAT             |                            |
| 144        | 0           | 0   | 8                  | Celesta                    |
| 145        | 0           | 0   | 9                  | Glockenspiel               |
| 146        | 0           | 0   | 10                 | Music Box                  |
| 147        | 0           | 64  | 10                 | Orgel                      |
| 148        | 0           | 0   | 11                 | Vibraphone                 |
| 149        | 0           | 1   | 11                 | Vibraphone KSP             |
| 150        | 0           | 0   | 12                 | Marimba                    |
| 151        | 0           | 1   | 12                 | Marimba KSP                |
| 152        | 0           | 64  | 12                 | Sine Marimba               |
| 153        | 0           | 97  | 12                 | Balimba                    |
| 154        | 0           | 98  | 12                 | Log Drums                  |
| 155        | 0           | 0   | 13                 | Xylophone                  |
| 156        | 0           | 0   | 14                 | Tubular Bells              |
| 157        | 0           | 96  | 14                 | Church Bells               |
| 158        | 0           | 97  | 14                 | Carillon                   |
| 159        | 0           | 0   | 15                 | Dulcimer                   |
| 160        | 0           | 35  | 15                 | Dulcimer 2                 |
| 161        | 0           | 96  | 15                 | Cimbalom                   |
| 162        | 0           | 97  | 15                 | Santur                     |
| 102        | 0           | 97  |                    |                            |
| 160        | 0           | 0   | ORGAN              |                            |
| 163        | 0           | 0   | 16                 | DrawOrg                    |
| 164        | 0           | 32  | 16                 | Detuned DrawOrg            |
| 165        | 0           | 33  | 16                 | 60's DrawOrg 1             |
| 166        | 0           | 34  | 16                 | 60's DrawOrg 2             |
| 167        | 0           | 35  | 16                 | 70's DrawOrg 1             |
| 168        | 0           | 37  | 16                 | 60's DrawOrg 3             |
| 169        | 0           | 40  | 16                 | 16+2"2/3                   |
| 170        | 0           | 64  | 16                 | Organ Bass                 |
| 171        | 0           | 65  | 16                 | 70's DrawOrg 2             |
| 172        | 0           | 66  | 16                 | Cheezy Organ               |
| 173        | 0           | 67  | 16                 | DrawOrg 3                  |
| 174        | 0           | 0   | 17                 | Percussive Organ           |
| 175        | 0           | 24  | 17                 | 70's Percussive Organ      |
| 176        | 0           | 32  | 17                 | Detuned Percussive Organ   |
| 177        | 0           | 33  | 17                 | Light Organ                |
| 178        | 0           | 37  | 17                 | Percussive Organ 2         |
| 178        | 0           | 0   | 17                 | Rock Organ                 |
|            |             | 64  |                    |                            |
| 180        | 0           |     | 18                 | Rotary Organ               |
| 181<br>182 | 0           | 65  | 18                 | Slow Rotary                |
|            | 0           | 66  | 18                 | Fast Rotary                |

### Voice List

|              | Bank | Select | MIDI               |                                  |
|--------------|------|--------|--------------------|----------------------------------|
| Voice<br>No. | MSB  | LSB    | Program<br>Change# | Voice Name                       |
| 183          | 0    | 0      | 19                 | Church Organ                     |
| 184          | 0    | 32     | 19                 | Church Organ 3                   |
| 185          | 0    | 35     | 19                 | Church Organ 2                   |
| 186          | 0    | 40     | 19                 | Notre Dame                       |
| 187          | 0    | 64     | 19                 | Organ Flute                      |
| 188          | 0    | 65     | 19                 | Tremolo Organ Flute              |
| 189          | 0    | 0      | 20                 | Reed Organ                       |
| 190          | 0    | 40     | 20                 | Puff Organ                       |
| 191          | 0    | 0      | 21                 | Accordion                        |
| 192          | 0    | 0      | 22                 | Hamonica                         |
| 193          | 0    | 32     | 22                 | Harmonica 2                      |
| 194          | 0    | 0      | 23                 | Tango Accordion                  |
| 195          | 0    | 64     | 23                 | Tango Accordion 2                |
| 100          |      |        | GUITAR             |                                  |
| 196          | 0    | 0      | 24                 | Nylon Guitar                     |
| 197          | 0    | 96     | 24                 | Ukulele                          |
| 198          | 0    | 0      | 25                 | Steel Guitar                     |
| 199          | 0    | 35     | 25                 | 12-string Guitar                 |
| 200          | 0    | 40     | 25                 | Nylon & Steel Guitar             |
| 201          | 0    | 41     | 25                 | Steel Guitar with Body Sound     |
| 202          | 0    | 96     | 25                 | Mandolin                         |
| 203          | 0    | 0      | 26                 | Jazz Guitar                      |
| 204          | 0    | 32     | 26                 | Jazz Amp                         |
| 205          | 0    | 0      | 27                 | Clean Guitar                     |
| 206          | 0    | 32     | 27                 | Chorus Guitar                    |
| 207          | 0    | 0      | 28                 | Muted Guitar                     |
| 208          | 0    | 40     | 28                 | Funk Guitar 1                    |
| 209          | 0    | 41     | 28                 | Muted Steel Guitar               |
| 210          | 0    | 45     | 28                 | Jazz Man                         |
| 211          | 0    | 0      | 29                 | Overdriven Guitar                |
| 212          | 0    | 43     | 29                 | Guitar Pinch                     |
| 213          | 0    | 0      | 30                 | Distortion Guitar                |
| 214          | 0    | 40     | 30                 | Feedback Guitar                  |
| 215          | 0    | 41     | 30                 | Feedback Guitar 2                |
| 216          | 0    | 0      | 31                 | Guitar Harmonics                 |
| 217          | 0    | 65     | 31                 | Guitar Feedback                  |
| 218          | 0    | 66     | 31                 | Guitar Harmonics 2               |
| 010          |      |        | BASS               | A                                |
| 219          | 0    | 0      | 32                 | Acoustic Bass                    |
| 220          | 0    | 40     | 32                 | Jazz Rhythm                      |
| 221          | 0    | 45     | 32                 | Velocity Crossfade Upright Bass  |
| 222          | 0    | 0      | 33                 | Finger Bass                      |
| 223          | 0    | 18     | 33                 | Finger Dark                      |
| 224          | 0    | 40     | 33                 | Bass & Distorted Electric Guitar |
| 225          | 0    | 43     | 33                 | Finger Slap Bass                 |
| 226          | 0    | 45     | 33                 | Finger Bass 2                    |
| 227          | 0    | 65     | 33                 | Modulated Bass                   |
| 228          | 0    | 0      | 34                 | Pick Bass                        |
| 229          | 0    | 28     | 34                 | Muted Pick Bass                  |
| 230          | 0    | 0      | 35                 | Fretless Bass                    |
| 231          | 0    | 32     | 35                 | Fretless Bass 2                  |
| 232          | 0    | 33     | 35                 | Fretless Bass 3                  |
| 233          | 0    | 34     | 35                 | Fretless Bass 4                  |
| 234          | 0    | 0      | 36                 | Slap Bass 1                      |
| 235          | 0    | 32     | 36                 | Punch Thumb Bass                 |
| 236          | 0    | 0      | 37                 | Slap Bass 2                      |
| 237          | 0    | 43     | 37                 | Velocity Switch Slap             |
| 238          | 0    | 0      | 38                 | Synth Bass 1                     |
| 239          | 0    | 40     | 38                 | Techno Synth Bass                |
| 240          | 0    | 0      | 39                 | Synth Bass 2                     |
| 241          | 0    | 6      | 39                 | Mellow Synth Bass                |
| 242          | 0    | 12     | 39                 | Sequenced Bass                   |
| 243          | 0    | 18     | 39                 | Click Synth Bass                 |
| 244          | 0    | 19     | 39                 | Synth Bass 2 Dark                |
| 245          | 0    | 40     | 39                 | Modular Synth Bass               |
| 246          | 0    | 41     | 39                 | DX Bass                          |

|            | Bank       | Coloot  | MIDI            |                                             |
|------------|------------|---------|-----------------|---------------------------------------------|
| Voice      |            | Select  | MIDI<br>Program | Voice Name                                  |
| No.        | MSB        | LSB     | Change#         |                                             |
|            |            |         | STRING          |                                             |
| 247        | 0          | 0       | 40              | Violin                                      |
| 248        | 0          | 8       | 40              | Slow Violin                                 |
| 249<br>250 | 0          | 0       | 41<br>42        | Viola<br>Cello                              |
| 250        | 0          | 0       | 42              | Contrabass                                  |
| 252        | 0          | 0       | 44              | Tremolo Strings                             |
| 253        | 0          | 8       | 44              | Slow Tremolo Strings                        |
| 254        | 0          | 40      | 44              | Suspense Strings                            |
| 255        | 0          | 0       | 45              | Pizzicato Strings                           |
| 256        | 0          | 0       | 46              | Orchestral Harp                             |
| 257        | 0          | 40      | 46              | Yang Chin                                   |
| 258        | 0          | 0       | 47<br>ENSEMBL   | Timpani<br>F                                |
| 259        | 0          | 0       | 48              | Strings 1                                   |
| 260        | 0          | 3       | 48              | Stereo Strings                              |
| 261        | 0          | 8       | 48              | Slow Strings                                |
| 262        | 0          | 35      | 48              | 60's Strings                                |
| 263        | 0          | 40      | 48              | Orchestra                                   |
| 264        | 0          | 41      | 48              | Orchestra 2                                 |
| 265        | 0          | 42      | 48              | Tremolo Orchestra                           |
| 266        | 0          | 45      | 48              | Velocity Strings                            |
| 267<br>268 | 0          | 0       | 49<br>49        | Strings 2<br>Stereo Slow Strings            |
| 269        | 0          | 8       | 49              | Legato Strings                              |
| 270        | 0          | 40      | 49              | Warm Strings                                |
| 271        | 0          | 41      | 49              | Kingdom                                     |
| 272        | 0          | 0       | 50              | Synth Strings 1                             |
| 273        | 0          | 0       | 51              | Synth Strings 2                             |
| 274        | 0          | 0       | 52              | Choir Aahs                                  |
| 275        | 0          | 3       | 52              | Stereo Choir                                |
| 276        | 0          | 32      | 52              | Mellow Choir                                |
| 277<br>278 | 0          | 40<br>0 | 52<br>53        | Choir Strings<br>Voice Oohs                 |
| 270        | 0          | 0       | 54              | Synth Voice                                 |
| 280        | 0          | 40      | 54              | Synth Voice 2                               |
| 281        | 0          | 41      | 54              | Choral                                      |
| 282        | 0          | 64      | 54              | Analog Voice                                |
| 283        | 0          | 0       | 55              | Orchestra Hit                               |
| 284        | 0          | 35      | 55              | Orchestra Hit 2                             |
| 285        | 0          | 64      | 55              | Impact                                      |
| 286        | 0          | 0       | BRASS<br>56     | Trumpet                                     |
| 280        | 0          | 32      | 56              | Warm Trumpet                                |
| 288        | 0          | 0       | 57              | Trombone                                    |
| 289        | 0          | 18      | 57              | Trombone 2                                  |
| 290        | 0          | 0       | 58              | Tuba                                        |
| 291        | 0          | 0       | 59              | Muted Trumpet                               |
| 292        | 0          | 0       | 60              | French Horn                                 |
| 293        | 0          | 6       | 60              | French Horn Solo                            |
| 294        | 0          | 32      | 60              | French Horn 2                               |
| 295        | 0          | 37      | 60              | Horn Orchestra                              |
| 296<br>297 | 0          | 0<br>35 | 61<br>61        | Brass Section<br>Trumpet & Trombone Section |
| 297        | 0          | 0       | 62              | Synth Brass 1                               |
| 299        | 0          | 20      | 62              | Resonant Synth Brass                        |
| 300        | 0          | 0       | 63              | Synth Brass 2                               |
| 301        | 0          | 18      | 63              | Soft Brass                                  |
| 302        | 0          | 41      | 63              | Choir Brass                                 |
|            |            |         | REED            |                                             |
| 303        | 0          | 0       | 64              | Soprano Sax                                 |
| 304        | 0          | 0       | 65              | Alto Sax                                    |
| 305<br>306 | 0          | 40      | 65<br>66        | Sax Section<br>Tenor Sax                    |
| 308        | 0          | 40      | 66              | Breathy Tenor Sax                           |
| 308        | 0          | 40      | 67              | Baritone Sax                                |
|            | . <b>.</b> | · · ·   | <b>.</b>        |                                             |

# Voice List

|            | Devi | Select   | MID             |                                  |  |  |
|------------|------|----------|-----------------|----------------------------------|--|--|
| Voice      | -    |          | MIDI<br>Program | Voice Name                       |  |  |
| No.        | MSB  | LSB      | Change#         |                                  |  |  |
| 309<br>310 | 0    | 0        | 68<br>69        | Oboe<br>English Horn             |  |  |
| 310        | 0    | 0        | 70              | Bassoon                          |  |  |
| 312        | 0    | 0        | 70              | Clarinet                         |  |  |
|            | •    | Ŭ        | PIPE            |                                  |  |  |
| 313        | 0    | 0        | 72              | Piccolo                          |  |  |
| 314        | 0    | 0        | 73              | Flute                            |  |  |
| 315        | 0    | 0        | 74              | Recorder                         |  |  |
| 316<br>317 | 0    | 0        | 75<br>76        | Pan Flute<br>Blown Bottle        |  |  |
| 317        | 0    | 0        | 76              | Shakuhachi                       |  |  |
| 319        | 0    | 0        | 78              | Whistle                          |  |  |
| 320        | 0    | 0        | 79              | Ocarina                          |  |  |
|            |      | S        | YNTH LE         |                                  |  |  |
| 321        | 0    | 0        | 80              | Square Lead                      |  |  |
| 322        | 0    | 6        | 80              | Square Lead 2                    |  |  |
| 323<br>324 | 0    | 8<br>18  | 80<br>80        | LM Square<br>Hollow              |  |  |
| 324        | 0    | 18       | 80              | Shroud                           |  |  |
| 325        | 0    | 64       | 80              | Mellow                           |  |  |
| 327        | 0    | 65       | 80              | Solo Sine                        |  |  |
| 328        | 0    | 66       | 80              | Sine Lead                        |  |  |
| 329        | 0    | 0        | 81              | Sawtooth Lead                    |  |  |
| 330        | 0    | 6        | 81              | Sawtooth Lead 2                  |  |  |
| 331        | 0    | 8        | 81              | Thick Sawtooth                   |  |  |
| 332        | 0    | 18       | 81              | Dynamic Sawtooth                 |  |  |
| 333<br>334 | 0    | 19<br>20 | 81<br>81        | Digital Sawtooth<br>Big Lead     |  |  |
| 335        | 0    | 96       | 81              | Sequenced Analog                 |  |  |
| 336        | 0    | 0        | 82              | Calliope Lead                    |  |  |
| 337        | 0    | 65       | 82              | Pure Pad                         |  |  |
| 338        | 0    | 0        | 83              | Chiff Lead                       |  |  |
| 339        | 0    | 0        | 84              | Charang Lead                     |  |  |
| 340        | 0    | 64       | 84              | Distorted Lead                   |  |  |
| 341<br>342 | 0    | 0        | 85<br>86        | Voice Lead                       |  |  |
| 342        | 0    | 0<br>35  | 86              | Fifths Lead<br>Big Five          |  |  |
| 343        | 0    | 0        | 87              | Bass & Lead                      |  |  |
| 345        | 0    | 16       | 87              | Big & Low                        |  |  |
| 346        | 0    | 64       | 87              | Fat & Perky                      |  |  |
| 347        | 0    | 65       | 87              | Soft Whirl                       |  |  |
|            |      |          | YNTH PA         |                                  |  |  |
| 348        | 0    | 0        | 88              | New Age Pad                      |  |  |
| 349<br>350 | 0    | 64<br>0  | 88<br>89        | Fantasy<br>Warm Pad              |  |  |
| 350        | 0    | 0        | 90              | Poly Synth Pad                   |  |  |
| 352        | 0    | 0        | 91              | Choir Pad                        |  |  |
| 353        | 0    | 66       | 91              | Itopia                           |  |  |
| 354        | 0    | 0        | 92              | Bowed Pad                        |  |  |
| 355        | 0    | 0        | 93              | Metallic Pad                     |  |  |
| 356        | 0    | 0        | 94              | Halo Pad                         |  |  |
| 357        | 0    | 0        | 95              | Sweep Pad                        |  |  |
| 358        | 0    | 0        | NTH EFFE<br>96  | Rain                             |  |  |
| 358        | 0    | 65       | 96              | African Wind                     |  |  |
| 360        | 0    | 66       | 96              | Carib                            |  |  |
| 361        | 0    | 0        | 97              | Sound Track                      |  |  |
| 362        | 0    | 27       | 97              | Prologue                         |  |  |
| 363        | 0    | 0        | 98              | Crystal                          |  |  |
| 364        | 0    | 12       | 98              | Synth Drum Comp                  |  |  |
| 365        | 0    | 14       | 98              | Popcorn<br>Tiny Dollo            |  |  |
| 366<br>367 | 0    | 18<br>35 | 98<br>98        | Tiny Bells<br>Round Glockenspiel |  |  |
| 367        | 0    | 40       | 98              | Glockenspiel Chimes              |  |  |
| 369        | 0    | 40       | 98              | Clear Bells                      |  |  |
| 370        | 0    | 42       | 98              | Chorus Bells                     |  |  |
| 371        | 0    | 65       | 98              | Soft Crystal                     |  |  |

|            |     |          | 14151           |                              |  |  |
|------------|-----|----------|-----------------|------------------------------|--|--|
| Voice      |     | Select   | MIDI<br>Program | Voice Name                   |  |  |
| No.        | MSB | LSB      | Change#         |                              |  |  |
| 372        | 0   | 70       | 98              | Air Bells                    |  |  |
| 373        | 0   | 71       | 98              | Bell Harp                    |  |  |
| 374<br>375 | 0   | 72<br>0  | 98<br>99        | Gamelimba<br>Atmosphere      |  |  |
| 375        | 0   | 18       | 99              | Warm Atmosphere              |  |  |
| 377        | 0   | 19       | 99              | Hollow Release               |  |  |
| 378        | 0   | 40       | 99              | Nylon Electric Piano         |  |  |
| 379        | 0   | 64       | 99              | Nylon Harp                   |  |  |
| 380        | 0   | 65       | 99              | Harp Vox                     |  |  |
| 381        | 0   | 66       | 99              | Atmosphere Pad               |  |  |
| 382<br>383 | 0   | 0        | 100<br>101      | Brightness<br>Goblins        |  |  |
| 384        | 0   | 64       | 101             | Goblins Synth                |  |  |
| 385        | 0   | 65       | 101             | Creeper                      |  |  |
| 386        | 0   | 67       | 101             | Ritual                       |  |  |
| 387        | 0   | 68       | 101             | To Heaven                    |  |  |
| 388        | 0   | 70       | 101             | Night                        |  |  |
| 389        | 0   | 71       | 101             | Glisten                      |  |  |
| 390<br>391 | 0   | 96<br>0  | 101<br>102      | Bell Choir<br>Echoes         |  |  |
| 391        | 0   | 0        | 102             | Sci-Fi                       |  |  |
| 002        | 0   | 0        | WORLD           |                              |  |  |
| 393        | 0   | 0        | 104             | Sitar                        |  |  |
| 394        | 0   | 32       | 104             | Detuned Sitar                |  |  |
| 395        | 0   | 35       | 104             | Sitar 2                      |  |  |
| 396        | 0   | 97       | 104             | Tamboura                     |  |  |
| 397        | 0   | 0        | 105             | Banjo                        |  |  |
| 398<br>399 | 0   | 28<br>96 | 105<br>105      | Muted Banjo<br>Rabab         |  |  |
| 400        | 0   | 96       | 105             | Gopichant                    |  |  |
| 400        | 0   | 98       | 105             | Oud                          |  |  |
| 402        | 0   | 0        | 106             | Shamisen                     |  |  |
| 403        | 0   | 0        | 107             | Koto                         |  |  |
| 404        | 0   | 96       | 107             | Taisho-kin                   |  |  |
| 405        | 0   | 97       | 107             | Kanoon                       |  |  |
| 406        | 0   | 0        | 108             | Kalimba                      |  |  |
| 407<br>408 | 0   | 0        | 109<br>110      | Bagpipe<br>Fiddle            |  |  |
| 408        | 0   | 0        | 111             | Shanai                       |  |  |
| 100        | •   | -        | ERCUSSI         |                              |  |  |
| 410        | 0   | 0        |                 | Tinkle Bell                  |  |  |
| 411        | 0   | 96       | 112             | Bonang                       |  |  |
| 412        | 0   | 97       | 112             | Altair                       |  |  |
| 413        | 0   | 98       | 112             | Gamelan Gongs                |  |  |
| 414        | 0   | 99       | 112             | Stereo Gamelan Gongs         |  |  |
| 415<br>416 | 0   | 100<br>0 | 112<br>113      | Rama Cymbal<br>Agogo         |  |  |
| 418        | 0   | 0        | 113             | Steel Drums                  |  |  |
| 418        | 0   | 97       | 114             | Glass Percussion             |  |  |
| 419        | 0   | 98       | 114             | Thai Bells                   |  |  |
| 420        | 0   | 0        | 115             | Woodblock                    |  |  |
| 421        | 0   | 96       | 115             | Castanets                    |  |  |
| 422        | 0   | 0        | 116             | Taiko Drum                   |  |  |
| 423        | 0   | 96<br>0  | 116             | Gran Cassa<br>Molodia Tom    |  |  |
| 424<br>425 | 0   | 64       | 117<br>117      | Melodic Tom<br>Melodic Tom 2 |  |  |
| 425        | 0   | 65       | 117             | Real Tom                     |  |  |
| 427        | 0   | 66       | 117             | Rock Tom                     |  |  |
| 428        | 0   | 0        | 118             | Synth Drum                   |  |  |
| 429        | 0   | 64       | 118             | Analog Tom                   |  |  |
| 430        | 0   | 65       | 118             | Electronic Percussion        |  |  |
| 431        | 0   | 0        | 119             | Reverse Cymbal               |  |  |
| 432        | 0   |          | JND EFFE<br>120 | ECTS<br>Fret Noise           |  |  |
| 432        | 0   | 0        | 120             | Breath Noise                 |  |  |
| 433        | 0   | 0        | 121             | Seashore                     |  |  |
| 435        | 0   | 0        | 123             | Bird Tweet                   |  |  |
|            | -   |          |                 |                              |  |  |

# Voice List

| Voice | Bank | Select | MIDI               |                     |
|-------|------|--------|--------------------|---------------------|
| No.   | MSB  | LSB    | Program<br>Change# | Voice Name          |
| 436   | 0    | 0      | 124                | Telephone Ring      |
| 437   | 0    | 0      | 125                | Helicopter          |
| 438   | 0    | 0      | 126                | Applause            |
| 439   | 0    | 0      | 127                | Gunshot             |
| 440   | 64   | 0      | 0                  | Cutting Noise       |
| 441   | 64   | 0      | 1                  | Cutting Noise 2     |
| 442   | 64   | 0      | 3                  | String Slap         |
| 443   | 64   | 0      | 16                 | Flute Key Click     |
| 444   | 64   | 0      | 32                 | Shower              |
| 445   | 64   | 0      | 33                 | Thunder             |
| 446   | 64   | 0      | 34                 | Wind                |
| 447   | 64   | 0      | 35                 | Stream              |
| 448   | 64   | 0      | 36                 | Bubble              |
| 449   | 64   | 0      | 37                 | Feed                |
| 450   | 64   | 0      | 48                 | Dog                 |
| 451   | 64   | 0      | 49                 | Horse               |
| 452   | 64   | 0      | 50                 | Bird Tweet 2        |
| 453   | 64   | 0      | 55                 | Маои                |
| 454   | 64   | 0      | 64                 | Phone Call          |
| 455   | 64   | 0      | 65                 | Door Squeak         |
| 456   | 64   | 0      | 66                 | Door Slam           |
| 457   | 64   | 0      | 67                 | Scratch Cut         |
| 458   | 64   | 0      | 68                 | Scratch Split       |
| 459   | 64   | 0      | 69                 | Wind Chime          |
| 460   | 64   | 0      | 70                 | Telephone Ring 2    |
| 461   | 64   | 0      | 80                 | Car Engine Ignition |
| 462   | 64   | 0      | 81                 | Car Tires Squeal    |
| 463   | 64   | 0      | 82                 | Car Passing         |
| 464   | 64   | 0      | 83                 | Car Crash           |
| 465   | 64   | 0      | 84                 | Siren               |
| 466   | 64   | 0      | 85                 | Train               |
| 467   | 64   | 0      | 86                 | Jet Plane           |
| 468   | 64   | 0      | 87                 | Starship            |
| 469   | 64   | 0      | 88                 | Burst               |
| 470   | 64   | 0      | 89                 | Roller Coaster      |
| 471   | 64   | 0      | 90                 | Submarine           |
| 472   | 64   | 0      | 96                 | Laugh               |
| 473   | 64   | 0      | 97                 | Scream              |
| 474   | 64   | 0      | 98                 | Punch               |
| 475   | 64   | 0      | 99                 | Heartbeat           |
| 476   | 64   | 0      | 100                | Footsteps           |
| 477   | 64   | 0      | 112                | Machine Gun         |
| 478   | 64   | 0      | 113                | Laser Gun           |
| 479   | 64   | 0      | 114                | Explosion           |
| 480   | 64   | 0      | 115                | Firework            |

# **Style List**

| Style No. | Style Name             |
|-----------|------------------------|
|           | 8BEAT                  |
| 001       | 8BeatModern            |
| 002       | 60'sGtrPop             |
| 003       | 8BeatAdria             |
| 004       | 60's8Beat              |
| 005       | 8Beat                  |
| 006       | OffBeat                |
| 007       | 60'sRock               |
| 008       | HardRock               |
| 009       | RockShuffle            |
| 010       | 8BeatRock              |
|           | 16BEAT                 |
| 011       | 16Beat                 |
| 012       | PopShuffle             |
| 013       | GuitarPop              |
| 014       | 16BtUptempo            |
| 015       | KoolShuffle            |
| 016       | HipHopLight            |
|           | BALLAD                 |
| 017       | PianoBallad            |
| 018       | LoveSong               |
| 019       | 6/8ModernEP            |
| 020       | 6/8SlowRock            |
| 021       | OrganBallad            |
| 022       | PopBallad              |
| 023       | 16BeatBallad           |
|           | DANCE                  |
| 024       | EuroTrance             |
| 025       | Ibiza                  |
| 026       | SwingHouse             |
| 027       | Clubdance              |
| 028       | ClubLatin              |
| 029       | Garage1                |
| 030       | Garage2                |
| 031       | TechnoParty            |
| 032       | UKPop                  |
| 033       | HipHopGroove           |
| 034       | HipShuffle             |
| 035       | НірНорРор              |
|           | DISCO                  |
| 036       | 70'sDisco              |
| 037       | LatinDisco             |
| 038       | SaturdayNight          |
| 039       | DiscoHands             |
|           | SWING & JAZZ           |
| 040       | BigBandFast            |
| 041       | BigBandBallad          |
| 042       | JazzClub               |
| 043       | Swing1                 |
| 044       | Swing2                 |
|           | Five/Four<br>Dixieland |
| 046       |                        |
| 047       | Ragtime<br>R & B       |
| 049       | Soul                   |
| 048       |                        |
| 049       | DetroitPop<br>6/8Soul  |
| 050       |                        |
| 051       | CrocoTwist             |
| 052       | Rock&Roll              |
| 053       | ComboBoogie            |
| 054       | 6/8Blues               |

| Style No. | Style Name       |
|-----------|------------------|
| Ctyle No. | COUNTRY          |
| 055       | CountryPop       |
| 056       | CountrySwing     |
| 057       | Country2/4       |
| 058       | Bluegrass        |
| 000       |                  |
| 059       | BrazilianSamba   |
| 060       | BossaNova        |
| 061       | Tijuana          |
| 062       | DiscoLatin       |
| 063       | Mambo            |
| 064       | Salsa            |
| 065       | Beguine          |
| 066       | Reggae           |
|           | BALLROOM         |
| 067       | VienneseWaltz    |
| 068       | EnglishWaltz     |
| 069       | Slowfox          |
| 070       | Foxtrot          |
| 071       | Quickstep        |
| 072       | Tango            |
| 073       | Pasodoble        |
| 074       | Samba            |
| 075       | ChaChaCha        |
| 076       | Rumba            |
| 077       | Jive             |
|           | TRADITIONAL      |
| 078       | USMarch          |
| 079       | 6/8March         |
| 080       | GermanMarch      |
| 081       | PolkaPop         |
| 082       | OberPolka        |
| 083       | Tarantella       |
| 084       | Showtune         |
| 085       | ChristmasSwing   |
| 086       | ChristmasWaltz   |
| 087       | ScottishReel     |
|           | WALTZ            |
| 088       | SwingWaltz       |
| 089       | JazzWaltz        |
| 090       | CountryWaltz     |
| 091       | OberWalzer       |
| 092       | Musette          |
|           | PIANIST          |
| 093       | Stride           |
| 094       | PianoSwing       |
| 095       | Arpeggio         |
| 096       | Habanera         |
| 097       | SlowRock         |
| 098       | 8BeatPianoBallad |
| 099       | 6/8PianoMarch    |
| 100       | PianoWaltz       |
|           |                  |

- " indicates that the drum sound is the same as "Standard Kit 1".
- "Indicates that the drum sound is the same as "Standard Kit 1".
   Each percussion voice uses one note.
   The MIDI Note # and Note are actually one octave lower than keyboard Note # and Note. For example, in "109: Standard Kit 1", the "Seq Click H" (Note# 36/Note C1) corresponds to (Note# 24/Note C0).
   Key Off: Keys marked "O" stop sounding the instant they are released.
   Voices with the same Alternate Note Number (\*1 4) cannot be played simultaneously. (They are designed to be played alternately with each other ) other.)

|                   |          |               |        |          | ce No   |          |            |                     | 109                            | 110              | 111                     | 112                       | 113                  | 114                            |
|-------------------|----------|---------------|--------|----------|---------|----------|------------|---------------------|--------------------------------|------------------|-------------------------|---------------------------|----------------------|--------------------------------|
|                   | Kaul     |               |        | MSB/     | LSB/    | PC       |            |                     | 127/000/000                    | 127/000/001      | 127/000/008             | 127/000/016               | 127/000/024          | 127/000/025                    |
|                   | Note#    | ooard<br>Note |        | Note#    | Not     | te       | Key<br>Off | Alternate<br>assign | Standard Kit 1                 | Standard Kit 2   | Room Kit                | Rock Kit                  | Electronic Kit       | Analog Kit                     |
|                   | 25       |               | 0      | 13       |         | -1       |            | 3                   | Surdo Mute                     |                  |                         |                           |                      |                                |
|                   | 26       |               | 0      | 14       |         | -1       |            | 3                   | Surdo Open                     |                  |                         |                           |                      |                                |
|                   | 27       |               | 0      | 15       |         | -1       |            |                     | HiQ                            |                  |                         |                           |                      |                                |
|                   | 28<br>29 |               | 0      | 16<br>17 | E<br>F  | -1<br>-1 |            | 4                   | Whip Slap<br>Scratch Push      |                  |                         |                           |                      |                                |
|                   | 30       |               | 0      | 18       | F#      | -1       |            | 4                   | Scratch Pull                   |                  |                         |                           |                      |                                |
|                   | 31       |               | 0      | 19       | G       | -1       |            |                     | Finger Snap                    |                  |                         |                           |                      |                                |
|                   | 32       |               | 0      | 20       | G#      | -1       |            |                     | Click Noise                    |                  |                         |                           |                      |                                |
|                   | 33       |               | 0      | 21       | А       | -1       |            |                     | Metronome Click                |                  |                         |                           |                      |                                |
|                   | 34       |               | 0      | 22       | A#      | -1       |            |                     | Metronome Bell                 |                  |                         |                           |                      |                                |
|                   | 35<br>36 |               | 0      | 23<br>24 | B<br>C  | -1<br>0  |            |                     | Seq Click L<br>Seq Click H     |                  |                         |                           |                      |                                |
| 1<br>C#1          | 36       |               | 1      | 24       | C#      | 0        |            |                     | Brush Tap                      |                  |                         |                           |                      |                                |
| 1                 | 38       |               | 1      | 26       | D.      | 0        | 0          |                     | Brush Swirl                    |                  |                         |                           |                      |                                |
| D#1               | 39       |               | 1      | 27       | D#      | 0        | -          |                     | Brush Slap                     |                  |                         |                           |                      |                                |
| 1                 | 40       |               | 1      | 28       | Е       | 0        |            |                     | Brush Tap Swirl                |                  |                         |                           | Reverse Cymbal       | Reverse Cymbal                 |
| 1                 | 41       |               | 1      | 29       | F       | 0        | 0          |                     | Snare Roll                     |                  |                         |                           |                      |                                |
| - F#1             | 42       |               | 1      | 30       | F#      | 0        |            |                     | Castanet                       |                  |                         |                           | Hi Q 2               | Hi Q 2                         |
| 1                 | 43<br>44 |               | 1      | 31       | G<br>G# | 0        |            |                     | Snare H Soft<br>Sticks         | Snare H Soft 2   |                         | SD Rock H                 | Snare L              | SD Rock H                      |
| <mark>G</mark> #1 | 44       |               | 1      | 32<br>33 | G#<br>A | 0        |            |                     | Bass Drum Soft                 |                  |                         |                           | Bass Drum H          | Bass Drum H                    |
| 1<br>             |          |               | 1      | 34       | A#      | 0        |            |                     | Open Rim Shot                  | Open Rim Shot 2  |                         |                           | Subo Brainti         | Subb Bruin II                  |
| 1                 | 47       |               | 1      | 35       | B       | 0        |            |                     | Bass Drum Hard                 | - per tan onot - |                         | Bass Drum H               | BD Rock              | BD Analog L                    |
| 2                 | 48       | С             | 2      | 36       | С       | 1        |            |                     | Bass Drum                      | Bass Drum 2      |                         | BD Rock                   | BD Gate              | BD Analog H                    |
| -C#2              | 49       | C#            | 2      | 37       | C#      | 1        |            |                     | Side Stick                     |                  |                         |                           |                      | Analog Side Stick              |
| 2                 | 50       | D             | 2      | 38       | D       | 1        |            |                     | Snare M                        | Snare M 2        | SD Room L               | SD Rock L                 | SD Rock L            | Analog Snare 1                 |
| 2 D#2             |          | D#            | 2      | 39       | D#      | 1        |            |                     | Hand Clap                      | Spore H Lland O  | SD Boom II              | SD Book Dim               | SD Book !!           | Apolog Crore C                 |
|                   | 52<br>53 |               | 2<br>2 | 40<br>41 | E       | 1        |            |                     | Snare H Hard<br>Floor Tom L    | Snare H Hard 2   | SD Room H<br>Room Tom 1 | SD Rock Rim<br>Rock Tom 1 | SD Rock H<br>E Tom 1 | Analog Snare 2<br>Analog Tom 1 |
| 2<br>F#2          | 54       | F#            | 2      | 42       | F#      | 1        |            | 1                   | Hi-Hat Closed                  |                  |                         | HOCK TOILLT               |                      | Analog HH Closed               |
| 2                 | 55       |               | 2      | 43       | G       | 1        |            |                     | Floor Tom H                    |                  | Room Tom 2              | Rock Tom 2                | E Tom 2              | Analog Tom 2                   |
| G#2               | 56       |               | 2      | 44       | G#      | 1        |            | 1                   | Hi-Hat Pedal                   |                  |                         |                           |                      | Analog HH Closed               |
| 2                 | 57       |               | 2      | 45       | А       | 1        |            |                     | Low Tom                        |                  | Room Tom 3              | Rock Tom 3                | E Tom 3              | Analog Tom 3                   |
| A#2               | 58       |               | 2      | 46       | A#      | 1        |            | 1                   | Hi-Hat Open                    |                  |                         |                           |                      | Analog HH Open                 |
| 2                 | 59       |               | 2      | 47       | В       | 1        |            |                     | Mid Tom L                      |                  | Room Tom 4              | Rock Tom 4                | E Tom 4              | Analog Tom 4                   |
| 3                 | 60<br>61 |               | 3<br>3 | 48<br>49 | C<br>C# | 2        |            |                     | Mid Tom H<br>Crash Cymbal 1    |                  | Room Tom 5              | Rock Tom 5                | E Tom 5              | Analog Tom 5<br>Analog Cymbal  |
| C#3               | 62       |               | 3      | 49<br>50 | D.      | 2        |            |                     | High Tom                       |                  | Room Tom 6              | Rock Tom 6                | E Tom 6              | Analog Tom 6                   |
| D#3               |          |               | 3      | 51       | D#      | 2        |            |                     | Ride Cymbal 1                  |                  |                         |                           |                      | Analog Tom o                   |
| 3                 | 64       |               | 3      | 52       | E       | 2        |            |                     | Chinese Cymbal                 |                  |                         |                           |                      |                                |
| 3                 | 65       |               | 3      | 53       | F       | 2        |            |                     | Ride Cymbal Cup                |                  |                         |                           |                      |                                |
| F#3               |          |               | 3      | 54       | F#      | 2        |            |                     | Tambourine                     |                  |                         |                           |                      |                                |
| i3                | 67       |               | 3      | 55       | G       | 2        |            |                     | Splash Cymbal                  |                  |                         |                           |                      |                                |
| G#3               | 68<br>69 |               | 3      | 56<br>57 | G#<br>A | 2        |            |                     | Cowbell<br>Crash Cymbal 2      |                  |                         |                           |                      | Analog Cowbell                 |
| 3<br>— <b>A#3</b> |          |               | 3<br>3 | 58       | A<br>A# | 2        |            |                     | Vibraslap                      |                  |                         |                           |                      |                                |
| 3                 |          |               | 3      | 59       | B       | 2        |            |                     | Ride Cymbal 2                  |                  |                         |                           |                      |                                |
| 4                 | 72       |               | 4      | 60       | C       | 3        |            |                     | Bongo H                        |                  |                         |                           |                      |                                |
| C#4               | 73       |               | 4      | 61       | C#      | 3        |            |                     | Bongo L                        |                  |                         |                           |                      |                                |
| 4                 | 74       |               | 4      | 62       | D       | 3        |            |                     | Conga H Mute                   |                  |                         |                           |                      | Analog Conga H                 |
|                   | 75       |               | 4      | 63       | D#      | 3        |            |                     | Conga H Open                   |                  |                         |                           |                      | Analog Conga M                 |
|                   | 76<br>77 |               | 4<br>4 | 64<br>65 | E       | 3        |            |                     | Conga L<br>Timbale H           |                  |                         |                           |                      | Analog Conga L                 |
| 4<br>F#4          | 78       |               | 4      | 66       | F<br>F# | 3        |            |                     | Timbale L                      |                  |                         |                           |                      |                                |
| 4                 | 79       |               | 4      | 67       | G       | 3        |            |                     | Agogo H                        |                  |                         |                           |                      |                                |
|                   | 80       | G#            | 4      | 68       | G#      | 3        |            |                     | Agogo L                        |                  |                         |                           |                      |                                |
| 4                 | 81       |               | 4      | 69       | А       | 3        |            |                     | Cabasa                         |                  |                         |                           |                      |                                |
| 4<br>4            |          | A#            | 4      |          | A#      | 3        |            |                     | Maracas                        |                  |                         |                           |                      | Analog Maracas                 |
|                   |          | B             | 4<br>5 |          | B       | 3        |            |                     | Samba Whistle H                |                  |                         |                           |                      |                                |
| 5<br>C#5          | 84<br>85 | C<br>C#       | 5      | 72<br>73 | C<br>C# | 4        |            |                     | Samba Whistle L<br>Guiro Short |                  |                         |                           |                      |                                |
| <b>C#5</b><br>5   |          | D             | 5<br>5 |          | D       | 4        | 0          |                     | Guiro Snort<br>Guiro Long      |                  |                         |                           |                      |                                |
| D#5               |          | D#            | 5      |          | D#      | 4        |            |                     | Claves                         |                  |                         |                           |                      | Analog Claves                  |
| 5                 |          |               | 5      | 76       | E       | 4        |            |                     | Wood Block H                   |                  |                         |                           |                      |                                |
| 5                 | 89       | F             | 5      | 77       | F       | 4        |            |                     | Wood Block L                   |                  |                         |                           |                      |                                |
| -F#5              |          | F#            | 5<br>5 | 78       | F#      | 4        |            |                     | Cuica Mute                     |                  |                         |                           | Scratch Push         | Scratch Push                   |
| 5                 |          | G             | 5      |          | G       | 4        |            |                     | Cuica Open                     |                  |                         |                           | Scratch Pull         | Scratch Pull                   |
| G#5               | 92       | G#            | 5      |          | G#      | 4        |            | 2                   | Triangle Mute                  |                  |                         |                           |                      |                                |
| 5                 |          | A<br>A#       | 5<br>5 |          | A<br>A# | 4        |            | 2                   | Triangle Open<br>Shaker        |                  |                         |                           |                      |                                |
| A#5               |          |               | 5      |          | B B     | 4        |            |                     | Jingle Bell                    |                  |                         |                           |                      |                                |
| 6                 |          |               | 6      |          | C       | 5        |            |                     | Bell Tree                      |                  |                         |                           |                      |                                |
|                   |          |               | 6      |          | C#      | 5        |            |                     |                                |                  |                         |                           |                      |                                |
|                   | 98       | D             | 6      | 86       | D       | 5        |            |                     |                                |                  |                         |                           |                      |                                |
|                   | 99       | D#            | 6      | 87       | D#      | 5        |            |                     |                                |                  |                         |                           |                      |                                |
|                   | 100      | E             | 6      | 88       | Е       | 5        |            |                     |                                |                  |                         |                           |                      |                                |
|                   |          |               |        |          |         | 1        |            |                     |                                |                  |                         |                           |                      |                                |
|                   | 101      |               | 6<br>6 |          | F<br>F# | 5<br>5   |            |                     |                                |                  |                         |                           |                      |                                |

|           |            |             |          | ce No.             |            |                     | 109                            | 115                               | 116                     | 117                      | 118                            | 119                                     | 120                      |
|-----------|------------|-------------|----------|--------------------|------------|---------------------|--------------------------------|-----------------------------------|-------------------------|--------------------------|--------------------------------|-----------------------------------------|--------------------------|
|           | Keyb       | oord        |          | LSB/PC<br>IDI      | -          |                     | 127/000/000<br>Standard Kit 1  | 127/000/027<br>Dance Kit          | 127/000/032<br>Jazz Kit | 127/000/040<br>Brush Kit | 127/000/048<br>Symphony Kit    | 126/000/000<br>SFX Kit 1                | 126/000/001<br>SFX Kit 2 |
|           | Note#      | Note        | Note#    | Note               | Key<br>Off | Alternate<br>assign | Stanuaru Kit I                 | Dance Kit                         | Jazz Kit                | Brush Kit                | Symphony Kit                   | SFA KILI                                | JFA KILZ                 |
|           | 25         | C# 0        | 13       | C# -1              |            | 3                   | Surdo Mute                     |                                   |                         |                          |                                |                                         |                          |
|           |            | D 0         |          | D -1               |            | 3                   | Surdo Open                     |                                   |                         |                          |                                |                                         |                          |
|           |            | D# 0<br>E 0 |          | D# -1<br>E -1      |            |                     | Hi Q<br>Whip Slap              |                                   |                         |                          |                                |                                         |                          |
|           |            | F 0         |          | F -1               |            | 4                   | Scratch Push                   |                                   |                         |                          |                                |                                         |                          |
|           | 30         | F# 0        | 18       | F# -1              |            | 4                   | Scratch Pull                   |                                   |                         |                          |                                |                                         |                          |
|           |            | G 0         |          | G -1               |            |                     | Finger Snap                    |                                   |                         |                          |                                |                                         |                          |
|           |            | G# 0<br>A 0 |          | G# -1<br>A -1      |            |                     | Click Noise<br>Metronome Click |                                   |                         |                          |                                |                                         |                          |
|           |            | A# 0        |          | A# -1              |            |                     | Metronome Bell                 |                                   |                         |                          |                                |                                         |                          |
|           | 35         | B 0         | 23       | B -1               |            |                     | Seq Click L                    |                                   |                         |                          |                                |                                         |                          |
| C1        |            | C 1         |          | C 0                |            |                     | Seq Click H                    |                                   |                         |                          |                                |                                         |                          |
| D1        |            | C# 1<br>D 1 |          | C# 0<br>D 0        |            |                     | Brush Tap<br>Brush Swirl       |                                   |                         |                          |                                |                                         |                          |
| D#1       |            | D# 1        |          | D# 0               |            |                     | Brush Slap                     |                                   |                         |                          |                                |                                         |                          |
| E1        | 40         | E 1         | 28       | E 0                | 0          |                     | Brush Tap Swirl                | Reverse Cymbal                    |                         |                          |                                |                                         |                          |
| F1        |            | F 1         |          | F 0                |            |                     | Snare Roll                     | 1.00                              |                         |                          |                                |                                         |                          |
| G1        |            | F# 1<br>G 1 |          | F# 0<br>G 0        |            |                     | Castanet<br>Snare H Soft       | Hi Q 2<br>AnSD Snappy             | SD Jazz H Light         | Brush Slan I             |                                |                                         |                          |
| G#1       |            | G# 1        |          | G# 0               |            |                     | Sticks                         | ларру                             | OD 0022 TT Light        | Didon olup L             |                                |                                         |                          |
| A1        | 45         | A 1         | 33       | A 0                |            |                     | Bass Drum Soft                 | AnBD Dance-1                      |                         |                          | Bass Drum L                    |                                         |                          |
| B1 A#1    |            | A# 1        |          | A# 0               |            |                     | Open Rim Shot                  | AnSD OpenRim                      |                         |                          | Gran Casas                     |                                         |                          |
|           |            | B 1<br>C 2  |          | B 0<br>C 1         |            |                     | Bass Drum Hard<br>Bass Drum    | AnBD Dance-2<br>AnBD Dance-3      | BD Jazz                 | BD Jazz                  | Gran Cassa<br>Gran Cassa Mute  | Cutting Noise                           | Phone Call               |
| C2<br>C#2 |            | C# 2        | 37       | C# 1               |            |                     | Side Stick                     | Analog Side Stick                 | 23 OULL                 | 50 0u22                  | S.un Cussa Mule                | Cutting Noise 2                         | Door Squeak              |
| D2        | 50         | D 2         | 38       | D 1                |            |                     | Snare M                        | AnSD Q                            | SD Jazz L               | Brush Slap               | Marching Sn M                  |                                         | Door Slam                |
| E2 D#2    |            | D# 2        | 39       | D# 1               |            |                     | Hand Clap                      |                                   | 00.1                    | Durah T                  | Marshine C. H                  | String Slap                             | Scratch Cut              |
|           |            | E 2<br>F 2  | 40       | E 1<br>F 1         |            |                     | Snare H Hard<br>Floor Tom L    | AnSD Ana+Acoustic<br>Analog Tom 1 | SD Jazz M<br>Jazz Tom 1 | Brush Tap<br>Brush Tom 1 | Marching Sn H<br>Jazz Tom 1    |                                         | Scratch<br>Wind Chime    |
| F2<br>F#2 |            | F# 2        |          | F# 1               |            | 1                   | Hi-Hat Closed                  | Analog HH Closed 3                | 0022 10111              | Diasirioni               |                                |                                         | Telephone Ring 2         |
| G2        | 55         | G 2         | 43       | G 1                |            |                     | Floor Tom H                    | Analog Tom 2                      | Jazz Tom 2              | Brush Tom 2              | Jazz Tom 2                     |                                         |                          |
| G#2       |            | G# 2        |          | G# 1               |            | 1                   | Hi-Hat Pedal                   | Analog HH Closed 4                |                         |                          |                                |                                         |                          |
| A2<br>    |            | A 2<br>A# 2 | 45<br>46 | A 1<br>A# 1        |            | 1                   | Low Tom<br>Hi-Hat Open         | Analog Tom 3<br>Analog HH Open 2  | Jazz Tom 3              | Brush Tom 3              | Jazz Tom 3                     |                                         |                          |
| B2        |            | B 2         |          | B 1                |            |                     | Mid Tom L                      | Analog Tom 4                      | Jazz Tom 4              | Brush Tom 4              | Jazz Tom 4                     |                                         |                          |
| C3        | 60         | C 3         | 48       | C 2                |            |                     | Mid Tom H                      | Analog Tom 5                      | Jazz Tom 5              | Brush Tom 5              | Jazz Tom 5                     |                                         |                          |
| — C#3     |            | C# 3        |          | C# 2               |            |                     | Crash Cymbal 1                 | Analog Cymbal                     |                         |                          | Hand Cym. L                    |                                         |                          |
| D3        |            | D 3<br>D# 3 | 50<br>51 | D 2<br>D# 2        |            |                     | High Tom<br>Ride Cymbal 1      | Analog Tom 6                      | Jazz Tom 6              | Brush Tom 6              | Jazz Tom 6<br>Hand Cym.Short L |                                         |                          |
| E3 D#3    |            | E 3         |          | E 2                |            |                     | Chinese Cymbal                 |                                   |                         |                          | Tianu Cym.Short L              | Flute Key Click                         | Car Engine Ignition      |
| F3        | 65         | F 3         | 53       | F 2                |            |                     | Ride Cymbal Cup                |                                   |                         |                          |                                | , i i i i i i i i i i i i i i i i i i i | Car Tires Squeal         |
| F#3       |            | F# 3        |          | F# 2               |            |                     | Tambourine                     |                                   |                         |                          |                                |                                         | Car Passing              |
| G3<br>G#3 |            | G 3<br>G# 3 | 55<br>56 | G 2<br>G# 2        |            |                     | Splash Cymbal<br>Cowbell       | Analog Cowbell                    |                         |                          |                                |                                         | Car Crash<br>Siren       |
| A3        |            | A 3         |          | A 2                |            |                     | Crash Cymbal 2                 | Analog Cowbell                    |                         |                          | Hand Cym. H                    |                                         | Train                    |
| A#3       | 70         | A# 3        | 58       | A# 2               |            |                     | Vibraslap                      |                                   |                         |                          | ,                              |                                         | Jet Plane                |
| B3        |            | B 3         |          | B 2                |            |                     | Ride Cymbal 2                  |                                   |                         |                          | Hand Cym.Short H               |                                         | Starship                 |
| C4<br>C#4 |            | C 4<br>C# 4 |          | C 3<br>C# 3        |            |                     | Bongo H<br>Bongo L             |                                   |                         |                          |                                |                                         | Burst<br>Roller Coaster  |
| D4        |            | D 4         |          | D 3                |            |                     | Conga H Mute                   | Analog Conga H                    |                         |                          |                                |                                         | Submarine                |
| D#4       |            | D# 4        |          | D# 3               |            |                     | Conga H Open                   | Analog Conga M                    |                         |                          |                                |                                         |                          |
| E4        |            | E 4         |          | E 3                |            |                     | Conga L                        | Analog Conga L                    |                         |                          |                                |                                         |                          |
| F4        |            | F 4<br>F# 4 |          | F 3<br>F# 3        |            |                     | Timbale H<br>Timbale L         |                                   |                         |                          |                                |                                         |                          |
| G4        |            | G 4         |          | G 3                |            |                     | Agogo H                        |                                   |                         |                          |                                |                                         |                          |
| —— G#4    | 80         | G# 4        | 68       | G# 3               |            |                     | Agogo L                        |                                   |                         |                          |                                | Shower                                  | Laugh                    |
| A4        |            | A 4         |          | A 3                |            |                     | Cabasa                         | Analas Marzasa                    |                         |                          |                                | Thunder                                 | Scream                   |
| B4 A#4    |            | A# 4<br>B 4 |          | A# 3<br>B 3        |            |                     | Maracas<br>Samba Whistle H     | Analog Maracas                    |                         |                          |                                | Wind<br>Stream                          | Punch<br>Heartbeat       |
| C5        |            | C 5         | 72       | C 4                |            |                     | Samba Whistle L                |                                   |                         |                          |                                | Bubble                                  | FootSteps                |
| C5<br>C#5 | 85         | C# 5        | 73       | C# 4               |            |                     | Guiro Short                    |                                   |                         |                          |                                | Feed                                    |                          |
| D5        |            | D 5         | 74       | D 4                |            |                     | Guiro Long                     | Angles Ol                         |                         |                          |                                |                                         |                          |
| E5 D#5    |            | D# 5<br>E 5 | 75<br>76 | D# 4<br>E 4        |            |                     | Claves<br>Wood Block H         | Analog Claves                     |                         |                          |                                |                                         |                          |
|           |            | F 5         |          | F 4                |            |                     | Wood Block H                   |                                   |                         |                          |                                |                                         |                          |
| F5<br>F#5 | 90         | F# 5        | 78       | F# 4               |            |                     | Cuica Mute                     | Scratch Push                      |                         |                          |                                |                                         |                          |
| G5        | 91         | G 5         | 79       | G 4                |            |                     | Cuica Open                     | Scratch Pull                      |                         |                          |                                |                                         |                          |
| G#5       |            | G# 5        | 80       | G# 4               |            | 2                   | Triangle Mute<br>Triangle Open |                                   |                         |                          |                                |                                         |                          |
| A5<br>    |            | A 5<br>A# 5 |          | A 4<br>A# 4        |            | 2                   | Shaker                         |                                   |                         |                          |                                |                                         |                          |
| B5        |            | B 5         | 83       | B 4                |            |                     | Jingle Bell                    |                                   |                         |                          |                                |                                         |                          |
| C6        | 96         | C 6         | 84       | C 5                |            |                     | Bell Tree                      |                                   |                         |                          |                                | Dog                                     | Machine Gun              |
|           |            | C# 6        |          | C# 5               |            |                     |                                |                                   |                         |                          |                                | Horse                                   | Laser Gun                |
|           |            | D 6<br>D# 6 |          | D 5<br>D# 5        |            |                     |                                |                                   |                         |                          |                                | Bird Tweet 2                            | Explosion<br>Firework    |
|           |            | D# 6<br>E 6 |          | D# 5<br>E 5        |            |                     |                                |                                   |                         |                          |                                |                                         | THEWOIK                  |
|           |            |             |          |                    |            |                     |                                |                                   |                         |                          |                                |                                         | 1                        |
|           | 101        | F 6         | 89       | F 5                |            |                     |                                |                                   |                         |                          |                                |                                         |                          |
|           | 101<br>102 |             | 89<br>90 | F 5<br>F# 5<br>G 5 |            |                     |                                |                                   |                         |                          |                                | Maou                                    |                          |

-

# **MIDI Implementation Chart**

| Date:17-Mar-2 | Version : 1.0 |
|---------------|---------------|
|               | Chart         |

| Keyboard ] | MTDT     |
|------------|----------|
| le         | F7-2501  |
|            | [ש<br>קר |

| YAМАНА<br>Model    | [ Portable ]<br>EZ-250i                                             | Keyboard ]<br>MIDI Implement                                              | Implementation Chart                    | Date:17-Mar-2003<br>Version : 1.0                                                                                                    |
|--------------------|---------------------------------------------------------------------|---------------------------------------------------------------------------|-----------------------------------------|----------------------------------------------------------------------------------------------------|
|                    |                                                                     | Transmitted                                                               | Recognized                              | Remarks                                                                                                    |
| Func               | Function                                                            |                                                                           |                                         |                                                                                                    |
| Basic<br>Channel   | Default<br>Changed                                                  | 1 - 16<br>X                                                               | 1 - 16 *1<br>X                          |                                                                                                    |
| Mode               | Default<br>Messages<br>Altered                                      | 3<br>X<br>******                                                          | σ××                                     |                                                                                                    |
| Note<br>Number :   | True voice                                                          | 0 - 127<br>*********                                                      | 0 - 127<br>0 - 127                      |                                                                                                    |
| Velocity           | Note ON<br>Note OFF                                                 | o 9nH, v=1-127<br>o 9nH, v=0                                              | o 9nH,v=1-127<br>o 9nH,v=0 or 8nH       |                                                                                                    |
| After<br>Touch     | Key's<br>Ch's                                                       | x x                                                                       | x                                       |                                                                                                    |
| Pitch Bend         | I                                                                   | × *2                                                                      | 0                                       |                                                                                                    |
| Cont rol<br>Change | 0,32<br>10,32<br>38<br>38<br>110<br>110<br>110<br>101,93<br>100,101 | ~ ~ ~ ~ ~ ~ ~ ~ ~ ~ ~ ~ ~ ~ ~ ~ ~ * * * * * * * * * * * * * * * * * * * * | 000000000000000000000000000000000000000 | Bank Select<br>Modulation wheel<br>Data Entry(MSB)<br>Data Entry(MSB)<br>Part Volume<br>Pan<br>Expression<br>Expression<br>Rarmonic Content<br>Release Time<br>Attack Time<br>Brightness<br>Portamento Cntrl<br>Effect 1,3 Depth<br>RPN Inc, Dec<br>RPN Inc, Dec |

| Prog<br>Change : True #                                                                                                    | 0 0 - 127<br>*********             | o 0 - 127                                             |                   |
|----------------------------------------------------------------------------------------------------|------------------------------------|-------------------------------------------------------|-------------------|
| System Exclusive                                                                                                    | •3                                 | o *3                                                  |                   |
| : Song Pos.<br>Common : Song Sel.<br>: Tune                                                                                 | X                                  | X<br>X                                                |                   |
| System :Clock<br>Real Time:Commands                                                                                         | 0<br>*4                            | 0<br>0 *4                                             |                   |
| Aux :All Sound OFF o<br>:Reset All Chtrls x<br>:Local ON/OFF x<br>:All Notes OFF x<br>Mes- :Active Sense o<br>sages:Reset x | 0 X X X 0 X                        | o(120,126,127)<br>o(121)<br>o(122)<br>o(123-125)<br>x |                   |
| Mode 1 : OMNI ON , POLY<br>Mode 3 : OMNI OFF, POLY                                                                          | Y Mode 2 : OMNI<br>Y Mode 4 : OMNI | II ON , MONO<br>II OFF, MONO                          | o : Yes<br>x : No |

#### NOTE:

MIDI Master Tuning

• System exclusive messages for changing the Reverb Type and Chorus Type.

\*2 Messages for these control change numbers cannot be transmitted from the EZ-250i itself. However, they may be transmitted when playing the accompaniment, song or using the Harmony effect.

#### \*3 Exclusive

<GM System ON> F0H, 7EH, 7FH, 09H, 01H, F7H

• This message automatically restores all default settings for the instrument, with the exception of MIDI Master Tuning.

<MIDI Master Volume> F0H, 7FH, 7FH, 04H, 01H, II, mm, F7H • This message allows the volume of all channels to be

changed simultaneously (Universal System Exclusive).
The values of "mm" is used for MIDI Master Tuning. (Values for "II" are ignored.)

<MIDI Master Tuning> F0H, 43H, 1nH, 27H, 30H, 00H, 00H, mm, II, cc, F7H

This message simultaneously changes the tuning value of all channels.

The values of "mm" and "ll" are used for MIDI Master Tuning.
The default value of "mm" and "ll" are 08H and 00H, respec-

tively. Any values can be used for "n" and "cc."

<Reverb Type> F0H, 43H, 1nH, 4CH, 02H, 01H, 00H, mmH, IIH, F7H

• mm : Reverb Type MSB

• II : Reverb Type LSB

Refer to the Effect Map (page 80) for details.

<Chorus Type> F0H, 43H, 1nH, 4CH, 02H, 01H, 20H, mmH, IIH, F7H

mm : Chorus Type MSB
II : Chorus Type LSB

Refer to the Effect Map (page 80) for details.

\*4 When the accompaniment is started, an FAH message is transmitted. When accompaniment is stopped, an FCH message is transmitted.When the clock is set to External, both FAH (accompaniment start) and FCH (accompaniment stop) are recognized.

\*5 Local ON/OFF

<Local ON> Bn, 7A, 7F <Local OFF> Bn, 7A, 00 Value for "n" is ignored.

<sup>\*1</sup> By default (factory settings) the EZ-250i ordinarily functions as a 16-channel multi-timbral tone generator, and incoming data does not affect the panel voices or panel settings. However, the MIDI messages listed below do affect the panel voices, auto accompaniment, and songs.

### ■ Effect map

- \* If the received value does not contain an effect type in the TYPE LSB, the LSB will be directed to TYPE 0.
- \* The numbers in parentheses in front of the Effect Type names correspond to the number indicated in the display..

\* By using an external sequencer, which is capable of editing and transmitting the system exclusive messages and parameter changes, you can select the Reverb, Chorus and DSP effect types which are not accessible from the EZ-250i panel itself. When one of the effects is selected by the external sequencer, " - " will be shown on the display.

#### • REVERB

| TYPE      |           |    |    |    | TYPE LSB  |           |    |          |    |
|-----------|-----------|----|----|----|-----------|-----------|----|----------|----|
| MSB       | 00        | 01 | 02 | 08 | 16        | 17        | 18 | 19       | 20 |
| 000       | No Effect |    |    |    |           |           |    |          |    |
| 001       | (1)Hall1  |    |    |    | (2)Hall2  | (3)Hall3  |    |          |    |
| 002       | Room      |    |    |    |           | (4)Room1  |    | (5)Room2 |    |
| 003       | Stage     |    |    |    | (6)Stage1 | (7)Stage2 |    |          |    |
| 004       | Plate     |    |    |    | (8)Plate1 | (9)Plate2 |    |          |    |
| 005 – 127 | No Effect |    |    |    |           |           |    |          |    |

#### • CHORUS

| TYPE      |           |    |            |             | TYPE LSB |             |    |    |    |
|-----------|-----------|----|------------|-------------|----------|-------------|----|----|----|
| MSB       | 00        | 01 | 02         | 08          | 16       | 17          | 18 | 19 | 20 |
| 000 - 063 | No Effect |    |            |             |          |             |    |    |    |
| 064       | Thru      |    |            |             |          |             |    |    |    |
| 065       | Chorus    |    | (2)Chorus2 |             |          |             |    |    |    |
| 066       | Celeste   |    |            |             |          | (1)Chorus1  |    |    |    |
| 067       | Flanger   |    |            | (3)Flanger1 |          | (4)Flanger2 |    |    |    |
| 068 – 127 | No Effect |    |            |             |          |             |    |    |    |

#### Keyboards

• 61 standard-size keys (C1 - C6), with Touch Response.

#### Display

· Large multi-function LCD display (backlit)

#### Setup

- STANDBY/ON
- MASTER VOLUME : MIN MAX

#### **Panel Controls**

• SONG, STYLE, VOICE, Dict., PC, LESSON L, R, METRONOME, PORTABLE GRAND, DEMO, FUNCTION, TOUCH, DUAL, SPLIT, HARMONY, TEMPO/TAP, [0]-[9], [+](YES), [-](NO)

#### Voice

• 108 panel voices + 12 drum kits + 360 XG Lite voices · Polyphony : 32

#### Style

- 100 styles
- Style Control : ACMP ON/OFF, SYNC START, START/STOP, INTRO/ENDING/rit., MAIN/AUTO FILL
- · Fingering : Multi fingering
- Style Volume

#### Yamaha Educational Suite

- Dictionary
- · Lesson 1-4

#### Function

- Overall : Transpose, Tuning, Split Point, Touch Sensitivity, Sustain
- Volume : Style Volume, Song Volume, Metronome Volume, Metronome Time Signature
- · Main Voice : Volume, Octave, Reverb Send Level, Chorus Send Level
- Dual Voice : Voice, Volume, Octave, Reverb Send Level, Chorus Send Level
- Split Voice : Voice, Volume, Octave, Reverb Send Level, Chorus Send Level
- · Effect/Harmony : Reverb Type, Chorus Type, Harmony Type, Harmony Volume
- Utility : Local On/Off, External Clock, Initial Setup Send, Lesson Track R, Lesson Track L, Demo Cancel, **Backup Clear**

#### Effects

- Reverb : 9 types Chorus : 4 types
- · Harmony : 26 types

#### Song

- 80 Songs
- Song Volume

#### MIDI

- · Local On/Off
- Initial Setup Send
- External Clock

#### Auxiliary jacks

- PHONES/OUTPUT, DC IN 12V, USB, SUSTAIN
- Amplifier (when using PA-3C power adaptor)
  - 2.5W + 2.5W

#### Speakers

• 12cm x 2

Power Consumption (when using PA-3C power adaptor) • 13W

#### **Power Supply**

- Adaptor : Yamaha PA-3C AC power adaptor
- Batteries : Six "D" size, R20P (LR20) or equivalent batteries

#### Dimensions (W x D x H)

• 931 x 348.8 x 127.9 mm (36-2/3" x 13-3/4" x 5-1/16")

#### Weight

5.0 kg (11 lbs.)

#### Supplied Accessories

- Music Rest
- Owner's Manual
- Song Book
- · CD-ROM
- USB Cable

#### **Optional Accessories**

| Headphones                           | : HPE-150  |
|--------------------------------------|------------|
| <ul> <li>AC power adaptor</li> </ul> | : PA-3B/3C |
| <ul> <li>Footswitch</li> </ul>       | : FC4, FC5 |
| <ul> <li>Keyboard stand</li> </ul>   | ·1-2C 1-21 |

Specifications and descriptions in this owner's manual are for information purposes only. Yamaha Corp. reserves the right to change or modify products or specifications at any time without prior notice. Since specifications, equipment or options may not be the same in every locale, please check with your Yamaha dealer.

# **Index**

### Panel controls and terminals

| +/                   |
|----------------------|
| A-B REPEAT           |
| ACMP ON/OFF          |
| DC IN 12V            |
| DEMO                 |
| Dict                 |
| DUAL                 |
| □ FF                 |
| FUNCTION             |
| HARMONY              |
| INTRO/ENDING/rit     |
| LESSON               |
| LIGHT ON/OFF         |
| MAIN/AUTO FILL 9, 34 |
| MASTER VOLUME 8, 18  |
| METRONOME 8, 21      |
| Numeric keypad 8, 19 |
| OFF8                 |
| ON8                  |
| <b>D</b> PAUSE 8, 46 |
| PC 8, 58             |
| PHONES/OUTPUT        |
| PORTABLE GRAND 8, 21 |
| <b>C</b> REW         |
| SONG 8, 45, 49       |
| SPLIT                |
| STANDBY/ON           |
| START/STOP           |
| STYLE                |
| SUSTAIN 11, 30       |
| SYNC START           |
| TEMPO/TAP9, 21, 38   |
| TOUCH 9, 27          |
| USB                  |
| VOICE                |
|                      |

### Misc.

| #000 OTS                  | 25 |
|---------------------------|----|
| A                         |    |
| A-B repreat               | 47 |
| AC Power adaptor          | 10 |
| accessory jacks           | 11 |
| accompaniment sections    | 39 |
| Accompaniment Split Point | 26 |

### B

| Batteries1    | 0 |
|---------------|---|
| Beat display3 | 8 |

# C

| Chord Names           | 44 |
|-----------------------|----|
| Chord Type            | 44 |
| Chords, About         | 43 |
| Chords, Fingered      | 40 |
| Chords, Single Finger | 40 |
| Chorus                | 30 |

### D

| DEMO Cancel          | 14 |
|----------------------|----|
| Demo song            | 14 |
| Dictionary           | 42 |
| Drum Kit Voice Chart | 76 |
| Dual Voice           | 25 |
|                      |    |

# E

| Effects        | 29 |
|----------------|----|
| Ending         | 37 |
| External Clock | 57 |
|                |    |

# F

| -                |   |
|------------------|---|
| Fill-in          | 9 |
| Fingered chords4 | 0 |
| Flash Memory     | 8 |
| Footswitch1      | 1 |
| Function         | 6 |
| •                |   |

## G

| GM System Level 1 | 55 |
|-------------------|----|
| Grade             |    |

# H

| Harmony            | 29 |
|--------------------|----|
| Headphones         | 11 |
| I                  |    |
| Indicator          | 20 |
| Initial Setup Send | 57 |
| Intro              | 36 |
|                    |    |

### L

| L                  |    |
|--------------------|----|
| Left               | 50 |
| Lesson             | 49 |
| Lesson Track       | 51 |
| Level, chorus send | 30 |
| Level, reverb send | 29 |
| Light Guide        | 28 |
| LIGHT ON/OFF       | 28 |
| Local on/off       | 57 |
|                    |    |

# Μ

| 141                       |    |
|---------------------------|----|
| Main A/B                  | 39 |
| Main Voice                | 23 |
| Master Volume             | 18 |
| Melody Voice Change       | 48 |
| Metronome                 | 21 |
| MIDI                      | 54 |
| MIDI channels             | 55 |
| MIDI Implementation Chart | 78 |
| MIDI LSB Receive cancel   | 56 |
| Multi Fingering           | 40 |
| Music Rest                | 19 |
|                           |    |

### Ν

| Notation | ) |
|----------|---|
|----------|---|

### 0

| Р             |    |
|---------------|----|
| Octave, split |    |
| Octave, main  |    |
| Octave, dual  | 25 |
| Octave        | 20 |

### 

## Q

Quick Guide ..... 12 **R** 

| Reverb     | 29 |
|------------|----|
| Right      | 50 |
| Ritardando | 37 |
| Root       | 43 |

## S

| -                        |    |
|--------------------------|----|
| sections (accompaniment) | 39 |
| Single Finger chords     | 40 |
| Song Volume              | 48 |
| songs, playing           | 46 |
| songs, selecting         | 45 |
| Specifications           | 81 |
| Split Point              | 26 |
| -                        |    |

| Split Voice       | 26 |
|-------------------|----|
| Style Volume      |    |
| styles, playing   | 34 |
| styles, selecting | 33 |
| Sustain           |    |
| Sync Start        | 35 |

# T

| Тар               | 35     |
|-------------------|--------|
| Tempo             | 21, 38 |
| Time Signature    | 22     |
| Touch Sensitivity | 27     |
| Transpose         | 28     |
| Troubleshooting   | 69     |
| Tuning            | 28     |

## V

| -                             |    |
|-------------------------------|----|
| Voice List                    | 70 |
| voices, Drum Kit              | 76 |
| voices, selecting and playing | 23 |
| voices, XG Lite               | 71 |
| Volume, dual                  | 25 |
| Volume, harmony               | 29 |
| Volume, main                  | 23 |
| Volume, Metronome             | 22 |
| Volume, Song                  |    |
| Volume, split                 | 26 |
| Volume, Style                 |    |
| · · · · ·                     |    |

# X

69

XG Lite Voice List.....71

# Limited Warranty

#### 90 DAYS LABOR

#### **1 YEAR PARTS**

Yamaha Corporation of America, hereafter referred to as Yamaha, warrants to the original consumer of a product included in the categories listed below, that the product will be free of defects in materials and/or workmanship for the periods indicated. This warranty is applicable to all models included in the following series of products:

#### EZ SERIES OF ELECTRONIC KEYBOARDS

If during the first 90 days that immediately follows the purchase date, your new Yamaha product covered by this warranty is found to have a defect in material and/or workmanship, Yamaha and/or its authorized representative will repair such defect without charge for parts or labor.

If parts should be required after this 90 day period but within the one year period that immediately follows the purchase date, Yamaha will, subject to the terms of this warranty, supply these parts without charge. However, charges for labor, and/or any miscellaneous expenses incurred are the consumers responsibility. Yamaha reserves the right to utilize reconditioned parts in repairing these products and/or to use reconditioned units as warranty replacements.

#### THIS WARRANTY IS THE ONLY EXPRESS WARRANTY WHICH YAMAHA MAKES IN CONNECTION WITH THESE PROD-UCTS. ANY IMPLIED WARRANTY APPLICABLE TO THE PRODUCT, INCLUDING THE WARRANTY OF MERCHANT ABILITY IS LIMITED TO THE DURATION OF THE EXPRESS WARRANTY. YAMAHA EXCLUDES AND SHALL NOT BE LIABLE IN ANY EVENT FOR INCIDENTAL OR CONSEQUENTIAL DAMAGES.

Some states do not allow limitations that relate to implied warranties and/or the exclusion of incidental or consequential damages. Therefore, these limitations and exclusions may not apply to you.

This warranty gives you specific legal rights. You may also have other rights which vary from state to state.

#### CONSUMERS RESPONSIBILITIES

If warranty service should be required, it is necessary that the consumer assume certain responsibilities:

- 1. Contact the Customer Service Department of the retailer selling the product, or any retail outlet authorized by Yamaha to sell the product for assistance. You may also contact Yamaha directly at the address provided below.
- 2. Deliver the unit to be serviced under warranty to: the retailer selling the product, an authorized service center, or to Yamaha with an explanation of the problem. Please be prepared to provide proof purchase date (sales receipt, credit card copy, etc.) when requesting service and/or parts under warranty.
- 3. Shipping and/or insurance costs are the consumers responsibility.\* Units shipped for service should be packed securely.

\*Repaired units will be returned PREPAID if warranty service is required within the first 90 days.

**IMPORTANT:** Do NOT ship anything to ANY location without prior authorization. A Return Authorization (RA) will be issued that has a tracking number assigned that will expedite the servicing of your unit and provide a tracking system if needed.

4. Your owners manual contains important safety and operating instructions. It is your responsibility to be aware of the contents of this manual and to follow all safety precautions.

#### EXCLUSIONS

This warranty does not apply to units whose trade name, trademark, and/or ID numbers have been altered, defaced, exchanged removed, or to failures and/or damages that may occur as a result of:

- 1. Neglect, abuse, abnormal strain, modification or exposure to extremes in temperature or humidity.
- 2. Improper repair or maintenance by any person who is not a service representative of a retail outlet authorized by Yamaha to sell the product, an authorized service center, or an authorized service representative of Yamaha.
- 3. This warranty is applicable only to units sold by retailers authorized by Yamaha to sell these products in the U.S.A., the District of Columbia, and Puerto Rico. This warranty is not applicable in other possessions or territories of the U.S.A. or in any other country.

Please record the model and serial number of the product you have purchased in the spaces provided below.

\_\_\_\_\_ Serial #\_\_\_\_

Model\_

\_ Sales Slip #\_\_\_\_

Date\_

Purchased from\_\_\_\_ (Retailer)

> YAMAHA CORPORATION OF AMERICA Electronic Service Division

6600 Orangethorpe Avenue Buena Park, CA 90620

### **KEEP THIS DOCUMENT FOR YOUR RECORDS. DO NOT MAIL!**

For details of products, please contact your nearest Yamaha representative or the authorized distributor listed below.

Pour plus de détails sur les produits, veuillez-vous adresser à Yamaha ou au distributeur le plus proche de vous figurant dans la liste suivante.

Die Einzelheiten zu Produkten sind bei Ihrer unten aufgeführten Niederlassung und bei Yamaha Vertragshändlern in den jeweiligen Bestimmungsländern erhältlich.

Para detalles sobre productos, contacte su tienda Yamaha más cercana o el distribuidor autorizado que se lista debajo.

#### NORTH AMERICA

#### CANADA

Yamaha Canada Music Ltd. 135 Milner Avenue, Scarborough, Ontario, M1S 3R1, Canada Tel: 416-298-1311

#### U.S.A.

Yamaha Corporation of America 6600 Orangethorpe Ave., Buena Park, Calif. 90620, U.S.A. Tel: 714-522-9011

#### **CENTRAL & SOUTH AMERICA** MEXICO

#### Yamaha de Mexico S.A. De C.V.,

Departamento de ventas Javier Rojo Gomez No.1149, Col. Gpe Del Moral, Deleg. Iztapalapa, 09300 Mexico, D.F. Tel: 686-00-33

#### BRAZIL

Yamaha Musical do Brasil LTDA. Av. Rebouças 2636, São Paulo, Brasil Tel: 011-853-1377

#### ARGENTINA

Yamaha de Panamá S.A. Sucursal de Argentina Viamonte 1145 Piso2-B 1053, Buenos Aires, Argentina Tel: 1-4371-7021

#### PANAMA AND OTHER LATIN AMERICAN COUNTRIES/ CARIBBEAN COUNTRIES

Yamaha de Panamá S.A.

Torre Banco General, Piso 7, Urbanización Marbella, Calle 47 y Aquilino de la Guardia, Ciudad de Panamá, Panamá Tel: +507-269-5311

#### **EUROPE**

#### THE UNITED KINGDOM

Yamaha-Kemble Music (U.K.) Ltd. Sherbourne Drive, Tilbrook, Milton Keynes, MK7 8BL, England Tel: 01908-366700

#### IRELAND

Danfay Ltd. 61D, Sallynoggin Road, Dun Laoghaire, Co. Dublin Tel: 01-2859177

#### GERMANY

Yamaha Music Central Europe GmbH Siemensstraße 22-34, 25462 Rellingen, Germany Tel: 04101-3030

#### SWITZERLAND/LIECHTENSTEIN

Yamaha Music Central Europe GmbH, **Branch Switzerland** Seefeldstrasse 94, 8008 Zürich, Switzerland Tel: 01-383 3990

#### AUSTRIA

Yamaha Music Central Europe GmbH, **Branch Austria** Schleiergasse 20, A-1100 Wien, Austria Tel: 01-60203900

#### THE NETHERLANDS

Yamaha Music Central Europe, Branch Nederland Clarissenhof 5-b, 4133 AB Vianen, The Netherlands Tel: 0347-358 040

### BELGIUM/LUXEMBOURG

Yamaha Music Central Europe GmbH, **Branch Belgium** Rue de Geneve (Genevastraat) 10, 1140 - Brussels, Belgium Tel: 02-726 6032

#### FRANCE

Yamaha Musique France, S.A. **Division Professionnelle** BP 70-77312 Marne-la-Vallée Cedex 2, France Tel: 01-64-61-4000

#### ITALY

Yamaha Musica Italia S.P.A. **Combo Division** 

Viale Italia 88, 20020 Lainate (Milano), Italy Tel: 02-935-771

#### SPAIN/PORTUGAL

Yamaha-Hazen Música, S.A. Ctra. de la Coruna km. 17, 200, 28230 Las Rozas (Madrid), Spain Tel: 91-639-8888

#### GREECE

Philippos Nakas S.A. The Music House 147 Skiathou Street, 112-55 Athens, Greece Tel: 01-228 2160

#### SWEDEN

Yamaha Scandinavia AB J. A. Wettergrens Gata 1 Box 30053 S-400 43 Göteborg, Sweden Tel: 031 89 34 00

#### DENMARK

**YS** Copenhagen Liaison Office Generatorvej 8B DK-2730 Herlev, Denmark Tel: 44 92 49 00

#### FINLAND

F-Musiikki Oy Kluuvikatu 6, P.O. Box 260, SF-00101 Helsinki, Finland Tel: 09 618511

#### NORWAY

Norsk filial av Yamaha Scandinavia AB Grini Næringspark 1 N-1345 Østerås, Norway Tel: 67 16 77 70

#### ICELAND

Skifan HF Skeifan 17 P.O. Box 8120 IS-128 Reykjavik, Iceland Tel: 525 5000

#### **OTHER EUROPEAN COUNTRIES** Yamaha Music Central Europe GmbH Siemensstraße 22-34, 25462 Rellingen, Germany

Tel: +49-4101-3030

#### AFRICA Yamaha Corporation.

Asia-Pacific Music Marketing Group Nakazawa-cho 10-1, Hamamatsu, Japan 430-8650 Tel: +81-53-460-2312

#### MIDDLE EAST

TURKEY/CYPRUS Yamaha Music Central Europe GmbH Siemensstraße 22-34, 25462 Rellingen, Germany Tel: 04101-3030

#### OTHER COUNTRIES

Yamaha Music Gulf FZE LB21-128 Jebel Ali Freezone P.O.Box 17328, Dubai, U.A.E. Tel: +971-4-881-5868

#### ASIA HONG KONG

Tom Lee Music Co., Ltd.

11/F., Silvercord Tower 1, 30 Canton Road, Tsimshatsui, Kowloon, Hong Kong Tel: 2737-7688

#### **INDONESIA**

PT. Yamaha Music Indonesia (Distributor) PT. Nusantik

Gedung Yamaha Music Center, Jalan Jend. Gatot Subroto Kav. 4, Jakarta 12930, Indonesia Tel: 21-520-2577

#### KOREA

Yamaha Music Korea Ltd.

Tong-Yang Securities Bldg. 16F 23-8 Yoido-dong, Youngdungpo-ku, Seoul, Korea Tel: 02-3770-0661

#### MALAYSIA

Yamaha Music Malaysia, Sdn., Bhd. Lot 8, Jalan Perbandaran, 47301 Kelana Jaya, Petaling Jaya, Selangor, Malaysia Tel: 3-703-0900

#### PHILIPPINES

Yupangco Music Corporation 339 Gil J. Puyat Avenue, P.O. Box 885 MCPO, Makati, Metro Manila, Philippines Tel: 819-7551

#### SINGAPORE

Yamaha Music Asia Pte., Ltd.

11 Ubi Road #06-00, Meiban Industrial Building, Singapore Tel: 65-747-4374

#### TAIWAN

Yamaha KHS Music Co., Ltd. 3F, #6, Sec.2, Nan Jing E. Rd. Taipei. Taiwan 104, R.O.C. Tel: 02-2511-8688

#### THAILAND

Siam Music Yamaha Co., Ltd. 121/60-61 RS Tower 17th Floor, Ratchadaphisek RD., Dindaeng, Bangkok 10320, Thailand Tel: 02-641-2951

#### THE PEOPLE'S REPUBLIC OF CHINA AND OTHER ASIAN COUNTRIES

Yamaha Corporation, Asia-Pacific Music Marketing Group

Nakazawa-cho 10-1, Hamamatsu, Japan 430-8650 Tel: +81-53-460-2317

### **OCEANIA**

AUSTRALIA Yamaha Music Australia Pty. Ltd. Level 1, 99 Queensbridge Street, Southbank, Victoria 3006. Australia Tel: 3-9693-5111

NEW ZEALAND

Music Houses of N.Z. Ltd. 146/148 Captain Springs Road, Te Papapa, Auckland, New Zealand Tel: 9-634-0099

#### COUNTRIES AND TRUST TERRITORIES IN PACIFIC OCEAN

Yamaha Corporation, Asia-Pacific Music Marketing Group Nakazawa-cho 10-1, Hamamatsu, Japan 430-8650 Tel: +81-53-460-2312

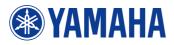

Yamaha PK CLUB (Portable Keyboard Home Page, English only) http://www.yamahaPKclub.com/

Yamaha Manual Library http://www2.yamaha.co.jp/manual/english/

M.D.G., Pro Audio & Digital Musical Instrument Division, Yamaha Corporation © 2003 Yamaha Corporation

WA07130 ???PO???.?-03C0 Printed in China